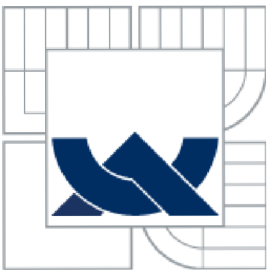

# VYSOKÉ UČENÍ TECHNICKÉ V BRNĚ

BRNO UNIVERSITY OF TECHNOLOGY

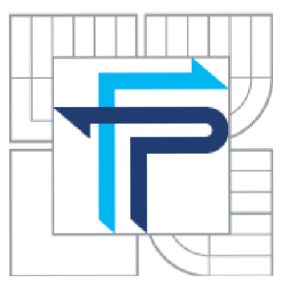

FAKULTA PODNIKATELSKÁ ÚSTAV MANAGEMENTU

FACULTY OF BUSINESS AND MANAGEMENT INSTITUT OF MANAGEMENT

## ELEKTRONICKÝ OBCHOD VE 3D ROZMĚRU E-SHOP IN **3D** DIMENSION

DIPLOMOVÁ PRÁCE MASTER'S THESIS

AUTOR PRACE AUTHOR

Bc. MARTIN SPOUSTA

VEDOUCÍ PRÁCE **SUPERVISOR** 

prof. Ing. JIŘÍ DVOŘÁK, DrSc.

*BRNO 2011* 

Vysoké učení technické v Brně Fakulta podnikatelská

Akademický rok: 2010/11 Ustav managementu

## **ZADÁNÍ DIPLOMOVÉ PRÁCE**

### **Bc. Martin Spousta**

Řízení a ekonomika podniku (6208T097)

Ředitel ústavu Vám v souladu se zákonem č.l 11/1998 o vysokých školách, Studijním a zkušebním řádem VUT v Brně a Směrnicí děkana pro realizaci bakalářských a magisterských studijních programů zadává diplomovou práci s názvem:

#### **Elektronický obchod ve 3D rozměru**

v anglickém jazyce:

#### **E-shop in 3D Dimension**

Pokyny pro vypracování:

Úvod

Vymezení problému a cíle práce Teoretická východiska práce Analýza problému a současné situace Vlastní návrhy řešení, přínos návrhů řešení Závěr Seznam použité literatury Přílohy

**Podle !j 60 zákona č. 121/2000 Sb. (autorský zákon) v platném znění, je tato práce "Školním dílem". Využití této práce se řídí právním režimem autorského zákona. Citace povoluje Fakulta podnikatelská Vysokého učení technického v Brně. Podmínkou externího využiti této práce je uzavření "Licenční smlouvy" dle autorského zákona.** 

Seznam odborné literatury:

FRIMMEL, M. Elektronický obchod/právní úprava. 1.vyd. Praha: Prospektum, 2002, 321 s., ISBN 80-7175-114-6

POKORNÝ, P. Naučte se 3D grafiku. 1.vyd. Praha: BEN, 2006, 241 s. ISBN 80-7300-203-5 POUR. J. Informační systémy a elektronické podnikání.l.vyd. Praha: VŠE Praha, 2003, 136 s., ISBN 80-245-0227-5

RYBKA, M., MALÝ, O. Jak komunikovat elektronicky. 1.vyd. Praha: Grada, 2002, 119 s., ISBN 80-247-0208-8

SMEJKAL, V. Právo informačních a telekomunikačních systémů. 1.vyd. Praha: C. H. Beck, 2004, 770 s., ISBN 80-7179-765-0

Vedoucí diplomové práce: prof. Ing. Jiří Dvořák. DrSc.

Termín odevzdání diplomové práce je stanoven časovým plánem akademického roku 2010/11.

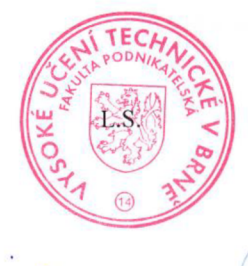

martin

PhDr. Martina Rašticová, Ph.D. doc. RNDr. Anna Putnová, Ph.D., MBA Ředitel ústavu **Děkanka** 

V Brnč, dne 25.3.201 1

## **Abstrakce**

Diplomová práce pojednává o problematice tvorby 3D elektronických obchodů v obecné rovině praktického využití. Obsahuje popis současného stavu elektronických obchodů, teoretické řešení problému přechodu na 3D s popisem výhod, nevýhod a zdůvodnění nového řešení. V neposlední řadě obsahuje i jeho praktické provedení.

#### **Abstraction**

This Diploma thesis deals with problems of making 3D e-shops for their widely usage. It contains the description of current level of e-shop, theoretical solution of the problem of transition to 3D with a description of advantages, disadvantages and warrant of new solution. It contains the practical solution as well.

## **Klíčová slova**

3D, vertex, Blender, extrudování, modelace, rendering, animace, WebGL

## **Key words**

3D, vertex, Blender, extrude, modelling, rendering, animation, WebGL

## **Bibliografická citace práce:**

SPOUSTA, M . *Elektronický obchod ve 3D rozměru.* Brno: Vysoké učení technické v Brně, Fakulta podnikatelská, 2011. 87 s. Vedoucí diplomové práce prof. Ing. Jiří Dvořák, DrSc.

## **Čestné prohlášení**

Prohlašuji, že předložená diplomová práce je původní a zpracoval jsem ji samostatně. Prohlašuji, že citace použitých pramenů je úplná, že jsem ve své práci neporušil autorská práva (ve smyslu Zákona č. 121/2000 Sb., o právu autorském a o právech souvisejících s právem autorským).

V Brně dne 25. května 2011

-----------------------------

Podpis

## **Poděkování**

Tímto bych rád poděkoval všem, kteří se svými znalostmi a konzultacemi podíleli na vzniku této bakalářské práce, zapůjčili mi literaturu a poskytli cenné informace. Především potom prof. Ing. Jiřímu Dvořákovi. Děkuji za Váš čas i trpělivost.

## **Obsah**

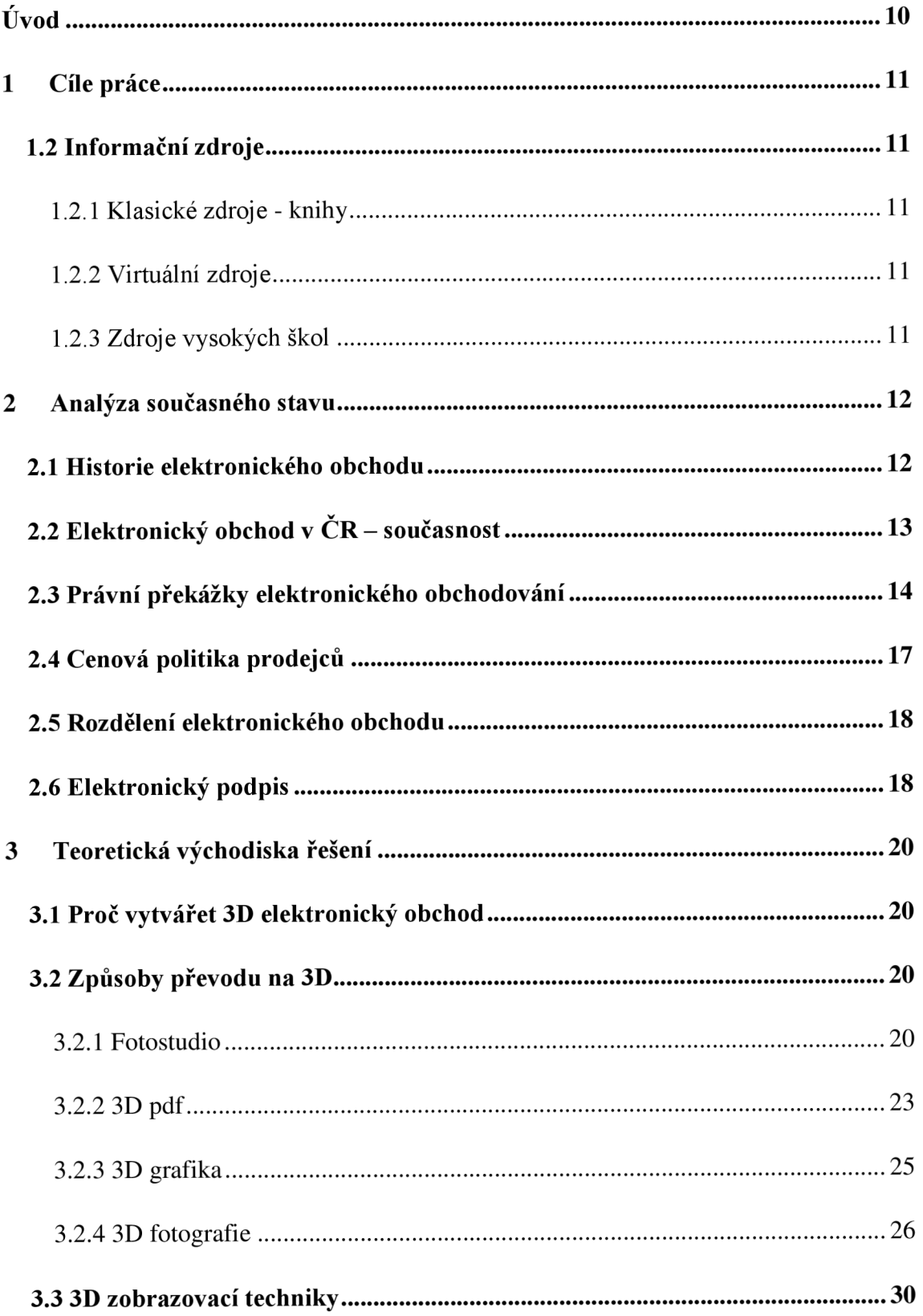

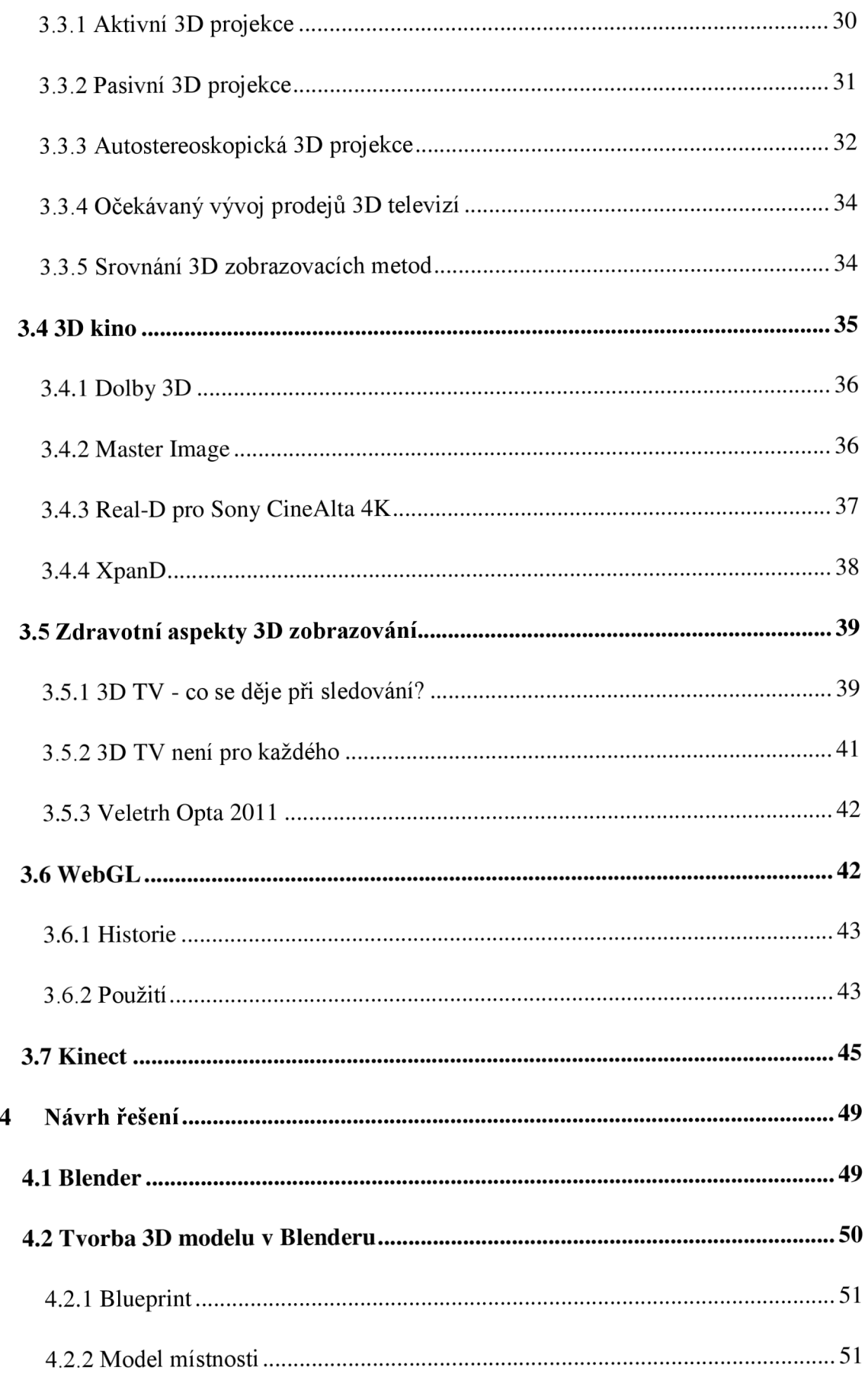

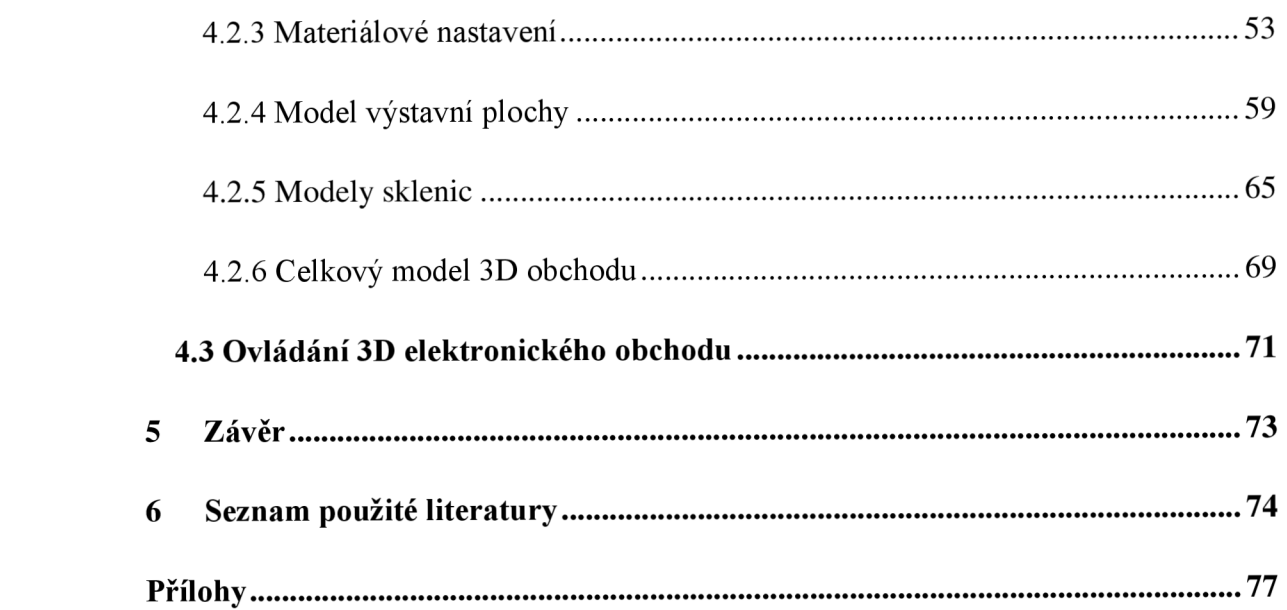

## **Úvod**

Všechny mocné a silné civilizace ve světové historii byly mistry v obchodování a jejich ekonomika byla na směně zboží značně závislá. Osvojení schopnosti dobře prodávat své výrobky bylo klíčové pro silnou ekonomiku.

V dnešním světě je schopnost dobře prodávat své výrobky ještě důležitější, protože tvrdá konkurence nedovoluje dělat chyby a na trhu je vždy dost jiných schopných firem, které by rády prodaly své vlastní zboží.

Velmi důležitým prodejním místem je dnes internet. Konkurence zde se nejvíce blíží dokonalé konkurenci a pro uživatele je velmi snadné si výrobky různých firem najít a porovnat, zjistit přesnou cenu a porovnat ji s konkurencí.

Nejmodernější zobrazovací technologie dovoluje tomu, kdo je ochotný změnit zavedené trendy, naprosto změnit způsob nabízení zboží. Zákazníkovi je dnes možné ukázat obrázek či model zboží, který pomocí pokroku v technologii 3D doslova vystupuje ze zobrazovací jednotky a to jak z televize, tak z monitoru počítače.

Právě těmito výhodami a možnostmi zobrazení se bude tato diplomová práce zabývat, uvede příklady řešení přechodu na 3D modely a v neposlední řadě bude obsahovat i praktickou ukázku modelace 3D obchodu s inovovaným řešením pohybu v katalogu (nabídce) obchodu.

Do značné míry bude tato práce poukazovat na nutnost inovace a evoluce prodejního kanálu, který za vývojem 3D zobrazování zbytečně zaostává.

## **1 Cíle práce**

Na základě analýzy informačních zdrojů vytvořte model:

- Elektronických 2D obchodů
- Přechodu na 3D elektronický obchod
- 3D katalogu

## **1.2 Informační zdroje**

#### **1.2.1 Klasické zdroje - knihy**

Knihy o 3D grafice nejsou příliš rozšířené už kvůli podstatě této činnosti, která se celá odehrává na počítači, proto jsou pro tuto práci využity především virtuální zdroje.

## **1.2.2 Virtuální zdroje**

Nejvíce využívanými zdroji pro tuto práci byly virtuální zdroje. Zde jsem našel nejvíce informací o dané problematice, vizí respektovaných odborníků a nepřeberné množství návodů, rad, a v neposlední řadě jsou zde stovky webů věnovaných publikacím prací grafiků.

### **1.2.3 Zdroje vysokých škol**

Mezi zdroje z vysokých škol patří především moje vlastní bakalářská práce, která se podobné problematice věnovala již v roce 2009.

Tato diplomová práce obsahuje poznatky z práce bakalářské a rozšiřuje, doplňuje a koriguje skutečnosti na základě velmi rychlého vývoje odvětví 3D zobrazování.

## **2 Analýza současného stavu**

## **2.1 Historie elektronického obchodu**

Začátky internetového obchodování se datují do roku 1992, kdy se v USA začaly jako první komodita prodávat hudební nahrávky na CD, poté následovaly knížky a dárkové předměty. Elektronika se, zvláště kvůli své vyšší ceně, začala prodávat až v pozdějších letech. V České republice se elektronický obchod uskutečňuje asi od roku 1996.

Rychlý rozmach zaznamenaly internetové obchody v letech 1994 a 1995 s nástupem protokolů http a www, kdy se jejich vzhled začal podobat těm, které známe dnes. Největšími hráči tohoto nového trhu se rychle staly velké společnosti, které nabízely stejné zboží, jako ve svých kamenných obchodech, ale s nižší cenou. Vývoj trhu ale nebyl všude ve světě stejný - hlavní rozdíly se začaly projevovat mezi Evropou a USA hned ze začátku ve způsobech platby, Evropané nedůvěřovali on-line platbám, zato Američané tento snadný způsob naopak uvítali. Dalším důvodem bylo rozšíření platebních karet, které bylo v USA masovější, a Američané se neobávali zboží tímto způsobem platit, navíc si doručený balík nechali přistavit na svá zápraží, kde si ho po příchodu domů jednoduše vyzvedli. Jak uvádí Jiří Matoušek z datart.cz "Z našeho *pohledu to působí neuvěřitelně. Opravdu tam už tenkrát byla obrovská důvěra v elektronické platby a také v to, že doručený výrobek u dveří zůstane až do našeho příchodu domů. "* Jednou ze zvláštností českého trhuje dobírka, kterou ještě v roce 2006 preferovalo 60 % klientů. Dobírku v této podobě naopak v USA vůbec neznají. *"Jedním z důvodů tohoto stavu je především nedůvěra a historicky špatná zkušenost českých zákazníků. Navíc pro platby na internetu jsou mnozí nuceni zažádat u své banky o aktivaci této služby."* vysvětluje Jiří Navrátil z on-line obchodu specialisty na elektroniku, společnosti Datart. (15)

## **2.2 Elektronický obchod v ČR - současnost**

Teprve na začátku třetího tisíciletí začínají čeští zákazníci vnímat nákup přes internet jako relativně bezpečný. Důvodem je především profesionálnější přístup některých on-line prodejců. Obecně se začíná zkracovat doba dodání zboží zákazníkům a silnější elektronické obchody začínají fungovat na smluvní bázi nad velkoobchody. Fakticky to znamená, že mají relativně přesné informace o stavu prodávaného zboží ve velkoskladu, od kterého toto zboží odebírají - toto zboží začínají navíc uvádět jako skladové. Rozšiřuje se také využívání on-line plateb debetními i kreditními kartami.

Zákazníci však nyní čekají více než jen dobře odladěnou prodejní www aplikaci s pěknými obrázky a objednáním dopravy. Samozřejmostí by měla být perfektní logistika a profesionální poprodejní služby. Zákazníky dále zajímá možnost snadné reklamace, možnost vrácení zboží, servisu a dalších služeb, které poskytují kamenné prodejny. Chtějí mít jistotu, že zakoupením zboží se o ně prodejce nepřestane starat.

Spojení elektronického obchodu s kamenným řetězcem existuje již poměrně dlouhou dobu v USA i v Evropě. Příkladem jsou [Target.com,](http://Target.com) [Walmart.com,](http://Walmart.com) [Bestbuy.com,](http://Bestbuy.com) [Comet.co.uk.](http://Comet.co.uk) Zatímco dříve bylo některé zboží prodáváno jen na webu a jiné zase pouze v síti kamenných prodejen, dnes se mohou zákazníci těšit ze spojení výhod u obou způsobů prodeje. Část sortimentu některé řetězce prodávají ovšem pouze přes web a naopak.

"Dostupnost a pohodlí nákupu přes internet je propojeno se zázemím obchodního řetězce," shrnuje Jiří Navrátil, ředitel internetového obchodu společnosti Datart, která spustila svůj e-shop jako první obchodní řetězec v České republice v prosinci roku 2005.(15)

Dle nejnovějšího průzkumu Českého statistického úřadu z roku 2010 vyplývá, že alespoň jednou nakoupilo přes internet 25 % všech jednotlivců ve věku 16 a více let (2,2 mil. jednotlivců). Významným zjištěním také je, že za posledních 12 měsíců využilo elektronický nákup 1,9 mil. jednotlivců ve věku nad 16 let, z čehož můžeme vyčíst spokojenost zákazníků s tímto druhem obchodování.

Graf č. 1 jasně vypovídá o rostoucím zájmu o e-nákup mezi lety 2005 a 2010, kdy se počet nakupujících zvýšil o 500 %. Mění se také struktura on-line nakupujících – v roce 2004 tvořili muži 67 % všech nakupujících na internetu, v roce 2010 to je 55 %. Nej populárnejší je on-line nakupování mezi jednotlivci s vysokoškolským vzděláním (v posledním roce nakoupilo přes internet 44% všech jednotlivců s vysokoškolským vzděláním), dále mezi studenty (40 % z nich v posledním roce nakoupilo přes internet), obyvateli Prahy (30 %) a jednotlivci ve věku 25 až 34 let (44 %).

33% všech on-line nakupujících jsou jednotlivci ve věku 25-34 let. Aktivní v nakupování přes internet jsou i jednotlivci ve věku 16-24 let, kteří tvoří 23% všech on-line nakupujících. Jednotlivci ve věku 35-44 let tvoří pětinu všech nakupujících na internetu.

Nejčastěji nakupovaným zbožím (resp. službou) jsou – vstupenky, oblečení/obuv, knihy, časopisy a učebnice, elektronika, kosmetika, sportovní potřeby a bílá technika.

Muži ve srovnání se ženami nakupují výrazně více elektroniku, mobilní telefony, fotoaparáty, filmy a hudbu, počítačový software a hardware. Zeny ve srovnání s muži nakupují více kosmetiku, oblečení a obuv, hračky, jiné vybavení bytu/domácnosti.(8)

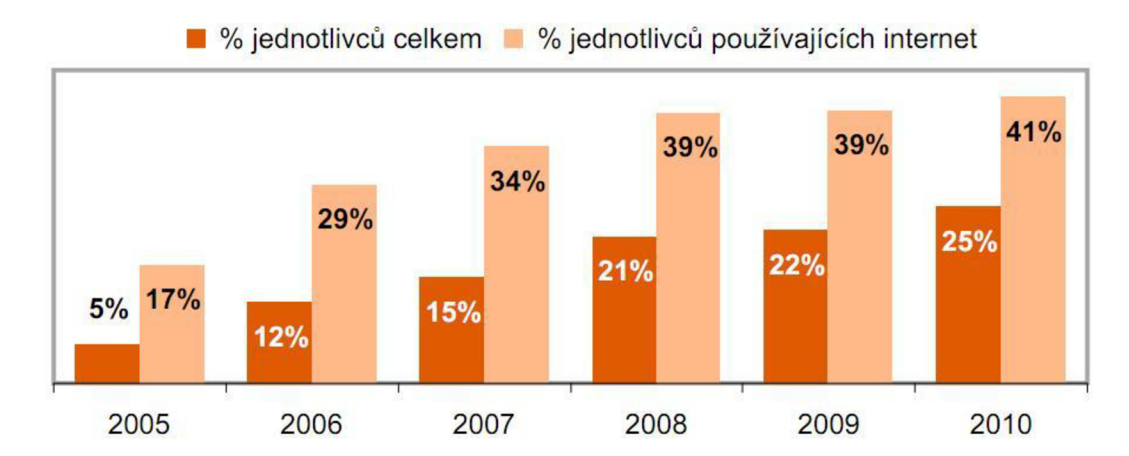

*Graf 1: Procento jednotlivců, kteří na internetu nakoupili alespoň jednou za daný rok*  (8)

## **2.3 Právní překážky elektronického obchodování**

Evropská komise si je plně vědoma, že pro další rozvoj elektronického obchodu je důležité odstranit všechny potenciální právní překážky ve všech členských i kandidátských zemích. Pro tento účel připravila v roce 2005 speciální hodnotící dotazník, jehož cílem bylo zmapovat názory firem, které s elektronickým obchodem mají praktické zkušenosti. V České republice propagovalo tento průzkum Centrum pro elektronický obchod [\(www.CentrumEO.cz\)](http://www.CentrumEO.cz) nejen aktivním doporučením vyplnit přímo dotazník Evropské komise na oficiálních WWW stránkách, ale též připravilo vlastní českou verzi, která byla zaslána nejen hlavním hráčům na IT trhu, ale díky partnerské spolupráci s firmou Zoner i zhruba 800 provozovatelům elektronických prodejen (e-shopů na platformě Zoner inShop).

Z 30 částečně či kompletně vyplněných dotazníků vyplývají tyto konkrétní oblasti, kde společnosti vnímají legislativní překážky elektronickému podnikání:

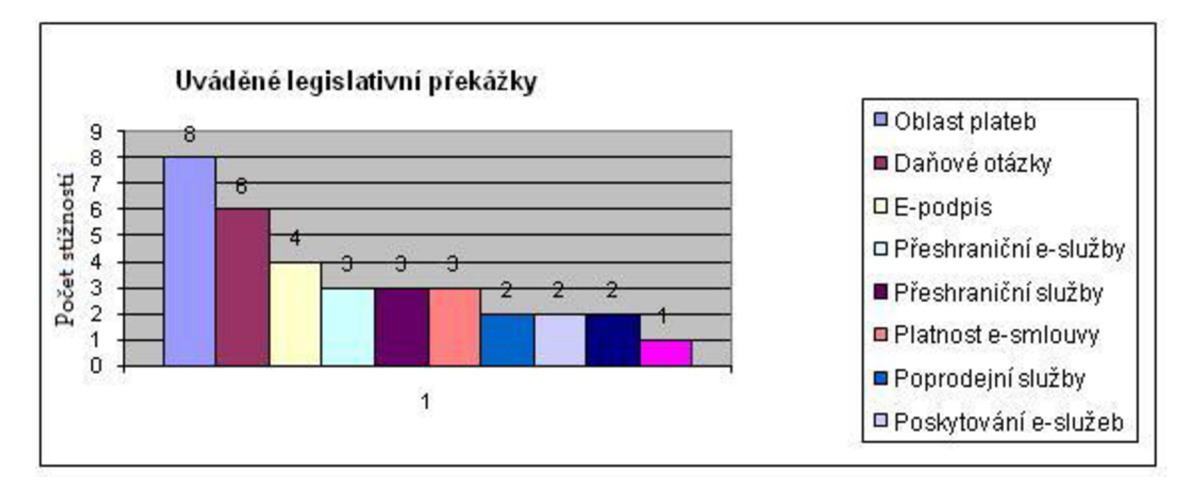

*Graf 2: Uváděné legislativní překážky* (21)

Kromě výše uvedených důvodů uváděli zástupci firem ještě tyto důvody: potřeba bankovní licence pro provozování mikroplatebního systému, problematické uznávání elektronicky podepsaných dokumentů státní správou (finančními úřady), příliš komplikované nároky na účetní operace, a řešení otázek v souvislosti s ochranou soukromí, podmínkami prodeje a reklamačním řádem. Mezi dotázanými společnostmi převažuje ochota podělit se s Komisí o svoje zkušenosti.

V 7 případech byl protistranou v problému spotřebitel či spotřebitelská asociace, v 5 případech veřejná správa a ve 2 případech společnost či oborová asociace. Valná většina stížností byla lokálního charakteru (9 v rámci ČR), pouze 3 případy narazily na obtíže v přeshraničním elektronickém podnikání (konkrétně Čína, Německo, Slovensko, Itálie, Maďarsko, Polsko a Nizozemí).

Alarmujícím faktem je, že v 5 případech způsobila daný legislativní problém nedostatečná transparentnost existující legislativy a nedostatečné znalosti o existující legislativě, s odstupem se jedná o rozdílnou legislativu platnou v jiných zemích (2x), absence právní regulace dané otázky (lx) a porušení platné legislativy protistranou, včetně nekalé konkurence (též lx).

*"Zajímavým výsledkem průzkumu legislativních překážek je kromě konkrétních identifikovaných problematických otázek ještě zjištění, že ani společnosti, které se elektronickým podnikáním přímo živí, nejsou příliš dobře informovány o platné legislativě a pokud jsou, tak se spíše domnívají, že je nedostatečná"* uvádí Michal Zálesák - předseda, Centrum pro elektronický obchod.(21)

Centrum pro elektronický obchod je odbornou sekcí České společnosti pro systémovou integraci, která sdružuje firmy a jednotlivce s profesním zájem o problematiku elektronického obchodu a e-governmentu. Na jeho podporu realizuje odborné semináře, průzkumy a jiné osvětové aktivity, podílí se na připomínkování nově připravované legislativy, spolupracuje s klíčovými institucemi a ostatními asociacemi a snaží se aktivně napomáhat své členské základně v rozvoji elektronického podnikání. (21)

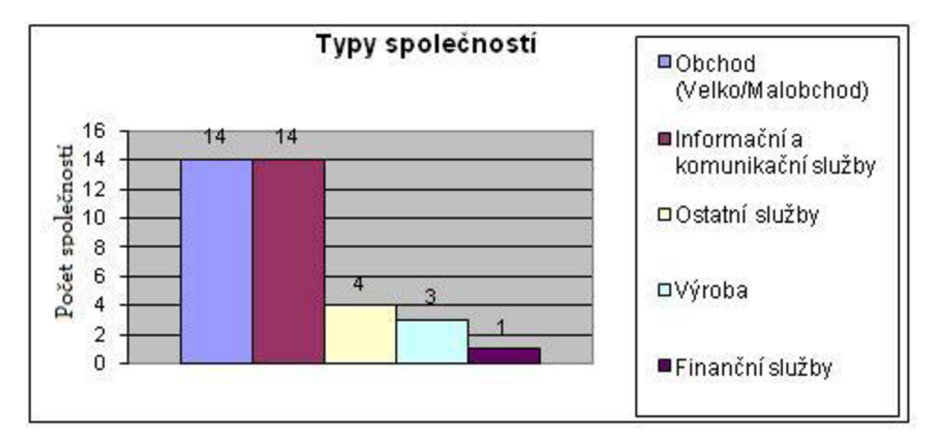

*Graf 3: Typy společností* (21)

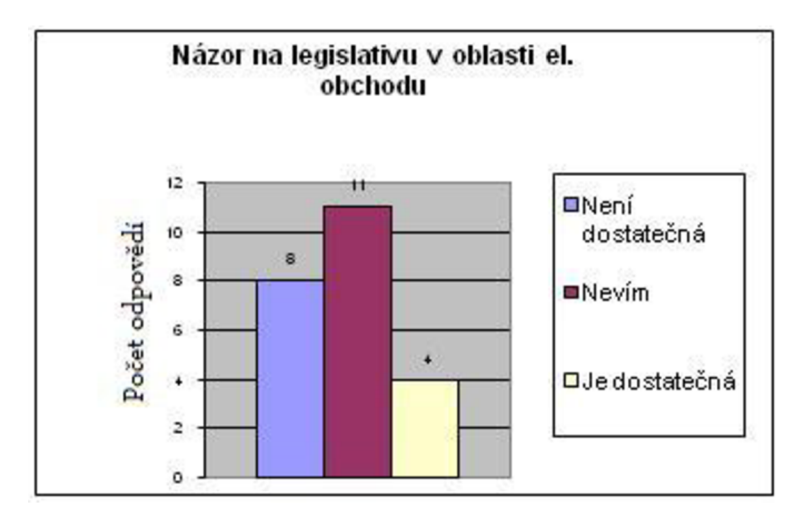

*Graf 4: Názor na legislativu v oblasti el. obchodu* (21)

## **2.4 Cenová politika prodejců**

Ve světě se cenová politika u různých obchodních řetězců liší. Někde nabízejí na webu výrobky za ceny shodné s těmi ve své kamenné síti, jinde jsou ceny diferencované a nejčastěji jde o kombinaci obojího.

Obecně lze říci, že rozdíly v cenách na internetu a v prodejnách jsou menší v USA než v Evropě. Zajímavým faktem je, že pokud nakupujete v USA na internetu a jste z jiného státu než samotný prodejce, neplatíte státní daň. Třeba u elektroniky ušetříte mezi 7 - 10 % z ceny zboží.

*"Neplatí rozšířené klišé, že ceny na internetu jsou obecně mnohem nižší než v kamenných prodejnách. Snažíme se porovnávat ceny co největšího množství našich výrobků u e-konkurence a ceny těch výrobků, které jsou u ní levnější, dorovnáváme."*  vysvětluje cenovou politiku českého průkopníka v propojení obchodního řetězce s e-shopem, společnosti Datart, Jiří Matoušek.(15)

*"Podíl výrobků, který je na [Datart.cz n](http://Datart.cz)yní levnější než v našich prodejnách činí zhruba jednu polovinu. Druhou polovinu tedy tvoří výrobky s cenami shodnými nebo naopak nižšími na našich prodejnách. Přesto konkurujeme na internetu také cenou. V budoucnu se rozdílné ceny internetu oproti kamenným prodejnám přiblíží ještě více. "*  předpovídá Jiří Navrátil.(15)

## **2.5 Rozdělení elektronického obchodu**

B2B - Business to Business

Je druhem elektronického obchodování, které využívají distribuční a prodejní sítě, ve kterých mohou mezi sebou komunikovat výrobci, pobočky, distributoři, velkoobchody, dealeři nebo obchodní zástupci. Rozdílem mezi obchody B2B a B2C (viz dále) je to, že prodávající strana (distributor, výrobce) zná předem nakupujícího. Většinou se jedná o partnera, který má předem stanoveny obchodní podmínky, za kterých může nakupovat. Klasickým příklade elektronického obchodu B2B jsou elektronická tržiště, na která mají přístup pouze registrovaní účastníci. Někteří velcí odběratelé organizují takováto tržiště formou dražby, kdy za minimálních nákladů se během relativně krátkého času shromáždí velké množství nabídek.(21)

### B2C - Business to Consumer

Tento typ elektronického obchoduje zaměřen na prodej koncovým zákazníkům - spotřebitelům, jedná se tedy o jakousi obdobu kamenného obchodu na internetu. Oproti klasickému obchodu má ale internetový obchod po nákupu kompletní informace o kupujícím, může je tedy využít pro své strategie prodeje a marketingu, individuálnímu přístupu, případně může zákazníkovi nabízet nové zboží pomocí e-mailové komunikace. (21)

## **2.6 Elektronický podpis**

Elektronickým podpisem jsou údaje v elektronické podobě, které jsou připojené nebo logicky spojené s datovou zprávou a které jsou použity ke zjištění totožnosti oprávněné osoby ve vztahu k datové zprávě. Pro praxi je významné, aby tento podpis byl tzv. bezpečným či zaručeným. Tuto náležitost splňuje elektronický podpis vydaný tzv. certifikační autoritou tj. subjektem, který má k vydávání el. podpisu - klíče odpovídající povolení.

Certifikační autority lze snadno nalézt na internetu. Zaručené elektronické podpisy tedy splňují následující požadavky:

a) jsou jednoznačně spojené s podepisující osobou

b) umožňují identifikaci podepisující osoby ve vztahu k datové zprávě

c) byly vytvořeny a připojeny k datové zprávě pomocí prostředků, které

podepisující osoba může udržet pod svou výhradní kontrolou

d) jsou k datové zprávě, ke které se vztahuje, připojeny takovým způsobem,

že je možno zjistit jakoukoliv následnou změnu dat

## **3 Teoretická východiska řešení**

V dnešní době se ke zlepšení ekonomických výsledku každé společnosti používá mnoho různých nástrojů a marketingových strategií. V této kapitole se pokusíme nastínit hrubý obraz dopadu investice společnosti do realizace 3D katalogu, který by měl poskytnout společnosti výhodu nad konkurencí v oblasti, která je dnes ještě nepříliš prozkoumanou a neužívanou i přes svůj nesporný potenciál.

**Definice:** 3D či 3-D je zkratka výrazu "trojdimenzionální", "trojrozměrný" a označuje svět, který je možné popsat třemi rozměry (viz kartézská soustava souřadnic), předměty ve trojrozměrném světě mají objem, často také označuje techniky používané pro zobrazení či prohlížení zdánlivě trojrozměrných objektů na plochém (dvojrozměrném, 2D) médiu (na papíře, filmovém plátnu, počítačové obrazovce apod.).(32)

## **3.1 Proč vytvářet 3D elektronický obchod**

- Vylepšená možnost prezentace nabízeného produktu zákazníkovi
- Získání náskoku před konkurencí
- Inovativní přístup s ohledem na nové možnosti techniky

## **3.2 Způsoby převodu na 3D**

#### **3.2.1 Fotostudio**

Patrně nej snazším a nejrychlejším způsobem převodu objektu do podoby trojrozměrného zobrazení je použití tzv. fotostudia.

Principem metody je nafocení předmětu z několika stran a poté spojení těchto fotografií za sebe do sekvence, ve které se následně můžeme pohybovat a tím si daný předmět prohlížet. Nejběžněji jde jen o rotaci okolo osy y - otáčení. Na celý kruh (360°) je použito 12 fotografických snímků, vždy po 30°. Pokud se přidá i možnost rotace okolo osy x- nadhled, vzroste několikanásobně výsledný objem dat dle toho, kolik dalších

úhlů pohledu přidáme. Na konkrétním příkladu klíče ze stránek [www.innovate.cz](http://www.innovate.cz)  můžeme klíč na ose x otočit o 90°po 4 krocích, celkem jde tedy o  $12 \times 4 = 48$  fotografií.

Fotografie se pořizují ve fotoateliéru společnosti, její zástupci si osobně převezmou výrobek, nafotí a vrátí ho zpět. Na velikosti objektu nezáleží, je možné fotit maličkosti (šperky, zapalovače, sponky) i věci větších rozměrů (motorka, křeslo atd.).

Kompletní sada snímků jednoho výrobku je pořízena do 2 minut, zpracování pro web všech snímků je pak do 2 hodin. V případě předmětů s většími rozměry není problém dovézt fotografické studio k zákazníkovi a nafocení provézt v jeho prostorách.

Výsledné 3D obrázky je možné ihned umístit na webové stránky. Není potřeba speciální software a obsluha prohlížeče je snadná a intuitivní. Do současné webové stránky stačí vložit jednoduchý kód, který je součástí dodávky 3D fotografie. Jednotlivé foto záběry je poté možné použít např. i pro tiskoviny.(10)

Cena

• Mobilní fotostudio

Pronájem závisí na lokalitě a požadovaném rozsahu. Orientační cena je 25 000 Kč za den, podrobnější a přesnější kalkulaci provede poskytovatel individuálně.(17)

• 3D fotostudio

Zajištění 3D fotografie se vždy odvíjí od počtu výrobků. Cena za jednotlivé kusy je uvedena v tabulce níže. Při větších objemech připravujeme individuální kalkulace.(10)

|                      |                  | Cena při 4 - 10  |  |
|----------------------|------------------|------------------|--|
| Služba               | Cena do 3 ks     | ks               |  |
| 3D foto - otáčení 2D | 2 800 Kč/výrobek | 1700 Kč/výrobek  |  |
| 3D foto - otáčení 3D | 3 500 Kč/výrobek | 1 900 Kč/výrobek |  |
| 3D foto - člověk     | 4 500 Kč/snímek  | 3 500 Kč/snímek  |  |
| 3D katalog           | 6 900 Kč/katalog |                  |  |

*Tabulka 1: Orientační cena za 3D foto* 

• Hosting

Každý nafocený výrobek, osobu nebo 3D katalog je nutné umístit na server podporující 3D prohlížeč. Cena za hosting každých 100MB dat je 200 Kč/měsíc. Při větším objemu dat nabízí poskytovatel výrazné slevy.

Ceny u 3D FOTO a FOTO ČLOVEK jsou vždy uvedeny za jeden snímek i s přípravou pro umístění na web. Cena za množstevní objednávky nad 10 ks je předmětem individuálních kalkulací. Cena je bez dopravy, programování v rámci zákazníkových webových stránek, případné náklady spojené s přípravou focení (800 Kč/hod), pronájmem prostor a DPH. Konečná cena je vždy specifikovaná po upřesnění objemu a náročnosti zakázky.

Klady

- Rychlost vytvoření modelu
- Cena za vyhotovení
- Fotografická přesnost obrazu
- Při použití dobré komprese nízká velikost výsledného modelu

## Zápory

- $\bullet$  Natáčení po "skocích"
- Při zoomu ztráta kvality obrazu
- Pro možnost změny barvy nebo rotace části modelu je nutné nafotit další sérii fotografií - vyšší cena
- Nemožnost pozděj ších úprav
- Jen pro menší objekty

Tato metoda realizace je vhodná pro tvarově složité modely, které je možné nafotit, tzn. jsou společnosti fyzicky dostupné a současně by neměly být větší než motocykl nebo křeslo. S úspěchem se touto metodou vytváří elektronické brožury, které je možné prohlížet na webových stránkách hypermarketů.

#### **3.2.2 3D pdf**

Možnost využití 3D interaktivní vizualizace při prostorovém zobrazení výrobků v propagačních pdf 3D dokumentech je díky programovatelnému rozhraní Adobe Acrobatu pdf 3D takříkajíc neomezená. Tato interaktivita umožní zákazníkům získat veškeré potřebné informace o výrobku. Vytvořením názorných animací, změnou materiálů i barev, posunem objektů, znázorněním montážních a demontážních postupů, může být snadno prezentován výrobek "na dálku" v plné funkčnosti.

Přípravné práce jsou závislé na dodaných podkladech a od těchto se poté odvíjí výrazným způsobem i cena výsledného projektu. Většinou objednavatel nevlastní již předpřipravený 3D model, proto vše začíná převodem dvojrozměrných konstrukčních plánů do trojrozměrného modelu. U jednodušších tvarů může postačovat fotografický materiál s měřítkem.

Dalším krokem je příprava 3D modelu pro implementování do pdf - vhodné nastavení textur, barev, materiálů, osvětlení, přípravu animací a to vše s ohledem na použití v pdf dokumentu.

Velkou výhodou je programování speciálních funkcí, které nejdou připravit jako standardní animace - posuny objektů, akce spouštěné při označení jednotlivých částí modelu, změny textur, materiálů a barev, pohyb kamery, apod.

Posledním krokem je napojení naprogramovaných akcí mezi pdf dokumentem a 3D objektem, pokud zákazník dokument v pdf formátu nemá, nebo má zájem o novou verzi optimalizovanou pro 3D model, většinou je grafické studio schopno zajistit i tuto realizaci dle přesného zadání zákazníka.(1,13)

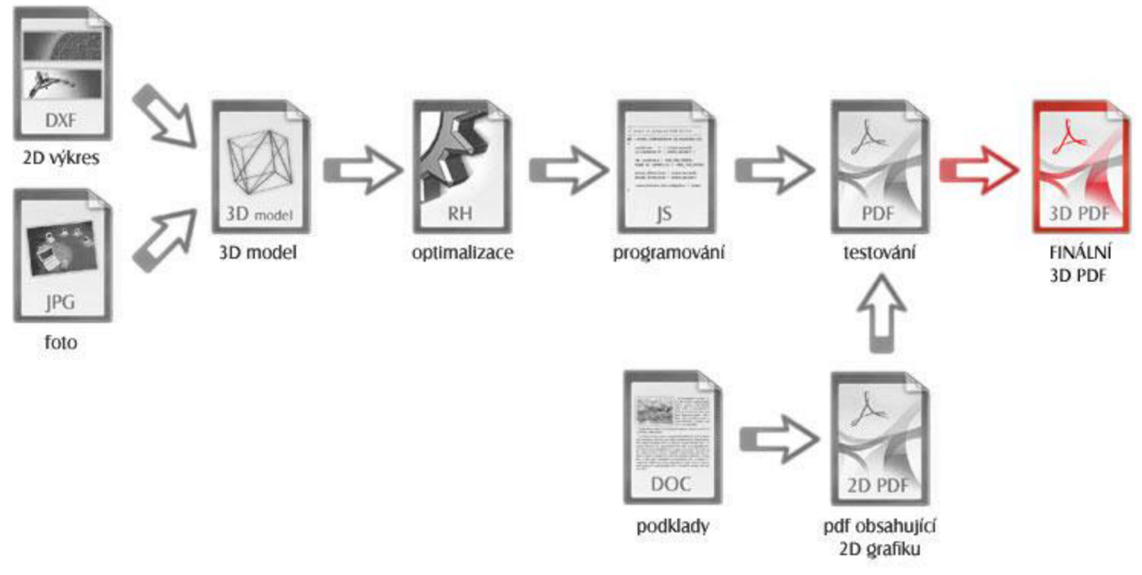

Obrázek 1: Realizace 3D pdf (1)

## Cena

Celková cena za vytvoření 3d pdf je součtem dílčích úkonů zobrazených v předešlém schématu. Celkovou cenu proto zásadně ovlivňují dodané podklady a požadavky na funkčnost. Z tohoto důvodu nelze cenu vměstnat do tabulky. Pro každou zakázku je třeba připravit kalkulaci (většinou bezplatně) na základě poskytnutých požadavků - specifikací vlastností, které jsou od 3D pdf očekávány a možnostech dodání vlastních podkladů. Pro základní představu o ceně za interaktivní 3D PDF lze uvést, že spodní hranice ceny v případě dodání 3D elektronických dat začíná od 4 000,- Kč a může se vyšplhat až k desítkám tisíc korun dle typu 3D objektu, požadavků a náročnosti zhotovení. Zákazník tedy musí zvážit tyto základní otázky:

- 1) Jaké vlastní podklady je schopen dodat
	- 3D model v elektronické podobě
	- 2D výkres v elektronické podobě
	- 2D výkres v papírové podobě
	- Fotografie výrobku
	- PDF obsahující grafiku stránky, na které bude 3d model zobrazen

## 2) Požadavky na funkčnost

Zde je třeba co nejpřesněji popsat požadavky a funkce, které jsou od 3D modelu očekávány. Malým průvodcem interaktivity modelu mohou být internetové galerie nebo ukázky realizovaných prací reklamní společnosti.

## 3) Dokumenty pdf

Bude nový model zařazen do stávajícího katalogu, nebo bude třeba vytvořit pro model katalog nový?

## Klady

- Možnost vytvoření modelu zatím neexistujícího předmětu/stroje
- Dokonalá možnost prohlédnutí a změny modelu rotace, zoom, změna barevného schématu, rozklad na součásti
- Neexistují žádná omezení velikosti předlohy

## Zápory

- Vysoká cena projektu
- Časová náročnost zhotovení modelu
- Objemnost dat
- Vysoká hardwarová náročnost
- $\bullet$  Omezená věrohodnost není to realita

## **3.2.3 3D grafika**

Je způsob velmi podobný 3D pdf, ale pro převádění modelu do trojrozměrného počítačového prostředí můžeme využít širší paletu nástrojů a programů, kdy jsou pro internetové prezentace využity nejmodernější technologie, jako jsou například X3D, VRML, OpenGL, Flash, Java a JavaScript, Adobe Acrobat, 3D PDF, CAD, DWG, DXF, DGN, CAE, CAM, ActiveX, Dicrect3D, PHP, PAL, C++, DDS, DWF, FBX, Gbel, KML, DWF, HTML, RGS, 3DS Max, stereo vize, virtuální realita a mnohé další.

Tyto programy se používají pro složitější modely, jakými jsou například nemovitosti, automobily a jiné velké objekty, za jejichž perfektní prezentaci neváhají zadavatelé utratit nemalé prostředky. Velmi drahé jsou totiž jak programy, ve kterých animátoři pracují, tak jejich samotná práce a když vezmeme v potaz počet lidí, kteří na celém výsledném projektu podílejí, a čas, který na modelaci složitých modelů stráví, je jasné, že cena modelů může dosáhnout stovek tisíc korun.(6)

#### Klady

- Libovolný pohyb okolo/v modelu
- Možnost měnit součásti libovolné nastavení uživatelem
- Pořizování renderů z 3D animace
- Neomezené možnosti

#### Zápory

- Dlouhá doba realizace
- Cena výsledného projektu
- HW náročnost

#### **3.2.4 3D fotografie**

## **3.2.4.1 Anaglyfy**

Anaglyf je druhem 3D fotografie, kterou zná snad každý - jedná se o dvě běžné fotografie, každá z mírně jiného úhlu (obraz pro levé a pro pravé oko), které jsou pomocí speciálního programu proloženy, čímž vznikne jedna nová fotografie s 3D efektem.

Na prohlédnutí anaglyfu je nutní mít speciální brýle – známé s modrým a červeným sklíčkem, což jsou vlastně filtry, které umožní každému oku vidět mírně jiný obrázek a tím vytvořit iluzi 3D fotografie s použitím obyčejného fotoaparátu.

Určitým nepříjemným omezením tohoto způsobu trojrozměrného obrazu je značně špatné podání červené a modré barvy na fotografii kvůli výše zmíněným barevným filtrům.

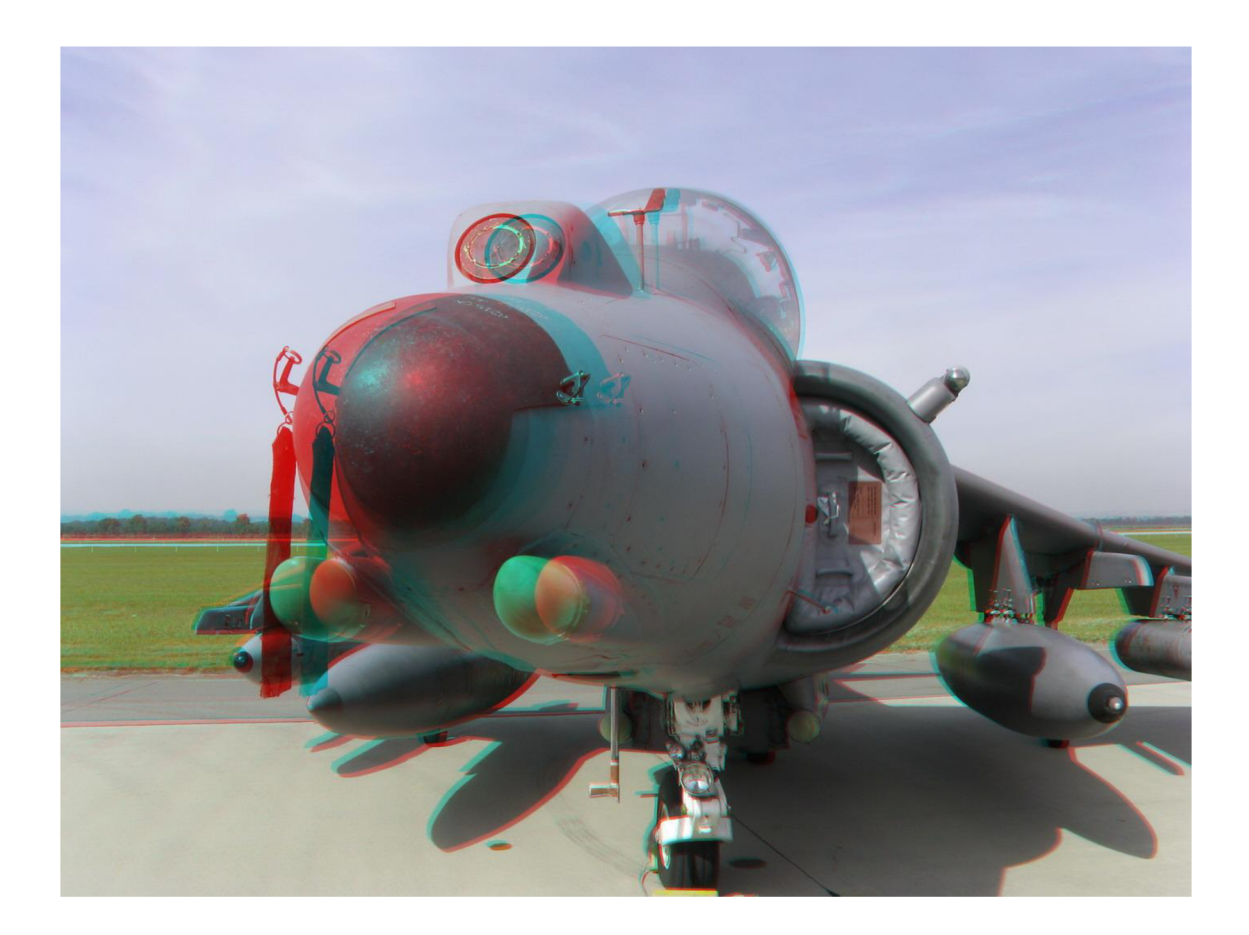

*Obrázek 2: Anaglyf* (27)

Jak je vidět na obrázku 2, anaglyf vznikne překrytím dvou fotografií a to tak, že objekty, které jsou blízko pozorovateli, jsou více "rozostřené" a ty, které jsou vzdálené, jsou téměř beze změny.

Pokud se například na výše uvedený obrázek podíváte se speciálními brýlemi, levé oko (s červeným filtrem) neuvidí červené obrysy, ale pouze modře posunuté obrysy fotografie a pravé oko (s modrým filtrem) zase neuvidí modré obrysy, ale jen ty červené. Kvůli samotnému principu vytváření efektu u anaglyfu je tedy podání červené a modré barvy velmi slabé.

Pro komerční účely je tato technologie nevhodná a její využití – kvůli snadné realizaci a velice levným brýlím - se omezuje téměř výlučně na časopisy pro děti, případně jako zpestření pro domácí fotografie z dovolené.

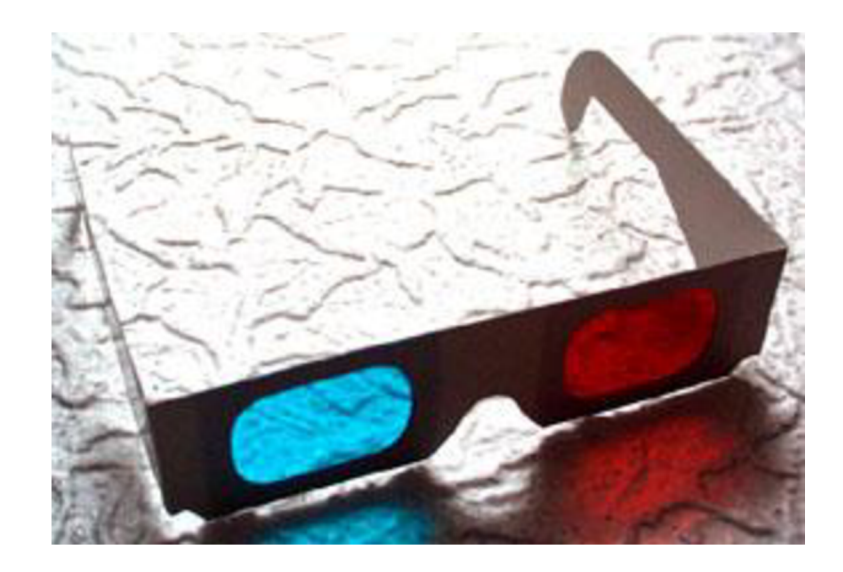

*Obrázek 3: Anaglyfické brýle(2S)* 

## Klady

- Snadné na vytvoření
- Postačí běžný fotoaparát
- Velice levné 3D brýle

## Zápory

- Špatné podání modré a červené barvy
- Nutnost vždy vyfotit alespoň 2 fotografie, těžké zachytit pohybující se objekt

## **3.2.4.2 3D fotoaparáty**

Fujifilm jako první výrobce na světě ve 3. čtvrtletí roku 2009 začal prodávat 3D fotoaparát.

Trojrozměrného efektu fotografie je dosahováno tím, že je fotoaparát vybaven dvěma objektivy, které snímají fotografované objekty z mírně jiného úhlu a pomocí speciálního programu a s využitím Real Foto Procesoru 3D jsou tyto fotografie proloženy a vytvoří jednu novou, trojrozměrnou fotografii. Navíc je možné s tímto druhem fotoaparátu natáčet i trojrozměrná videa.(25)

Součástí "balíčku" firmy Fujifilm je i fotorámeček a 3D fototiskárna, která, při použití speciálního papíru, umožňuje vidět trojrozměrnou fotografii i bez použití speciálních 3D brýlí.(9)

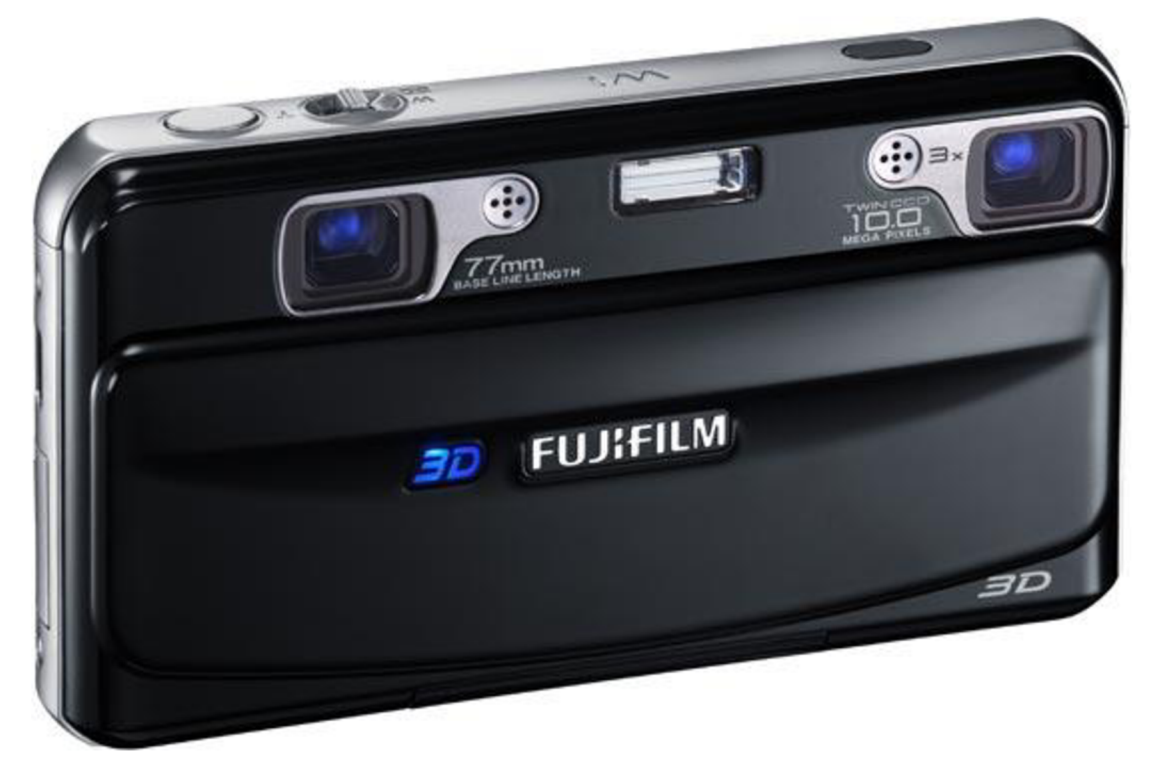

*Obrázek 4: Fujifilm FinePix REAL 3D Wl* (9)

Pro prohlížení zachycených fotografií a videí slouží zadní display, který díky speciální technologii umožňuje prohlížení záznamu trojrozměrně a to i bez použití 3D brýlí. (9)

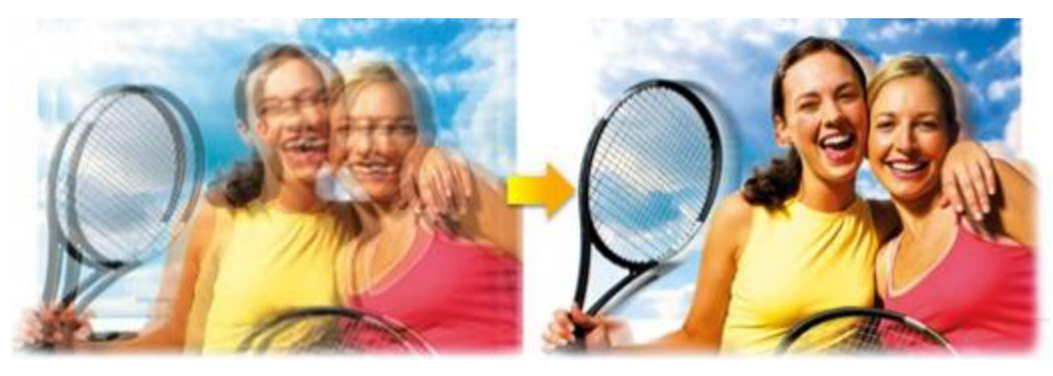

*Obrázek 5: Dvě fotografie z různých úhlů a její zpracování do 3D fotografie* (25)

## **3.3 3D zobrazovací techniky**

3D zobrazování je v dnešní době velmi slibnou technologií, která je prozatím jen okrajovou funkcí moderních televizí.

Nejvíce potenciálních zákazníků se s 3D obrazem setkalo v kinech. Průkopníky v této oblasti byla kina společnosti IMAX, v současné době jsou 3D filmy promítány i v multikinech společnosti Paláce Cinemas.(12)

## **3.3.1 Aktivní 3D projekce**

Diváci sledují obraz, který se promítá na plátno (nebo i monitor či televizor) s dvojnásobnou snímkovou frekvencí, přičemž na filmovém pásu jsou střídavě proložené obrazy pro levé a pravé oko. Elektronické brýle diváka se dálkově (většinou s pomocí IrDA paprsku, nebo kablíkem) synchronizují se zdrojem vysílání a střídavě zatmívají levé nebo pravé oko.

Výsledkem je, že každý lichý snímek vidí návštěvník kinosálu jedním okem a každý sudý okem druhým. Tímto systémem se sice sníží frekvence promítaných obrazů na každé oko na polovinu, nicméně každé oko návštěvníka kina dostává pouze správně předurčený obraz. Z dvojice oddělených snímků mozek následně skládá skutečnou trojrozměrnou scénu. Takovýto systém využívá například i 3D kino IMAX SOLIDO, nebo dostupné domácí stereosestavy. Výhodou je, že k této projekci není potřeba žádného speciálního projekčního plátna nebo monitoru.(3)

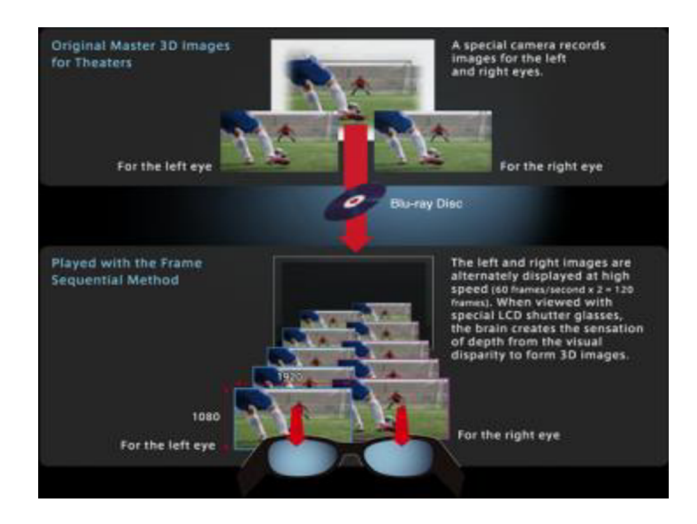

*Obrázek 6: Aktivní 3D projekce* (25)

Monitor nebo projektor s pomoci zdroje signálu generuje při vysoké frekvenci (100 - 120 Hz) dva různé obrazy. Uživatel má brýle synchronizované se zobrazovacím zařízením (většinou s pomocí IrDA paprsku). Brýle střídavě díky LCD panelům v očnicích zatemňují levé a pravé oko, tak aby došlo ke správnému rozdělení obrazové informace.(3)

## **Výhody:**

Kvalitní plnobarevné zobrazení. Pro projekci stačí normální projekční plátno. Metoda také funguje velmi dobře i se standardními CRT monitory.

## **Nevýhody:**

Každý uživatel musí mít poměrně komplikované elektronické brýle – není vhodné pro velký počet lidí. Projekce vyžaduje specializovaný nestandardní projektor

## **3.3.2 Pasivní 3D projekce**

Pasivní 3D projekce je založena na brýlích, které mají v očnicích polarizační filtry. Jedna očnice má polarizační filtr orientovaný tak, že propouští pouze světlo kmitající v horizontální rovině. Druhá očnice obsahuje stejný o devadesát stupňů otočený filtr. Tedy takový, že propouští pouze světlo kmitající ve vertikální rovině.

Dva obrazy se promítají na jednu projekční plochu, přičemž před každým projektorem je upevněn taktéž polarizační filtr. Nastavení filtrů na projektoru koresponduje s nastavením filtrů na brýlích. Dvojice obrazů (pro pravé a levé oko) se následně promítá na jednu projekční plochu, která je vyrobena ze speciálního materiálu a opatřena povrchem, který zachová polarizaci dopadajícího světla. Odražené obrazy od projekční plochy se dostávají k divákovi, nicméně do každého oka pronikne (díky polarizačním filtrům v očnicích) pouze příslušný obraz.

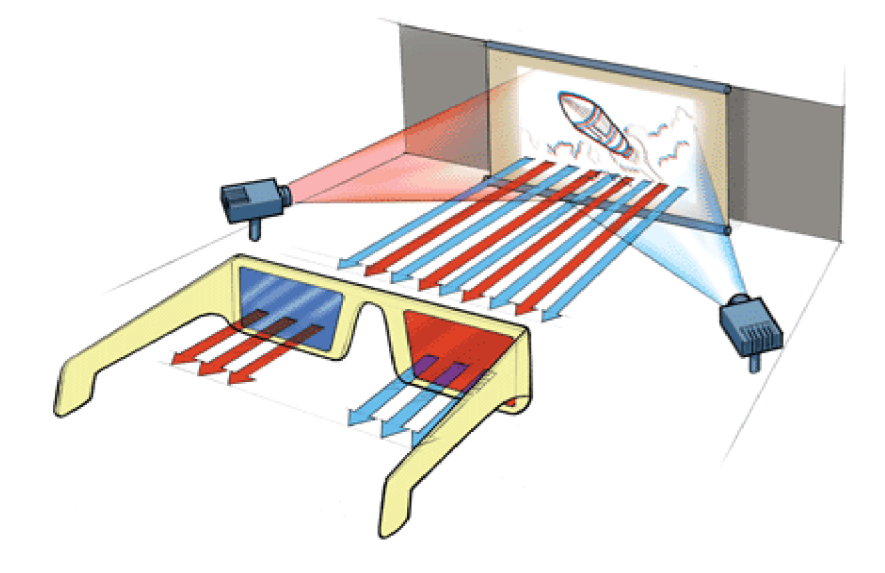

*Obrázek 7: Pasivní 3D projekce* (18)

Na projekční plátno se promítá ze dvou projektorů. Každý z projektorů má filtr, který propouští světlo kmitající jen v určité rovině. Uživatel má brýle s optickými polarizačními filtry.(18)

## **Výhody:**

Kvalitní obraz ve vysokém rozlišení. Vhodné pro větší počet lidí (metodu používají standardní kina IMAX 3D). Velmi stabilní obraz.

## **Nevýhody:**

Jsou zapotřebí 2 projektory. Je nutné speciální projekční plátno s nedepolarizujícím povrchem. Pro pasivní projekci nelze použít monitor.

## **3.3.3 Autostereoskopická 3D projekce**

Monitory založené právě na tomto principu mají velkou výhodu, že není potřeba sledovat scénu s brýlemi, ať již pasivními, či aktivními. Před (většinou LCD) monitorem je umístěna speciální fólie (někdy nazývána jako prizmová maska), jejímž úkolem je lámat různé svislé pixelové sloupce vedle sebe vždy trochu jiným směrem.

Některé monitory nabízejí dva směry. Tudíž každý lichý pixelový sloupec je zlomen směrem jedním a každý sudý svislý sloupec pixelů směrem druhým. V tomto případě dostává divák do každého oka svůj oddělený obraz a mozek skládá 3D scénu správně. U pasivních autostereoskopických monitorů je nucen uživatel sedět v předem dané pozici před obrazovkou, při vychýlení z tzv."sweet spotu" dojde ke ztrátě 3D vjemu. Tuto situaci výrazně řeší aktivní stereoskopický monitor, který s pomocí kamerového systému sleduje oči uživatele (v jiné variantě čelenku na hlavě uživatele) a upravuje prizmovou masku před monitorem tak, aby i při výrazném pohybu hlavy nedocházelo k porušení 3D obrazu.

Vyjma těchto dvou druhů monitorů, existuje také další zajímavá verze, hodí se např. pro reklamní účely a spočívá v tom, že je lom světla veden až do celkem devíti směrů, tudíž se na monitor může současně dívat větší množství diváků a přitom je velkou výhodou, že scénu mohou dokonce i obcházet - devět obrazů je totiž generováno synchronně. Při pohybu před monitorem tak diváci pozorují scénu s více úhlů, což je velmi poutavé.(4)

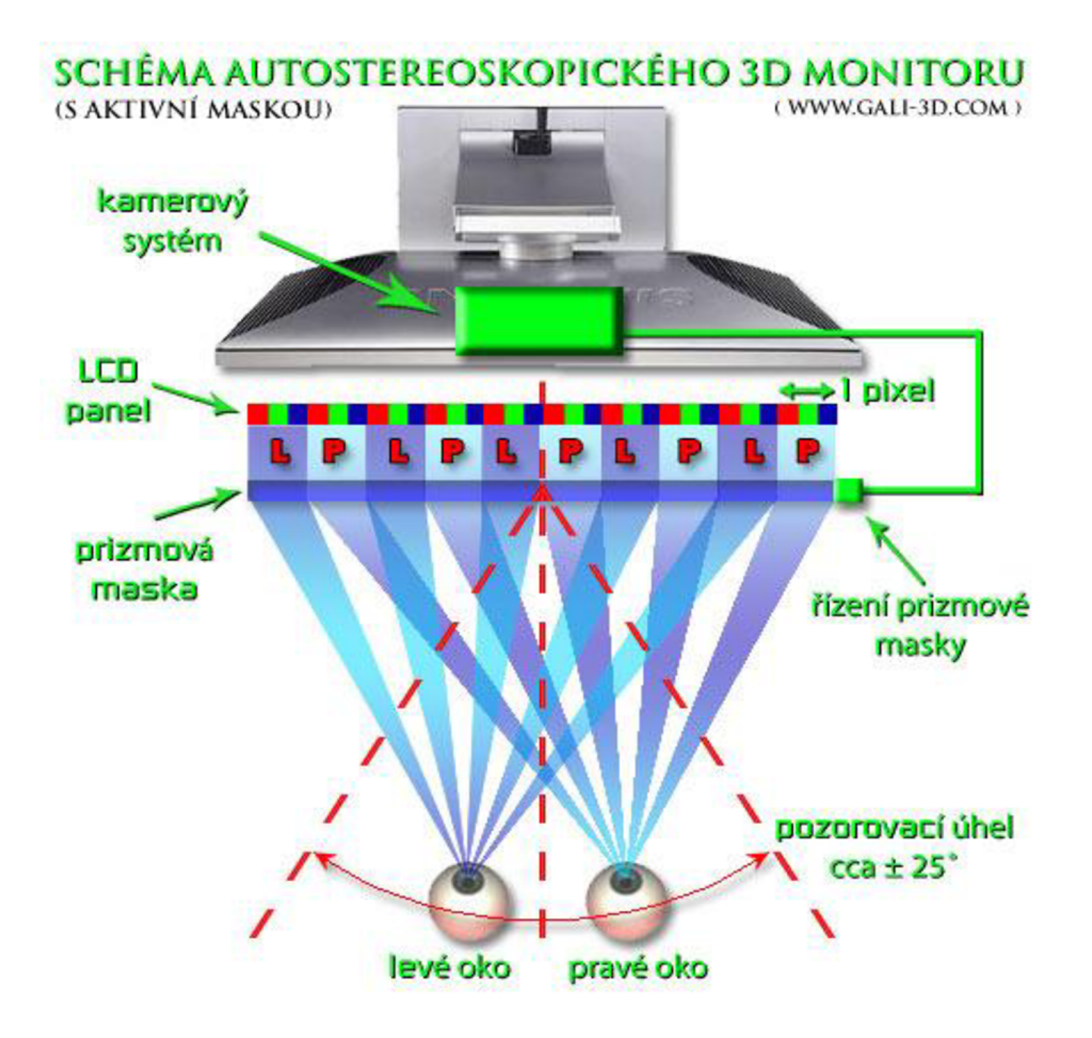

*Obrázek 8: Autostereoskopická projekce(4)* 

## **Výhody:**

Plnobarevný obraz. Nejsou třeba žádné brýle. Malé nároky na prostor a pohodlí bez brýlí při sledování 3D.

## **Nevýhody:**

Autostereoskopický monitor je drahé zařízení. Zařízení není vhodné pro velký počet pozorovatelů najednou.

## **3.3.4 Očekávaný vývoj prodejů 3D televizí**

Dle odhadů výrobců podle vývoje odbytu se v roce 2011 zvýší prodej televizí s trojrozměrným obrazem více než pětkrát. V tržbách za ploché televize se tak jejich podíl zvýší na 11 procent, uvedla to průzkumová agentura IHS iSuppli. Prodej 3D televizorů roste díky vyšší výrobě a klesajícím cenám.

iSuppli předpovídá, že výrobci letos dodají na světový trh 23,4 miliónu 3D televizorů proti 4,2 miliónu za minulý rok. Do roku 2015 by se roční prodej mohl zvýšit na 159 miliónů 3D přístrojů. V té době budou podle iSuppli 3D přístroje představovat více než polovinu prodeje plochých televizí.

Výrobci v čele s korejskými koncerny Samsung Electronics a LG Electronics a japonskou Sony se spoléhají na to, že jim trojrozměrný obraz a další dražší přístroje pomůžou vymanit se z nízkých ziskových marží. Rentabilitu odvětví napínají nízkonákladoví výrobci.

Jiná průzkumová agentura DisplaySearch minulý týden předpověděla, že na trhu s 3D televizory vzrostou tržby o 50 procent a odvětví do roku 2014 dosáhne úrovně 100 miliónů přístrojů, napsala agentura Reuters.(7)

## **3.3.5 Srovnání 3D zobrazovacích metod**

V tabulce je vidět, že některé stereoskopické metody jsou vhodnější na různých místech. Například pasivní metoda se nejvíce hodí pro projekce s vyšším počtem diváků - např. 3D kino, větší firemní prezentace. Aktivní metoda je vhodnější pro menší skupinu, nebo pro domácí využití např. pro hraní 3D her na PC a autostereoskopický monitor obdobně. U něj je dokonce dobré využití v reklamě a při výstavách a exhibicích. Anaglyph, který je finančně nej dostupnější je velmi špatná metoda a hodí se pouze pro specifické, víceméně jen reklamní využití.

| <b>Metoda</b>                 | <b>Barevná informace</b> | Rozlišení obrazu | Vhodné pro<br>projekci | Zobrazení na<br>monitoru | Počet diváků  | <b>Náklady</b> |
|-------------------------------|--------------------------|------------------|------------------------|--------------------------|---------------|----------------|
| Anaglyph                      | kompletní ztráta         | střední          | ano                    | ano                      | vysoký        | velmi nízké    |
| Aktivní zobrazení             | plná                     | vysoké           | ano                    | ano (ne LCD)             | omezený       | vyšší          |
| Pasivní zobrazení             | plná                     | vysoké           | ano                    | ne                       | vysoký        | střední        |
| Autostereoskopický<br>monitor | plná                     | střední          | ne                     | ano                      | velmi omezený | vyšší          |

*Tabulka 2: Srovnání 3D zobrazovacích technologií* (3)

## **3.4 3D kino**

V roce 1986 bylo u příležitosti Expo 86' ve Vancouveru otevřeno první stálé 3D kino společnosti IMAX. Trojrozměrné filmy používaly (a dodnes převážně používají) 70 mm kinofilm, který nabízí ekvivalent rozlišení 4096x2160 obrazových bodů. Tuto technologii dnes využívá asi 280 kin IMAX po celém světě.

Pro snazší a levnější distribuci je většina dnešních 3D kin vybavena digitálními přehrávači záznamu, který ale bohužel ztrácí digitalizací na kvalitě. Tuto technologii používají "běžná" 3D kina společnosti Palace Cinemas a asi 150 kin společnosti  $IMAX.(2)$
## **3.4.1 Dolby 3D**

Začneme podle abecedy, tedy prvním systémem je systém nabízený renomovanou společností Dolby. Ten využívá k oddělení obrazu pro levé a pravé oko princip oddělení vlnových délek ve třech barevných složkách. Systém požaduje instalaci rotačního dvousložkového filtru do samotného projektoru, který je ovládán ze speciálního modulu propojeného s kinoserverem.

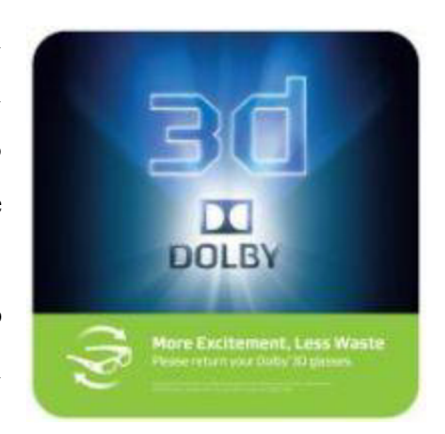

Pro diváky je systém dle mého názoru pohodlný. Brýle mají i díky vyšší výrobní ceně filtrů menší skla, takže v kombinaci s dioptrickými brýlemi u krátkozrakých diváků se mohou zdát subjektivně malá. Zatím jsem ale nezaznamenal problém s výhledem na celé plátno i u panoramatických sálů.

Pro provozovatele kin má Dolby 3-D jednu obrovskou výhodu, a sice kompatibilitu s klasickým bílým plátnem. To umožňuje zachování i 2-D projekce jak z digitálního, tak i klasického 35 mm filmového projektoru. Jedná se tedy o systém, který bych označil za vhodný zejména pro jednosálová kina. Cena brýlí se pohybuje v řádech stokorun za jeden kus a v případě poškození lze v brýlích měnit jen jednotlivé filtry. Vyšší provozní náklady pak ale zaznamenáme na spotřebě energie a životnosti projekční lampy, neboť systém má vyšší ztrátu světla a pro kvalitní zobrazení je nutné zvýšit příkon na usměrňovači.(2, obrázek tamtéž)

## **3.4.2 Master Image**

Korejský systém MasterImage je levnější variantou využívající systém kruhové polarizace obrazu. Jedná se o zařízení, které se na vozíku

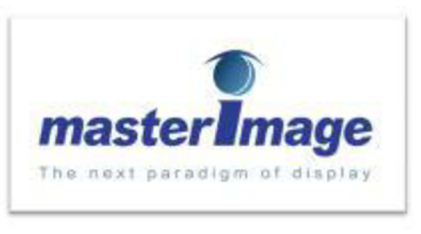

umísťuje co nejblíže před objektiv projektoru. Ve starší verzi ve vlastním zařízení rotují dva kotouče se dvěma sadami polarizačních filtrů proti sobě. U nové verze MI-2100 jde již o kotouč jediný. Zařízení je samozřejmě propojeno s kinoserverem pro správnou synchronizaci obrazu.

Z pohledu diváka bych měl k vlastnímu zobrazení 3-D menší výhrady u starší verze, u které když si provozovatel kina nedá pozor a objedná DCP digitální kopii bez kompenzace duchů, takzvanou "Non Ghost Busted", se může stát, že se občas obraz rozdvojí a stereoskopický vjem se ztratí. U MI-2100 jsem osobně zatím tento problém nezaznamenal. I pro diváka je novější systém MI-2100 relativně příjemnější zvláště díky novému typu jednorázových brýlí, jež jsou lehčí a pohodlnější, jak původně dodávané.

Pro provozovatele kin systém přináší jednoznačné úspory jak na straně brýlí, tak i úspory na provoz výbojky, která nepotřebuje tak vysoký výkon, neboť ztrátovost světla na filtrech není tak markantní. Nevýhodou je nutnost investice do kvalitního postříbřeného plátna typu SilverScreen, která se může pohybovat v řádu až stovek tisíců korun.

To v případě, že bychom potřebovali na daném sále promítat i klasická 2-D představení, která nemůžeme promítat na plátno postříbřené kvůli takzvaným "hot spots". Ty vznikají v místech nejjasnějšího obrazu a laicky bych je přirovnal kupříkladu k rozzářeným dopravním značkám s reflexní vrstvou, když je v noci osvětlí světlomet automobilu. Pro tyto účely je nutné v kinosále instalovat stahovací stříbrné plátno před klasické matové. Systém je tak výhodný zejména pro multiplexy, které mohou vyčlenit jeden sál pouze na digitální projekce ve 3-D stereoskopickém zobrazení.(2, obrázek tamtéž)

# **3.4.3 Real-D pro Sony CineAlta 4K**

Systém Real-D vychází ze stejného principu, jako Masterlmage, tedy z oddělení obrazů pro levé a pravé oko pomocí kruhové polarizace obrazu. Obraz ale nevzniká střídavým promítáním

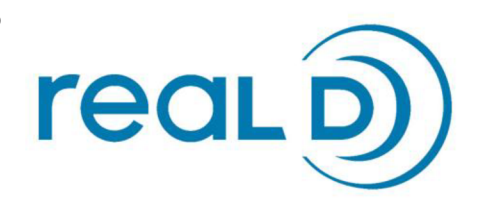

obrazu pro levé a pravé oko, ale samostatnou projekcí dvou obrazů o rozlišení 2K na SXRD čipech s rozlišením 4K. Divák má k dispozici ještě pohodlnější brýle, jak v případě systému Masterlmage MI-2100. Na druhou stranu systém opět pochopitelně vyžaduje stříbrné plátno typu SilverScreen, tudíž v jednosálových kinech je nutné opět kombinovat bílé a stahovací stříbrné, aby byla zajištěna zpětná kompatibilita s 2-D projekcí. Pro diváka má systém nevýhodu i v deformaci formátu 1,85:1, který nepříjemně ořezává do formátu blízkého spíše Cinemascope.

Pro provozovatele kin je kromě vyšších nákladů na stříbrné plátno nepříjemná i skutečnost licenčních poplatků za užívání systému, která jej může znatelněji prodražit a ubírá ziskům vzniknuvším potřeby méně výkonné lampy, jelikož stejně, jako u Masterlmage, má nižší ztrátovost světla.(2, obrázek tamtéž)

## **3.4.4 XpanD**

Systém XpanD pracuje na principu aktivních brýlí, kdy se výsledný stereoskopický obraz vytváří až díky sklům v brýlích z tekutých

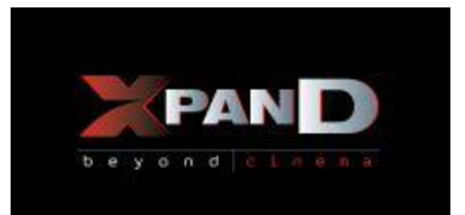

krystalů, která střídavě zakrývají divákům oči tak, aby vždy viděli ten správný obraz. S kinoserverem a projektorem jsou brýle synchronizovány přes infračervené rozhraní. Pro diváky systém přináší velmi kvalitní výsledný obraz, kde nejsou problémy se zobrazením objektů při vyšší konvergenci. Pouze starší model 3-D brýlí, která využívají ještě některá kina, může při delším sledování začít tlačit díky větší hmotnosti do nosu.

Pro provozovatele kin systém XpanD na jedné straně přináší výhodu využití klasického bílého plátna, na stranu druhou nevýhodu v podobě vysoké ceny aktivních brýlí. Brýle jsou dosti náchylné na poškození, zejména aktivních filtrů, které jsou dosti křehké, a neinformovaný divák je může zničit obyčejným leštěním třeba o tričko.

Pořizovací cena za jedny brýle se pohybuje v řádu až několika tisíců korun a tudíž se vyplatí, v případě výběrového řízení, zadat větší množství brýlí za sníženou cenu, aby bylo k dispozici dostatek rezervních. XpanD pomáhá šetřit i elektrickou energii neboť ztrátovost světla je jen nepatrně horší, jak v případě dvou výše zmíněných polarizačních metod.(2, obrázek tamtéž)

# **3.5 Zdravotní aspekty 3D zobrazování**

3D technologie totiž ještě nezaznamenala dostatečně široké rozšíření, aby bylo možné laicky posoudit, co se bude dít, pokud s ní budeme v každodenním styku. V tomto článku bychom proto chtěli naše čtenáře seznámit se závěry, ke kterým dospěly vědecké výzkumy, které se na tuto problematiku speciálně zaměřily.

O zdravotních rizicích spojených se sledováním 3D televize se začalo rozsáhle diskutovat v dubnu tohoto roku, kdy vydala společnost Samsung varování před možnými negativními reakcemi organismu. Hovořilo se v ní o tom, že se mohou vyskytnout změny ve zrakovém vnímání, mdloby, závratě, oční či svalové tiky, nutkání ke zvracení, záchvaty, křeče, potíže s orientací nebo dokonce ztráty vědomí. Ve zprávě bylo uvedeno, že 3D televizi nemají sledovat děti, těhotné ženy, staří lidé a také ti, kdo jsou pod vlivem alkoholu.

Tyto informace sice mohou znít trochu hrozivě, je si však třeba uvědomit, že varování představovalo především pojistku proti soudním sporům, které by se případně mohly v budoucnosti objevit. V současnosti byla zveřejněna nová zpráva, která je již ve svých formulacích o poznání mírnější. (1)

## **3.5.1 3D TV - co se děje při sledování?**

Při sledování 3D obrazu nastává nesoulad mezi skutečností a virtuálním světem. Každé z očí dostává mírně odlišné obrázky určité scény. Mozek poté tyto dva obrazy spojuje, a tak dochází k vytvoření iluze trojrozměrného prostoru. Je sice pravda, že skutečný svět je trojrozměrný - to, co nám nabízejí 3D televize, však není trojrozměrný svět, ale pouze jeho iluze. Steven Nussinowitz z Kalifornské univerzity v Los Angeles v této souvislosti zmiňuje dva příklady toho, jak může dojít k dezorientaci diváků.

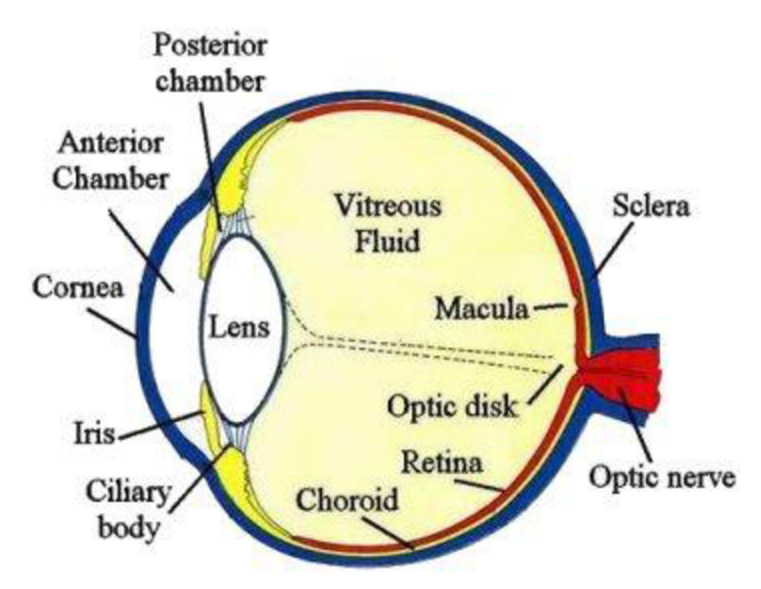

*Obrázek 9: Popis lidského oka* (22)

Pokud se k nám ve skutečném světě přibližuje nějaký objekt, dochází k tomu, že se sbíhají optické osy obou očí (k tzv. konvergenci), a zároveň probíhá akomodace čoček, která umožňuje udržet objekt v zorném poli. Když se díváme na 3D filmy, jsme vystaveni klamnému pocitu, že se k nám objekt přibližuje. Dochází k "senzorickému konfliktu" – optické osy očí se začnou sbíhat, ale čočky jsou při tom zaměřeny na obrazovku či promítací plátno, které zůstává stále ve stejné vzdálenosti.

Druhým příkladem je situace, kdy se nám při sledování určité scény zdá, že se pohybujeme. Vestibulární systém, který je zodpovědný za vnímání polohy a pohybu, však při tom vydává mozku informaci, že zůstáváme stát na místě.

Z těchto důvodů může snadno docházet k pocitům nevolnosti. Mozek dostává určité signály o hloubce daného objektu, zároveň mu ale jiné potřebné signály scházejí. Když si poté po skončení filmu sundáme brýle, mozek bude mít pravděpodobně nadále problémy s vnímáním hloubky. U některých lidí může být doba potřebná pro návrat k normálnímu vnímání delší – vážná rizika to může představovat např. pro řidiče.

Pokud sledujeme 3D filmy jednou za měsíc v kině, nemělo by s největší pravděpodobností dojít k žádnému závažnému poškození nervové soustavy. Jiná situace ale může nastat tehdy, jestliže se 3D televize stane součástí našeho každodenního života.

Rizikovou skupinu zde představují především děti, které tráví několik hodin denně sledováním televize a hraním počítačových her. 3D televize v takovém případě může vážně narušit jejich schopnost prostorového vnímání a způsobit nevratné změny v jejich nervové soustavě.(22)

#### **3.5.2 3D TV není pro každého**

Dominick Maino z Americké optometrické asociace je v hodnocení rizik 3D televize o trochu zdrženlivější. I on však hovoří o tom, že může vyvolávat oční napětí, dvojité vidění, bolesti hlavy či dokonce nutkání ke zvracení. Zdůrazňuje, že především u dětí jsou zapotřebí pravidelné oční prohlídky, které by zjišťovaly, zda nedochází k poškození binokulárního vidění. Rodiče by se měli zároveň snažit výrazně omezit čas, který děti tráví u 3D televize a hraním 3D počítačových her.

Konečně nesmíme zapomenout na to, že poměrně rozsáhlá skupina lidí si nebude moci zážitek z 3D televize vychutnat vůbec. Jde především o ty, kdo již v současnosti trpí nějakou oční chorobou. Ve Velké Británie byla podniknuta studie, do které byli zapojeni lidé trpící různými očními poruchami, jako jsou oční glaukom, degenerativní porucha žluté skvrny, albinismus nebo retinitis pigmentosa. Bylo sledováno, jakým způsobem vnímají 3D pořady ve srovnání s klasickým 2D, a také jak snášejí brýle pro sledování 3D obrazu ve spojení se svými běžnými dioptrickými pomůckami.

Bylo zjištěno, že s postupujícím časem stoupá procento těch, kteří nejsou schopni 3D obraz vnímat. Zatímco ráno se jednalo o 7 % lidí ze sledovaného vzorku, tak večer to bylo už 12 %. Dalších 20 % lidí potom uvádělo, že v nich sledování pohybových scén vyvolává pocity nevolnosti.

Někteří odborníci se proto domnívají, že technologie, kterou využívají současné 3D televize, nemá šanci dosáhnout skutečně masivního rozšíření. John Honeycutt z televizní společnosti Discovery Communications uvedl, že až u 20 % populace vyvolává sledování 3D televize negativní reakce, které souvisejí s funkcí vnitřního ucha. Jedná se především o lidi, kteří obtížněji snášejí cestování ve vlaku proti směru jízdy nebo kteří mají problémy se čtením knih v dopravních prostředcích. Pravidelné sledování současné technologie 3D televize by však mohlo mít negativní vliv na značně širší okruh diváků.(22)

#### **3.5.3 Veletrh Opta 2011**

Jedním z témat již 17. ročníku veletrhu Opta, který letos navštívilo přes 5 000 lidí, bylo i riziko sledování 3D filmů. *"Máte doma 3D televizi? Pokud ne, tak vám gratuluji, protože to je krok úplně špatným směrem,"* uvedl na tiskové konferenci viceprezident Společenstva českých optiků a optometristů Ivan Vymyslický. Troj dimenzionální obraz sice představuje lákavou vidinu, jeho dlouhodobé sledování však dle slov Vymyslického při současné úrovni technologie nelze doporučit.

*"Film je vždy nafilmován pod určitou vzdáleností mezi středy zornic, která je u každého jiná. Sledování filmu proto nutí diváka šilhat dovnitř nebo ven, což může vést*  ke spoustě různých potíží," varuje. K těm nejčastějším patří únava očí, bolest hlavy či malátnost. Za jednu z nejčastěji uváděných překážek bránící masovému rozmachu 3D obrazu je považována nutnost mít nasazené speciální brýle. Ty dle slov optiků není možné individuálně přizpůsobit, takže divákům zkrátka nesedí.

V současnosti používaný princip fungování 3D televizorů s rychlým střídáním obrazů pro levé a pravé oko je obzvlášť namáhavý pro lidi s neurologickými problémy, epileptiky apod. Dlouhodobé sledování 3D obrazu navíc negativně ovlivňuje odhad vzdálenosti. Největší nebezpečí přitom při pravidelném sledování 3D filmů hrozí malým dětem, jejichž zrak ještě není zcela vyvinut.

Před sledováním 3D obrazu již v minulosti varovala například společnost Sony a rozšířila podmínky užití svých zařízení o bod, který má uživatele před nežádoucími účinky varovat. (22)

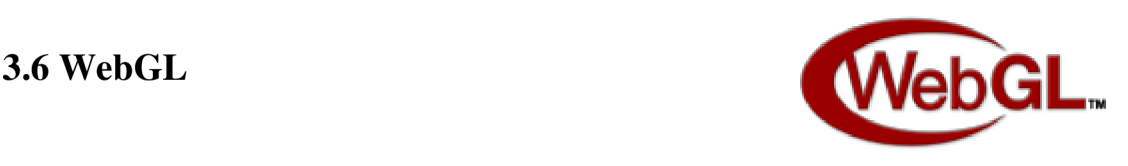

Web Graphics Library je technologie, která umožňuje implementovat hardwarově akcelerovanou 3D grafiku do libovolného kompatibilního prohlížeče a to bez nutnosti instalace dalšího software.(30, obrázek tamtéž)

## **3.6.1 Historie**

Duchovním otcem implementace hardwarově akcelerované 3D grafiky je Vladimír Vukičevič ze společnosti Mozilla, který v roce 2006 poprvé představil předchůdce WebGL - systém Canvas 3D.

Již v roce 2007 přestavila Mozilla i Opera vlastní implemencate Canvas 3D do svých prohlížečů.

Rok 2009 přinesl spojení společností Apple, Google, Mozilla, Opera a neziskové společnosti Khronos, které společně, pod vedením Vladimíra Vukičeviče, vytvořily WebGL Working Group.

Výsledkem spolupráce těchto společností bylo v březnu 2011 vydání WebGL verze 1.0 a téměř okamžitá implementace této technologie do webových prohlížečů Google Chromé, Mozilla Firefox 4, Safari a Opera.

WebGL je po update firmware dostupné i pro telefony s mobilními Windows a s Google Android 2.2.(30)

## **3.6.2 Použití**

Technologie WebGL je naprosto klíčová pro přechod elektronických obchodů z 2D do trojrozměrného zobrazení.

3D obchod s kvalitní grafikou vyžaduje vysoký výpočetní výkon počítače, který by žádný dnešní procesor nebyl schopen zvládnout bez kooperace s procesorem na grafické kartě, který je pro vykreslování vhodnější. Zde vstupuje WebGL, který pomocí OpenGL ES 2.0 deleguje vykreslování grafiky na grafický procesor. Díky tomuto řešení se pro 3D obchody stává omezujícím faktorem rychlost připojení k internetu. Pokud by rychlost přenosu dat byla nízká a načítání stránek trojrozměrného obchodu by zabíralo neúměrně dlouhou dobu, nedalo by se počítat s vysokou oblibou u uživatelů potenciálních zákazníků.

Teoreticky je možné při využití dnešních nejnovějších, ale již poměrně běžně dostupných, technologií dosáhnout obrazové kvality elektronického obchodu na úrovni 3D her. Navíc pro WebGL není problémem ani použití aktivní nebo pasivní technologie 3D zobrazování, což ukazuje na orientaci této technologie právě pro využití v kombinaci s trojrozměrnými brýlemi.(30)

Na obrázku číslo 10 je screenshot ze hry vyvinuté společností Mozilla, založené na WebGL, běžící přímo v internetovém prohlížeči.

Obrázek 11 ukazuje trojrozměrné hodiny, které jsou s použitím pasivních brýlí krásně plastické.

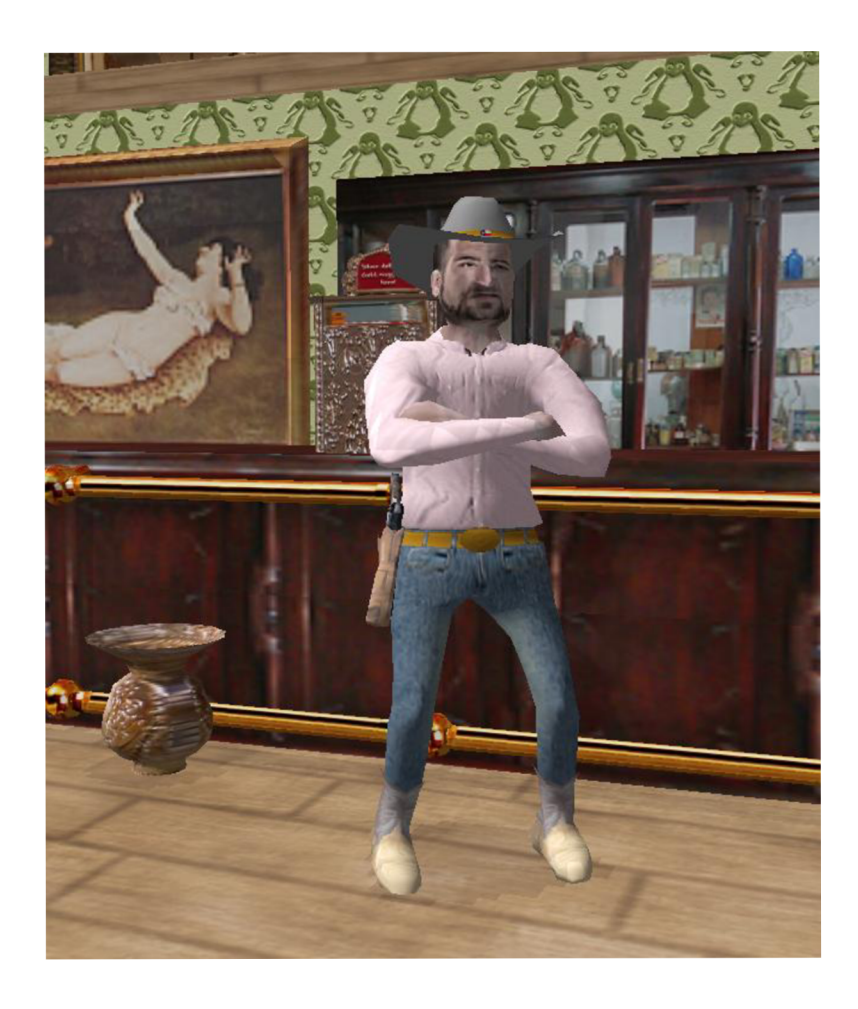

*Obrázek 10: Screenshot z web hry založené na WebGL* (30)

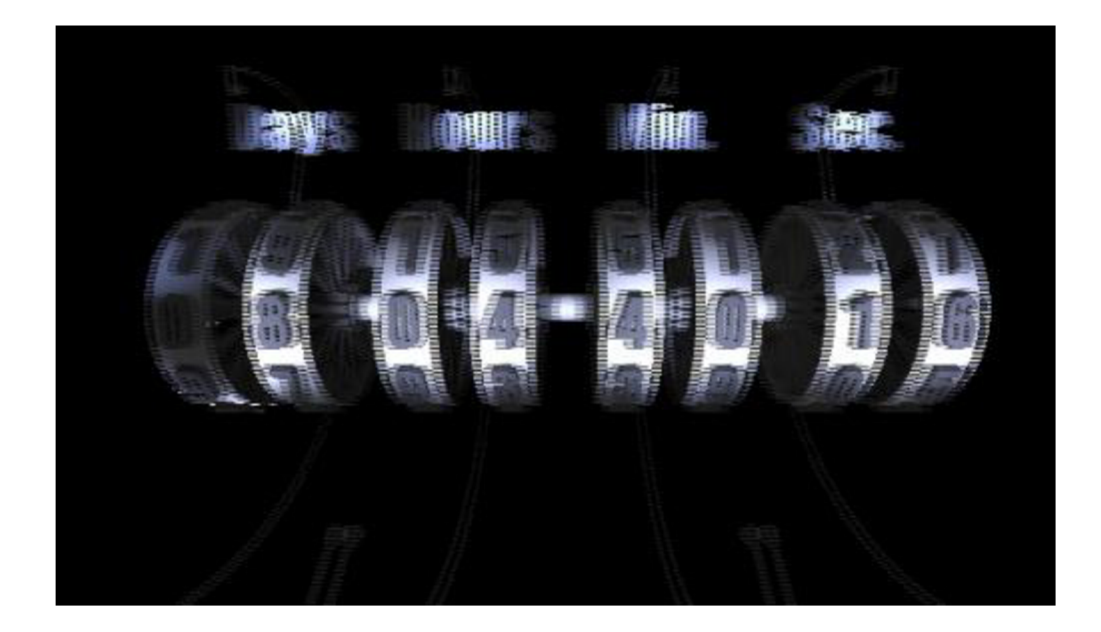

*Obrázek 11: 3D hodiny* (30)

# **3.7 Kinect**

4. listopadu 2011 společnost Microsoft vydala dlouho očekávanou novinku pro svou herní konzoli.

Jedná se o herní zařízení, které hráči umožňuje ovládání her přímo svým tělem a nepotřebuje tím pádem žádné přídavné ovládací zařízení.

Dosud používaná konkurenční zařízení byla bezdrátová, ale uživatel musel v ruce držet poměrně velký ovladač velikosti dálkového ovládání k televizi. Zařízení Kinect tuto nutnost zcela odbourává a nabízí uživateli nebývalou volnost pohybu v prostoru.

Principem funkce zařízení je snímání scény několika kamerami. Zařízení obsahuje kameru pro měření vzdálenosti Izraelské společnosti PrimeSence, která v reálném čase zaznamenává infračervené odrazy od objektů před kamerou. Tyto odrazy jsou v kombinaci s RGB kamerou a speciálním prostorovým mikrofonem rekonstruovány tak, že přístroj dokonale zaznamenává pohyby těla, jedná se o tzv. 3D motion capture. Dále systém umí zpracovávat obraz tváře a reagovat na různé grimasy.

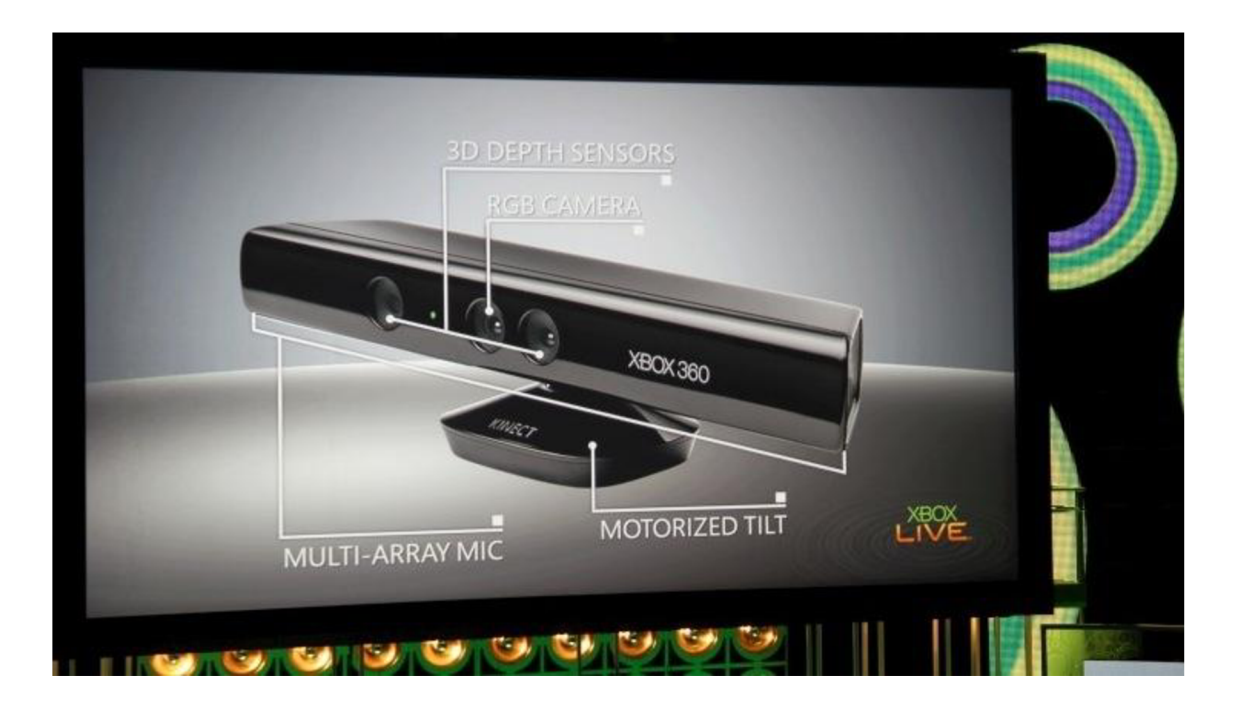

Obrázek 12: Zařízení Kinect (16)

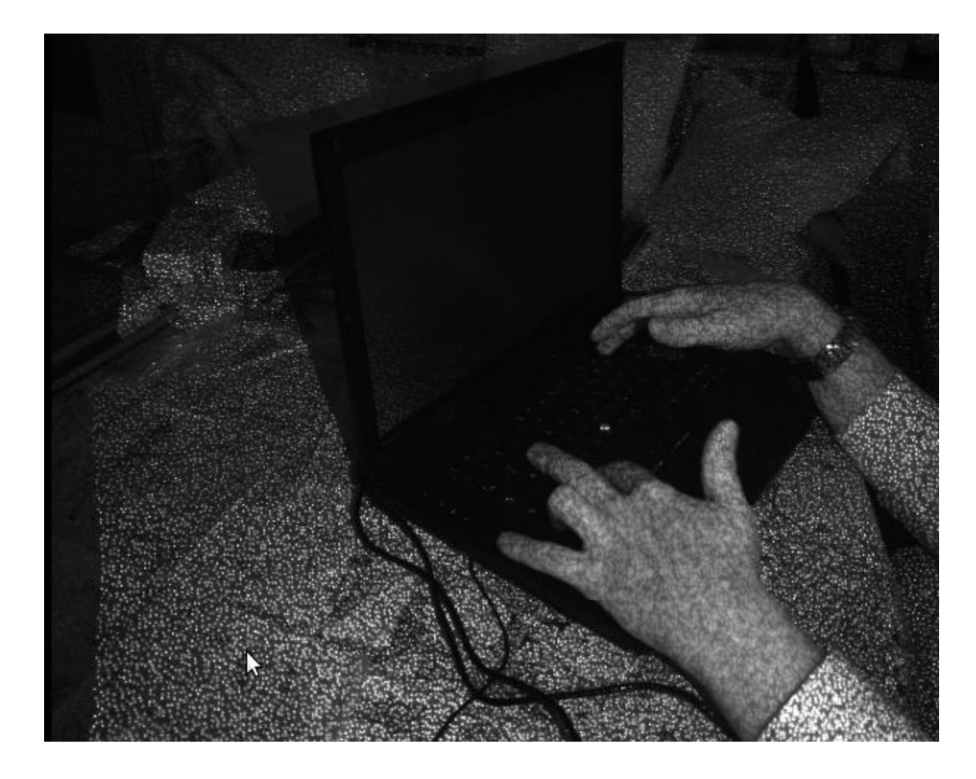

*Obrázek 13: Infračervený obrázek snímané scény* (16)

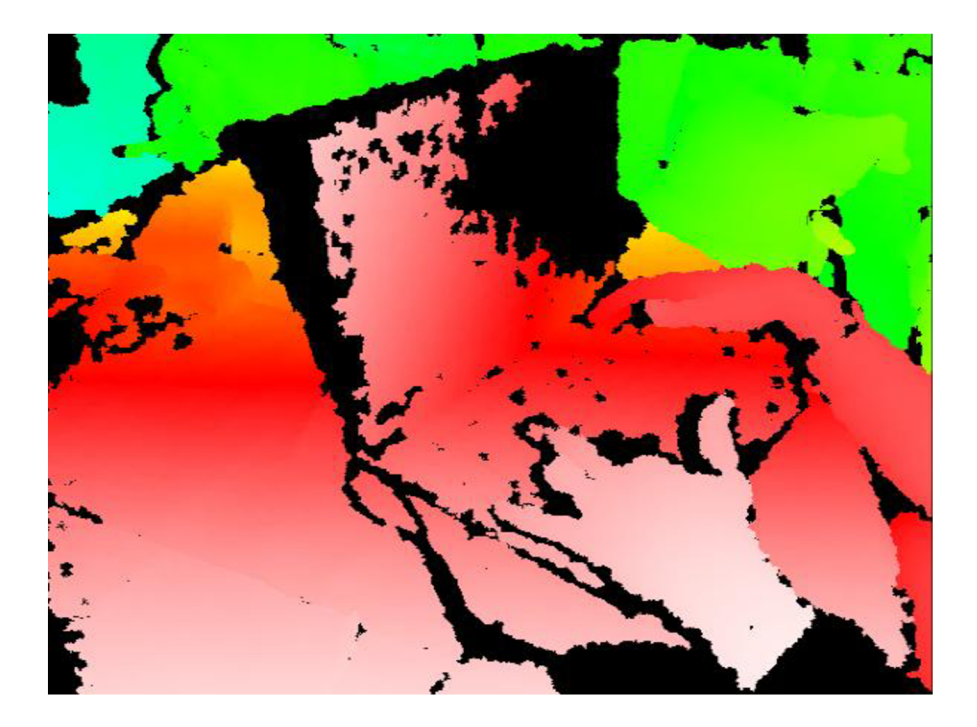

*Obrázek 14: Hloubka obrazu je reprezentována barvami - bílá nejbližší, modrá nejvzálenější objekt* (16)

Zařízení vysílá neustále infračervené světlo, které je zachycováno černobílým CMOS senzorem. Tento senzor zaznamenává scénu trojrozměrně za jakýchkoliv světelných podmínek.

Dle informací od prodejců je Kinect schopen současně zaznamenávat až 6 lidí v záběru kamery včetně dvou hráčů, u kterých zkoumá pohyby 20 kloubů. PrimeSence dokonce uvádí, že skutečný počet sledovaných lidí je omezen pouze šířkou záběru kamery.

Pracovní dosah zařízení je od 1,2 m do 3,5 m, což při šířce záběru vytváří herní plochu o velikosti 6 m<sup>2</sup>.

Ihned po vydání se objevily společnosti, které nabízely finanční odměnu programátorovi, který jako první vytvoří tzv. opensource ovladač, aby pro Kineck mohly vznikat amatérské hry a zařízení mohlo být využíváno i na PC.

Spojením firem Asus a PrimeSence vznikl pracovní tým, který se zavázal v druhé polovině roku 2011 vydat zařízení podobné Kinectu, ale výhradně pro potřeby uživatelů PC.(16)

Společnost Microsoft se zařízením Kinect vytvořila světový rekord, který je zapsaný v Guinessově knize rekordů, v prodeji jakéhokoli elektronického zařízení, když za prvních 60 dní prodeje prodala 8 000 000 kusů tohoto zařízení.(26)

Recenze Kinectu vesměs chválí použitou technologii jako průkopnickou, často ale dodávají, že nastávají potíže se zpožděním čtení pohybů, což by ale mohlo vyřešit zlepšení softwarového vybavení zařízení.(5)

# **4 Návrh řešení**

# **4.1 Blender**

Blender je software pro 3D modelování, animaci, tvorbu her, rendering a přehrávání. Je to program, který je založený na grafické knihovně OpenGL. Díky tomu je dostupný pro velké množství operačních systémů, jako je Windows, Linux, Irix nebo Mac OS X. Další výhodou Blenderu je, že je k dispozici zcela zdarma, a to včetně zdrojových kódů.

Existuje samozřejmě i spousta jiných programů, které mají stejné či podobné zaměření jako Blender a disponují i lepšími nástroji. Jmenujme například 3D Studio Max, Maya, Lightwave, Cinema 4D nebo Rhinoceros. Tyto programy se řadí mezi profesionální a lze v nich provádět pro laika až neuvěřitelné věci, které pak lze vidět v multimediálních prezentacích, počítačových hrách či filmových scénách. Již několik let se produkují filmy, které byly kompletně vytvořeny na počítačích s využitím výše jmenovaných programů. Takto vytvořených filmů stále více narůstá a i v běžně vytvářených filmech se scény a efekty vytvořené těmito programy používají čím dál tím častěji. Důvodem nejsou jen možnosti současných počítačů, ale i ekonomické hledisko. Dá se tak ušetřit nemálo finančních prostředků.

Není možné přesně říci, který ze jmenovaných programů je nejlepší. Každý z nich má nějaké charakteristické vlastnosti - přednosti a nedostatky. Obecně se dá říci, že je celkem jedno, který program 3D grafik používá, důležité je naučit se zvolený program dokonale používat a postupem času případně přejít na ten, který se "zdá lepší".

Důvodů, proč je Blender použit pro realizaci 3D v této práci je několik. Prvním a hlavním je jistě to, že je zdarma. Jedna licence výše zmíněných komerčních programů obvykle stojí desítky až stovky tisíc korun *(3D Studio Max 9* vč. DPH 112 tis. Kč). Blender oproti tomu otevírá oblast 3D grafiky i pro začátečníky, aniž by museli investovat finanční prostředky.

Dalším důvodem je jeho velikost a hardwarová nenáročnost. Velikost instalačního souboru aktuální verze 2.48a pro Windows je 9,1 MB. Vzhledem k možnostem, kterými tento program disponuje se to zdá neuvěřitelné. Jeho rychlost a výkonnost přirozeně závisí na konfiguraci počítače. Blender nicméně funguje i na stařičké 3Dfx Banshee ve Windows 98.(19)

Stejně jako u jiných programů, je i Blender neustále vyvíjen a pravidelně vznikají nové verze, ve kterých jsou implementované nové funkce a rozšířené možnosti. Díky tomu a více než desetileté historii vývoje jeho popularita neustále narůstá a pracuje s ním obrovské množství počítačových uživatelů. To dokládají i údaje od tvůrců tohoto programu, kteří na vývoj ářských www stránkách uvedli, že za prvních 8 měsíců roku 2005 měli více než 2 miliony downloadů.(ó)

Je třeba poznamenat, že Blender má i stinné stránky, mezi které jistě patří uživatelské prostředí. Zvláště uživatelé Windows jsou hned na začátku nepříjemně překvapeni, když se hledaná položka Help neskrývá pod notoricky známým a vžitým tlačítkem  $F1 - t$ ím se otevírá nový projekt.

# **4.2 Tvorba 3D modelu v Blenderu**

V této kapitole bude představen postup vytvoření modelu elektronického obchodu.

Cílem 3D obchoduje přinést zákazníkovi iluzi nakupování tak, jak ho dobře zná a vyvolat v něm dojem, že je fyzicky se zbožím v kontaktu.

Je proto nutné nasimulovat prostředí obchodu realisticky, věrně do něj umístit zboží, informace o zboží a mnohé další objekty.

Většina částí modelu obchodu se skládá ze čtverců, které jsou potaženy texturami, naopak modely zboží jsou tvořeny především křivkami.

## **4.2.1 Blueprint**

Stejně jako při malování portrétu malířem i 3D grafik potřebuje na vytvoření dokonalého modelu předlohu požadovaného vzhledu. K tomu slouží takzvané blueprinty - jde o monochromatickou dokumentaci, technický výkres či ukázku designu. Jeho významnost spočívá v tom, že se skládá ze čtyř pohledů na tu samou věc, po rozdělení na jednotlivé části a vsazení do animačního programu nám tedy umožňuje přesně tvarovat jednotlivé části objektu. Důležitou vlastností blueprintu je také to, že jsou v něm vyznačeny rozměry objektu, například v milimetrech.

Častým problémem (až ve 40 % případů) je nesrovnalost v rozměrech jednotlivých pohledů, takže je třeba dobře vybírat zdroj a před použitím jednotlivé proporce porovnat.

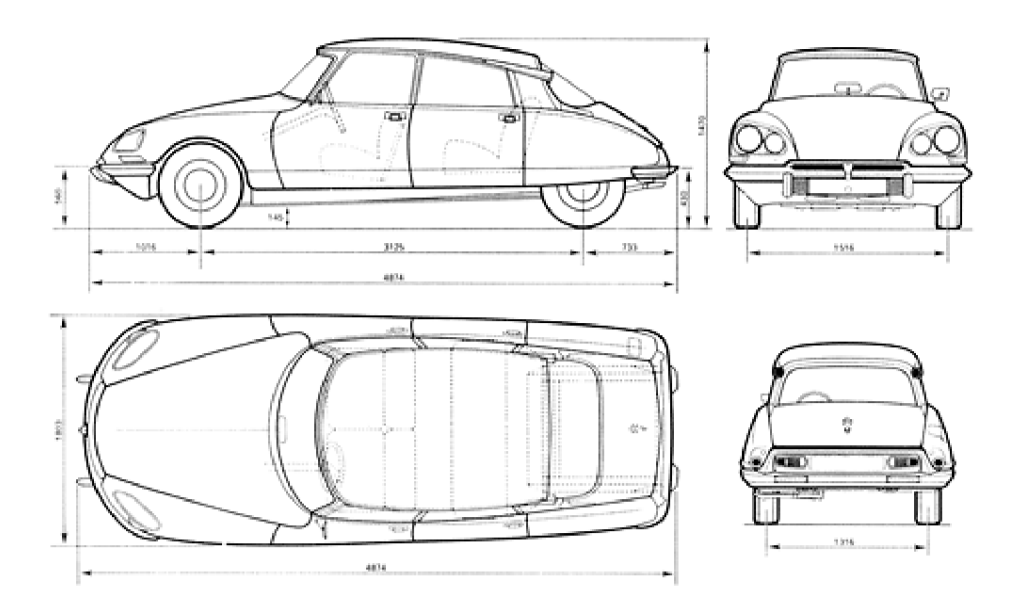

*Obrázek 15: Blueprint Citroen* (29)

#### **4.2.2 Model místnosti**

Běžný tvar místnosti je kvádr. V podstatě to tedy znamená, že se skládá ze čtyř stěn, podlahy a stropu. Převedeno do jazyka grafiky to znamená, že místnost je definována osmi body, tzv. vertexy, dvanácti hranami, šesti plochami - mash objekty, které tvoří viditelné stěny místnosti.

Pro účely názorné ukázky a lepšího přehledu v modelu budou odstraněny plochy stropu a jedné ze stěn tak, aby bylo možné pořídit screenshoty z větší vzdálenosti a lepšího úhlu.

Základní nastavení mash objektů nedefinuje žádné jejich vlastnosti, kromě barvy a průhlednosti. Veškeré další vlastnosti budou mash objektům přidány později tak, jak budeme postupovat v modelaci 3D obchodu.

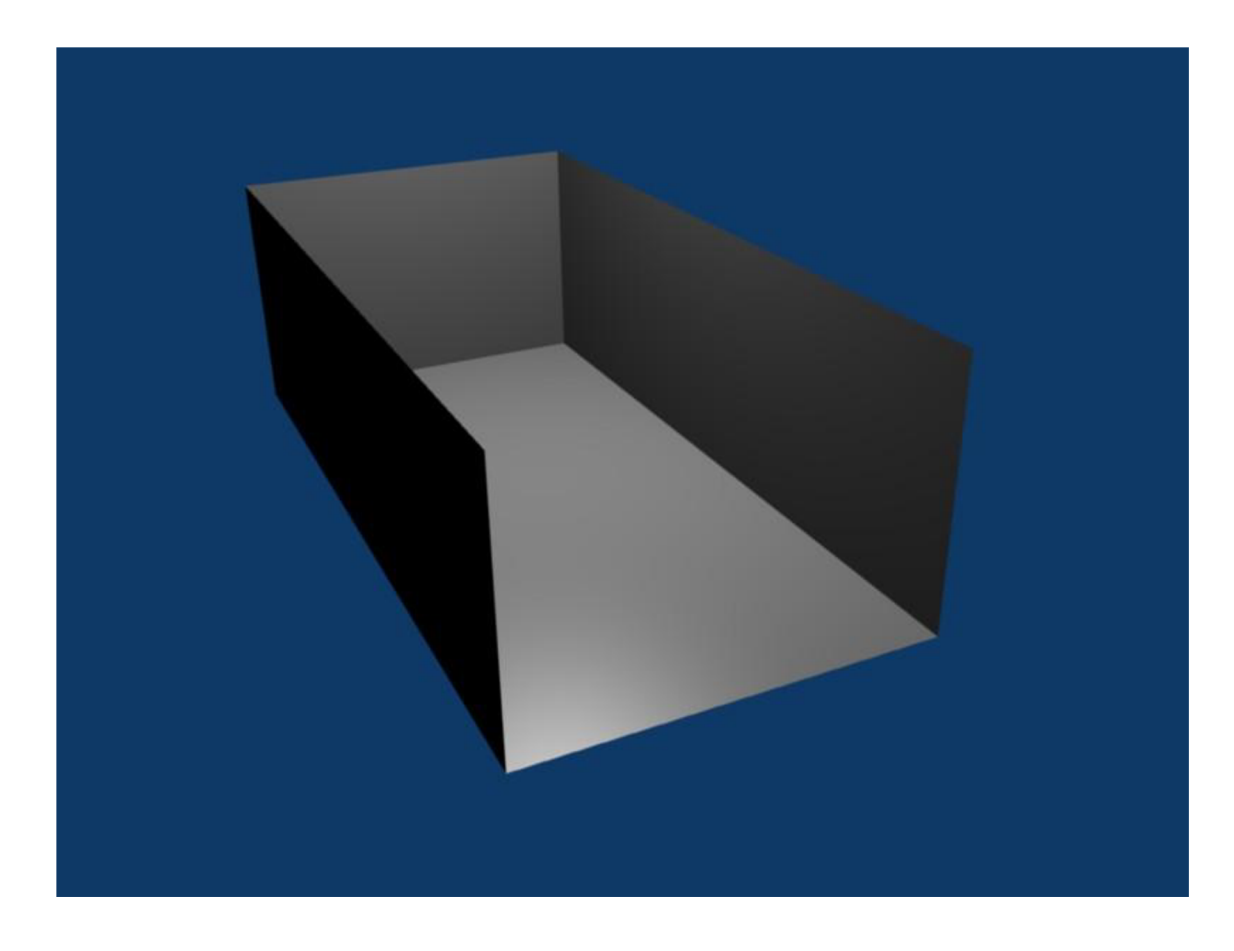

*Obrázek 16: Model místnosti 3D elektronického obchodu* 

## **4.2.3 Materiálové nastavení**

Materiálové nastavení v Blenderu má obrovské množství možností a ovládnutí práce s tímto prvkem programu umožňuje dělat opravdová kouzla.

Každý model, který je v Blenderu vytvořen, je šedý, nereflexní a neprůhledný. Aby bylo dosaženo reálného vzhledu objektů, je nutno přiřadit každému vlastnosti, které odpovídají jeho reálnému vzhledu. Není například možné, aby sklo nebylo průhledné, aby se v ocelových částech neodráželo okolí nebo aby objekty nevrhaly stíny. Všechny tyto detaily velice ovlivňují výsledný efekt animace a jejich nastavování se věnují celé týmy odborníků, kteří získání potřebných textur věnují velice dlouhou dobu a veliké úsilí.

Jednou z možností, jak získat textury na kvalitní potažení objektů, je jejich koupě od specializovaných firem na internetu. Například server [www.cgtextures.com](http://www.cgtextures.com)  nabízí desítky tisíc fotografií, které jsou svou kvalitou vhodné k použití v 3D grafice. Na tomto serveru je možné najít snad všechny fotografie, respektive fotografie všeho, co by grafik mohl potřebovat.

Každá fotogalerie má ještě několik podkategorií, jako je tomu například u kategorie "Cihla", kde bychom našli podkategorie "Podlaha", "Zdivo malé", "Zdivo velké", "Zdivo oblé", "Zdivo moderní". Obdobné rozvětvení je u všech kategorií obrázků, hledání vhodné textury je proto velmi snadné a přehledné.

Pokud grafik potřebuje pro svou práci texturu, kterou na podobných serverech nenajde, jako například konkrétní obraz budovy, přírody, předmětu nebo člověka, musí takovouto fotografii pořídit sám, nebo si ji vytvořit v grafickém programu, jako je například Photoshop nebo Gimp. Tyto programy jsou grafiky využívány v podstatě vždy, jak bude názorně ukázáno dále.

Na obrázku 17 je zobrazen panel pro nastavení materiálu a textur tak, jak se používá v Blenderu.

V levé části se nachází okno s objektem, který názorně ukazuje, jak bude nanášená textura a materiál vypadat při renderingu objektu. Toto okno neukazuje animovaný objekt, ale jen určité tvary, na které jsou textury pro představu nanášeny. Jedná se o čtverec - plochu, kouli, kvádr, hlavu opice Suzanne (jedná se o jakéhosi maskota Blenderu), vlasy či trávu.

Aby si grafik mohl udělat představu o tom, jak bude výsledná textura na objektu vypadat, musí si vybrat tvar, který je modelovanému objektu nej podobnější. I když se tento způsob může zdát nepřehledný, je poměrně dostatečný a hlavně zbytečně nezatěžuje procesor zbytečným nanášením textury na složitý modelovaný objekt.

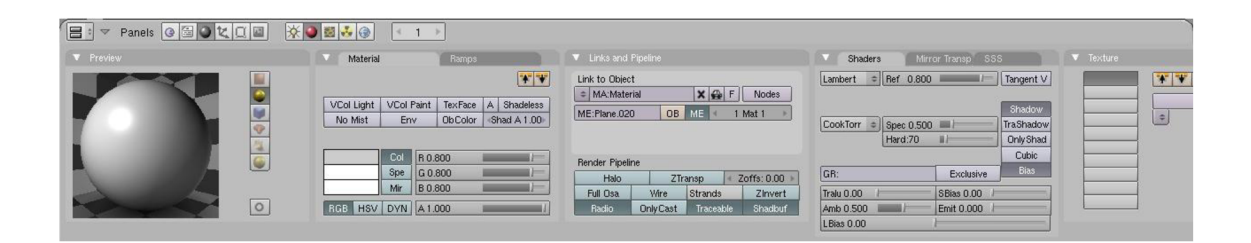

*Obrázek 17: Panel pro nastavení materiálu a textur* 

Vpravo od náhledového okna v panelu "Material" je panel "Col" pro nastavení barvy objektu, kterou je možno zadávat jak z palety, tak třemi posuvníky R, G, B. Panely "Spe" a "Mir" jsou určeny pro nastavení barvy odlesků okolí v modelovaném objektu.

Významnými položkami jsou "Shaders" (stínování) a "Mirror Transp" (zrcadlení, odrazy), které umožňují přidávat objektům reálné světelné vlastnosti a jsou proto důležité pro výsledný dobrý efekt celé scény.

Nyní nastavíme textury pro podlahu a pro zdi obchodu. Jako první je samozřejmě nutné najít si požadovaný obrázek, který má být jako textura použitý.

Pro tento 3D obchod byla záměrně vybrána textura kamenné zdi, proto, abychom na ní mohli demonstrovat plastičnost výsledného efektu.

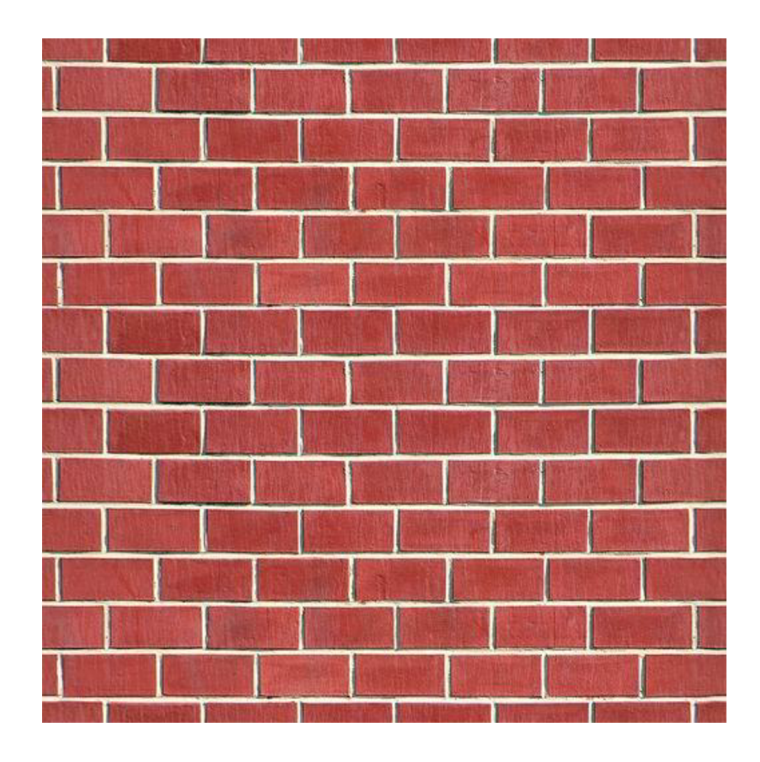

*Obrázek 18: Textura použitá na stěny* (31)

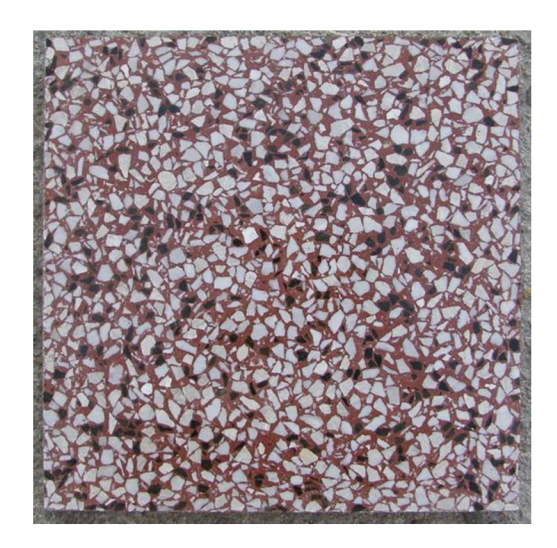

*Obrázek 19: Textura použitá pro podlahu* (31)

Nastavení textur v Blenderu je velmi snadné, zvlášť pokud se jedná o nanášení textury na plochu a ne na trojrozměrný model.

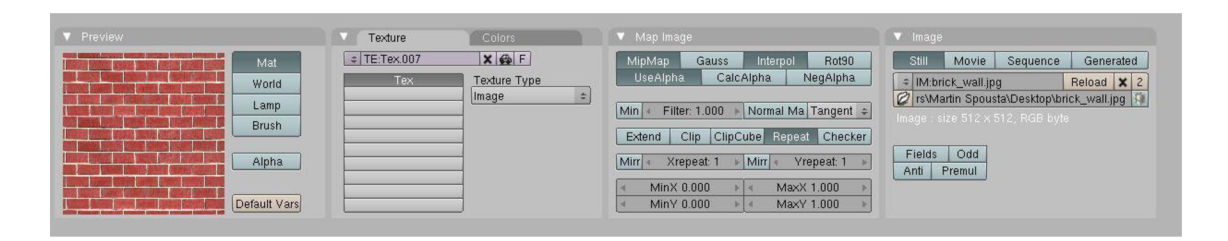

*Obrázek 20: Přiřazení textury zdi* 

Na obrázku 20 je ukázka nastavení textur. Za povšimnutí stojí levá část, kde je preview textury, která je zvolená a pravá část, ve které se nachází pole pro samotný výběr obrázku, který bude jako textura sloužit.

Blender má do značné míry automatizované činnosti nanášení textur, takže grafik není nucen měnit velikost obrázku textury tak, aby se přesně shodovala s velikostí objektu, na který je textura nanášena. Pokud se totiž rozměry neshodují, Blender obrázek upraví sám a to buď tak, že ho roztáhne nebo naopak smrskne na rozměry objektu.

Aby bylo u zdí dosaženo plastičnosti, používá Blender zajímavý systém, který je poměrně jednoduchý, ale velice efektivní. Jedná se o takzvané bump mapy.

Vycházet budeme z obrázku, který je použitý pro texturu, ale v Photoshopu odstraníme barvy, čímž dostaneme černobílý obrázek. Upravíme kontrast, jas a zvýrazníme okraje tak, aby rozdíly mezi bílou černou, která reprezentuje místa s větší hloubkou (malta mezi cihlami), a černou bílou, kterou mají místa vystouplá, byly co nej ostřejší.

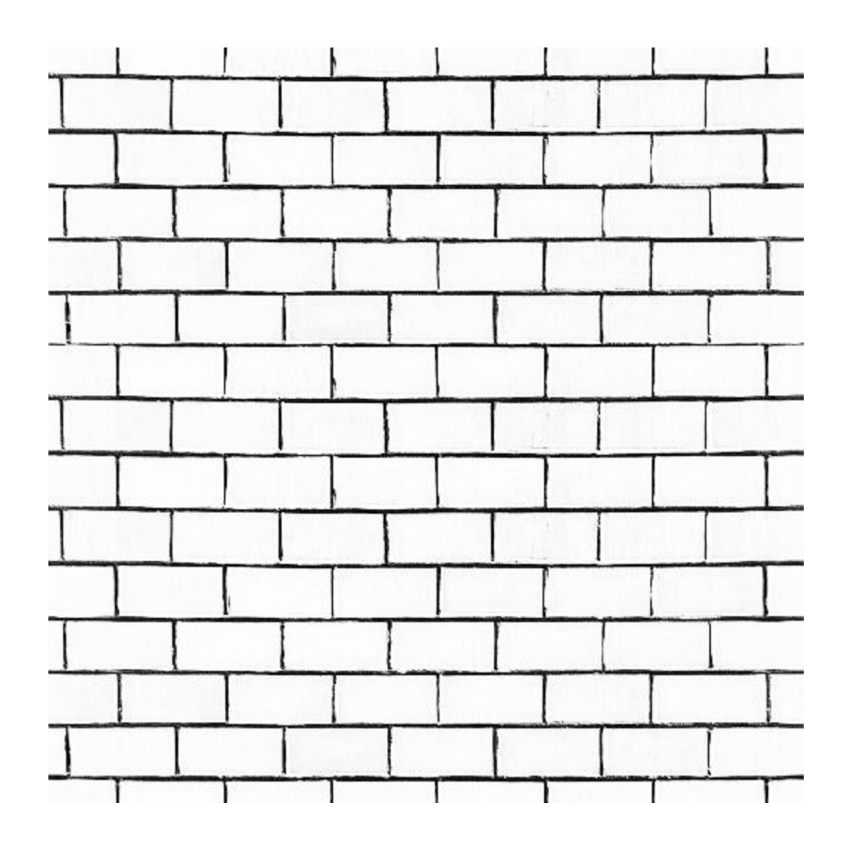

*Obrázek 21: Upravená textura pro plastickou zeď* 

Tento upravený obrázek je následně použitý jako druhá textura na stejném objektu. Vypnutím barev této textury získáme požadovaný "tahák" pro plastičnost, kterou navíc ještě znásobíme zapnutím funkce Nor.

Výsledkem tohoto dvojího nanesení textur je reálnější vzhled cihlové zdi s malou výpočetní náročností pro počítače a je tím velice vhodné pro použití v internetovém 3D obchodě.

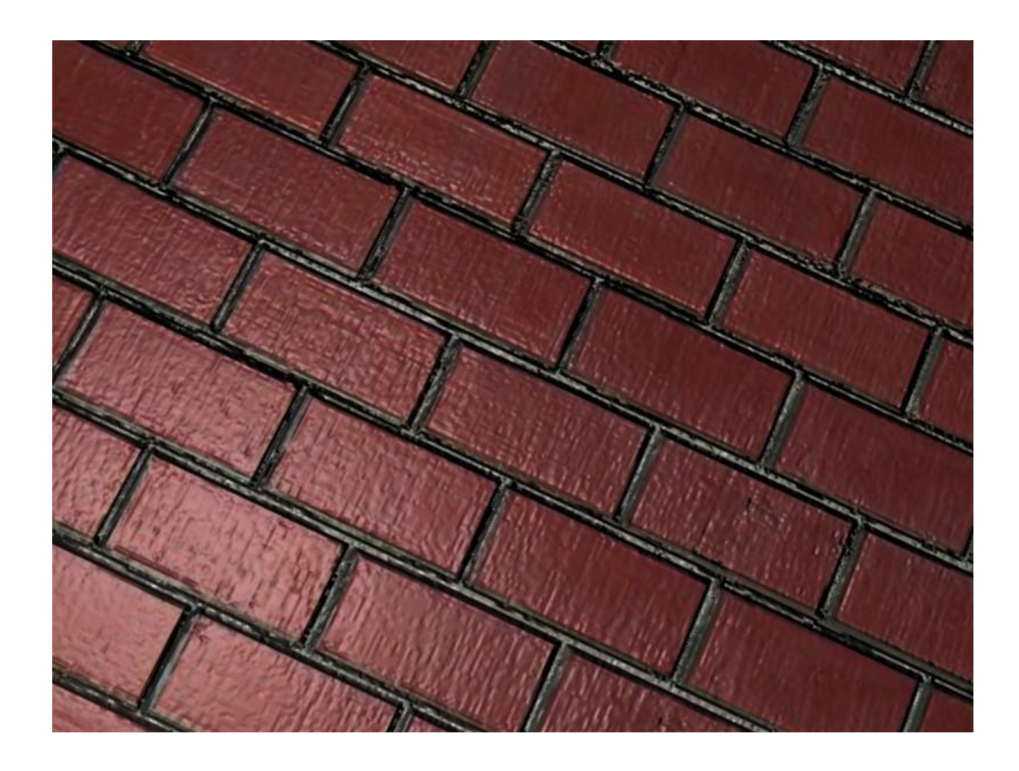

*Obrázek 22: Cihlová zeď s použitím dvou textur* 

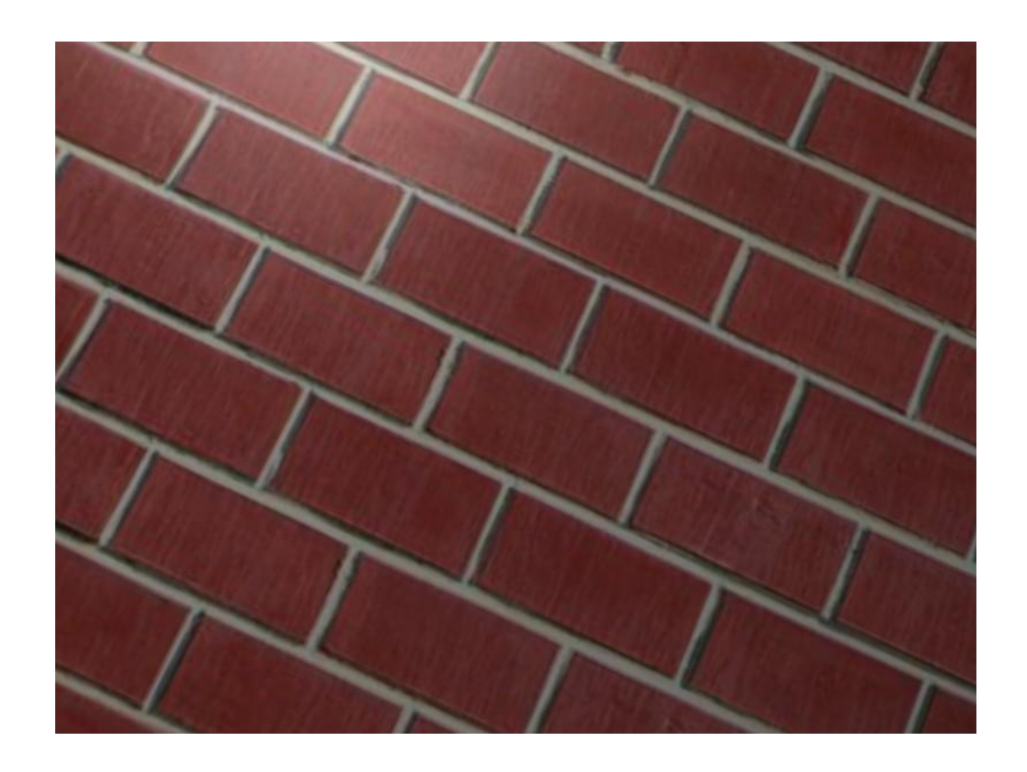

Obrázek 23: Původní cihlová zeď

Po nanesení textur na stěny a na podlahu máme základní kostru internetového 3D obchodu.

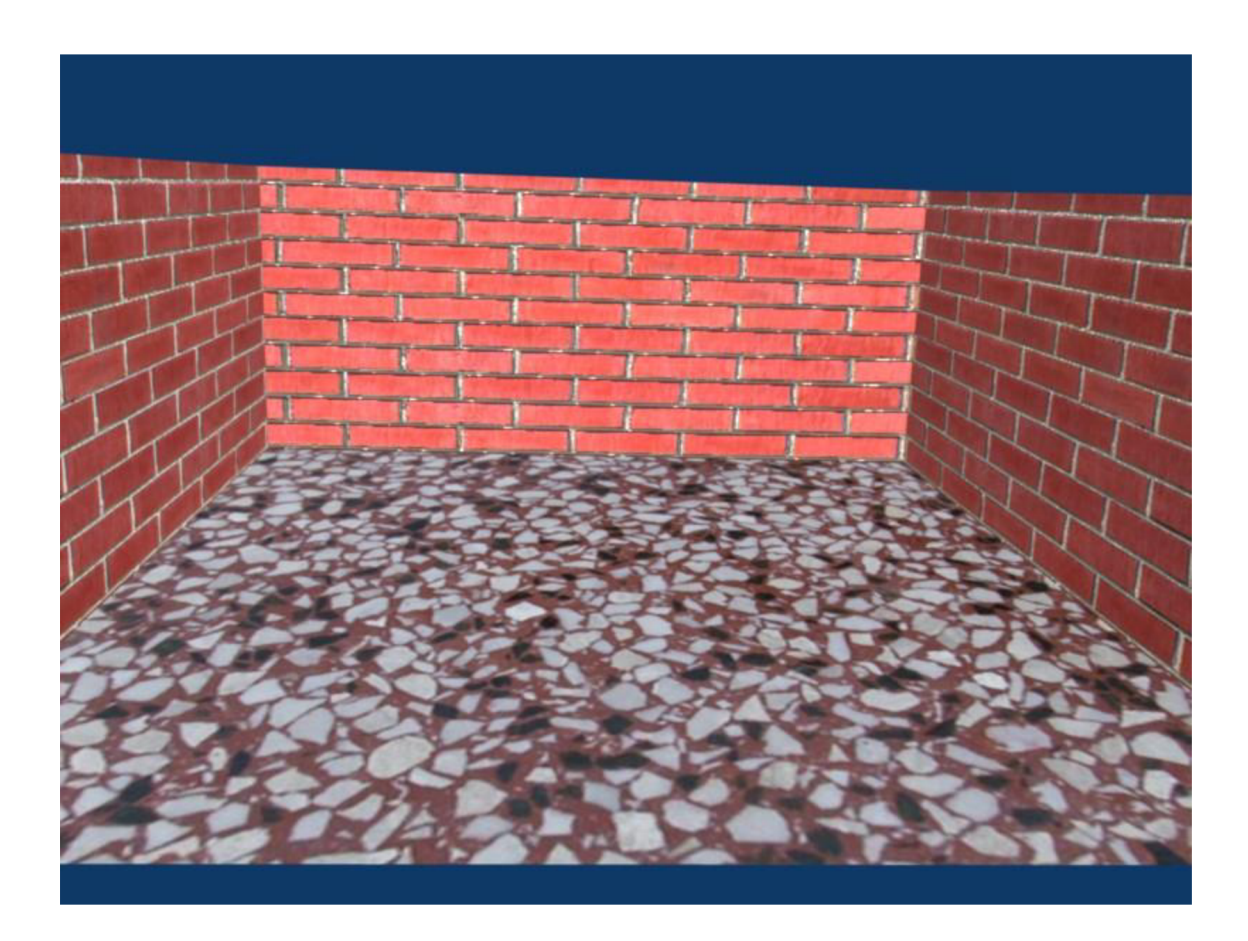

*Obrázek 24: Základní model 3D internetového obchodu* 

# **4.2.4 Model výstavní plochy**

Pro vystavování nabízeného zboží je samozřejmě nutné mít adekvátní místo, kam bychom předmět prodeje mohli umístit. Musíme proto vytvořit model regálu či police, kam produkt umístíme.

Jako zboží do stojanu byly vybrány sklenice. Důvodem výběru pro demonstraci 3D obchodu se sklenicemi jsou vazby na společnost, která sklenice prodává, a její obchodní výsledky jsou v poslední době neuspokojivé. Cílem je tedy přinést touto cestou zajímavé oživení stránek společnosti, výměnou za přístup k několika fotografiím sklenic, které budou v další části sloužit jako blueprinty pro jejich modelaci v Blenderu.

Stojan na prezentaci skleniček by měl být designově zajímavý, ale nemusí odpovídat žádné reálné předloze, proto vytvoříme libovolný takový, který by splnil požadovanou funkci. Řekněme, že moderní trendy se dnes zaměřují na kombinaci skla a kovu, proto bude stojan pro naše potřeby tvořen právě těmito dvěma materiály. Ve skutečném světě by takovýto kovový stojan těžko mohl existovat, protože jeho hmotnost by určitě převyšovala únosnou mez. Pro účely grafiky a elektronického obchoduje ale tato skutečnost irelevantní.

Základním objektem, který pro stojan použijeme, bude kostka, protože je požadovanému tvaru kvádru ze základních nabízených objektů Blenderu nej podobnější. V editačním módu, kde vidíme objekt tak, jak ho tvoří jednotlivé vertexy, hrany a plochy, označíme vertexy jedné strany a jejich posunutím po ose x, vertexy horní strany roztáhneme po ose y nahoru, čímž dosáhneme tvaru kvádru.

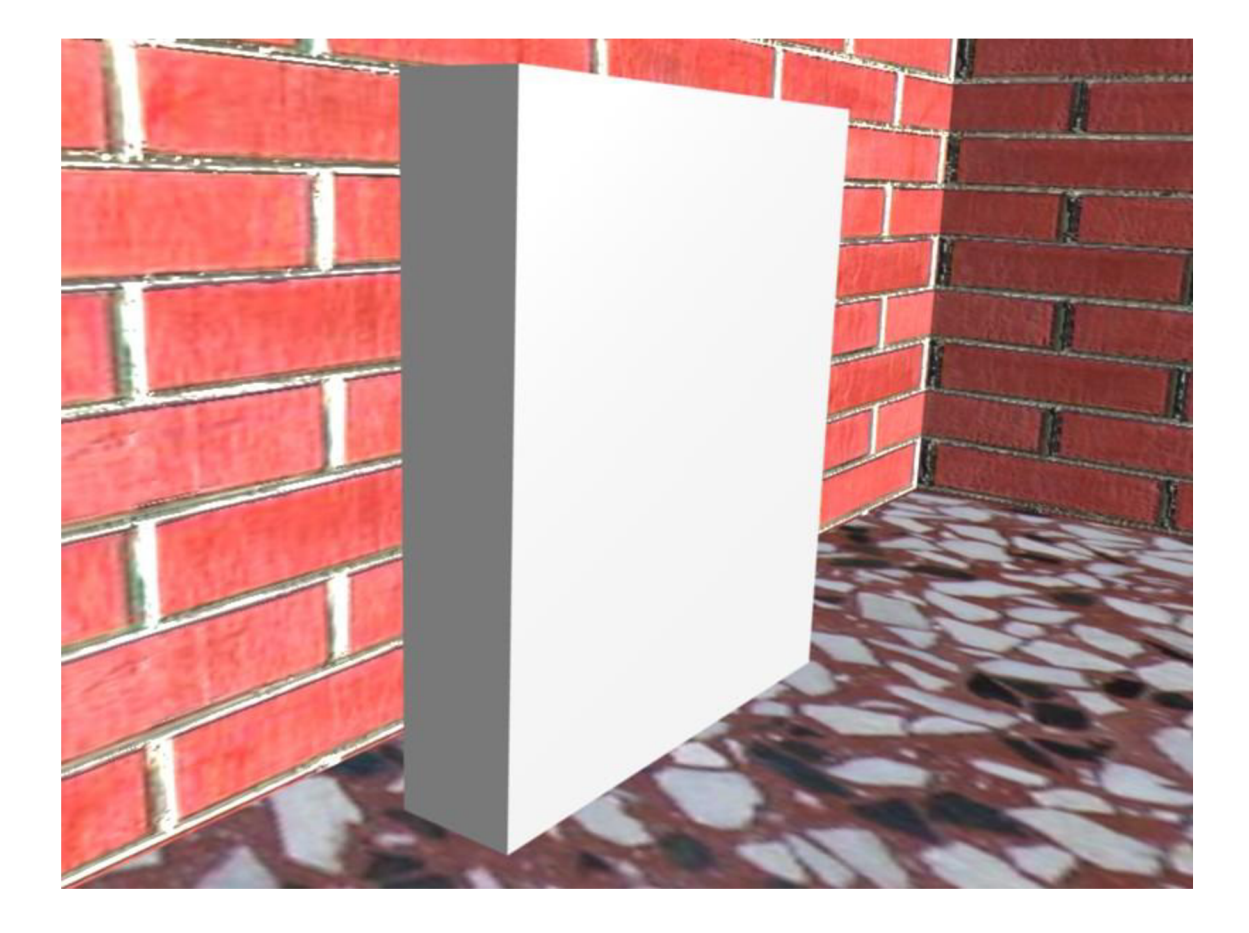

*Obrázek 25: Základní tvar stojanu* 

Zatím je tento bez přiděleného materiálu a barvy, takže jeho vlastnosti jsou jen neprůhlednost a šedá barva, jak je vidět na obrázku 25.

Dalším krokem v modelaci je rozšíření počtu vertexů. To je nutné proto, abychom dosáhli více bodů, které vytvoří plochy, se kterými můžeme následně pracovat a tím modelovat stojan podle našich představ. Pro zvýšení počtu vertexů se používá funkce subdivide, která každou hranu rozdělí na několik částí tak, jako jsou na pravítku označeny centimetry a zároveň protilehlé body spojí do čtverců. Čtverec (nebo trojůhejník) je základní plochou vBlenderu a používání mnohoúhelníků se nedoporučuje, jelikož při renderaci často způsobují nemalé problémy a jejich odstranění v pozdějších fázích modelace je velice obtížné. Funkcí subdivide tedy rozdělíme model na celkem 256 vertexů. Větší počet vertexů znamená více informací, se kterými musí procesor pracovat a také větší velikost výsledného modelu, proto je dobré držet jejich počet na nej nižší možné úrovni.

Nyní funkcí extrude zvýšíme počet vertexů na horní i spodní straně stojanu. Tato funkce v podstatě zkopíruje body na jejich stejné pozice, ale pokud je posuneme po ose z nahoru, respektive dolů, získáme nové plochy, se kterými můžeme manipulovat a měnit tvar modelu.

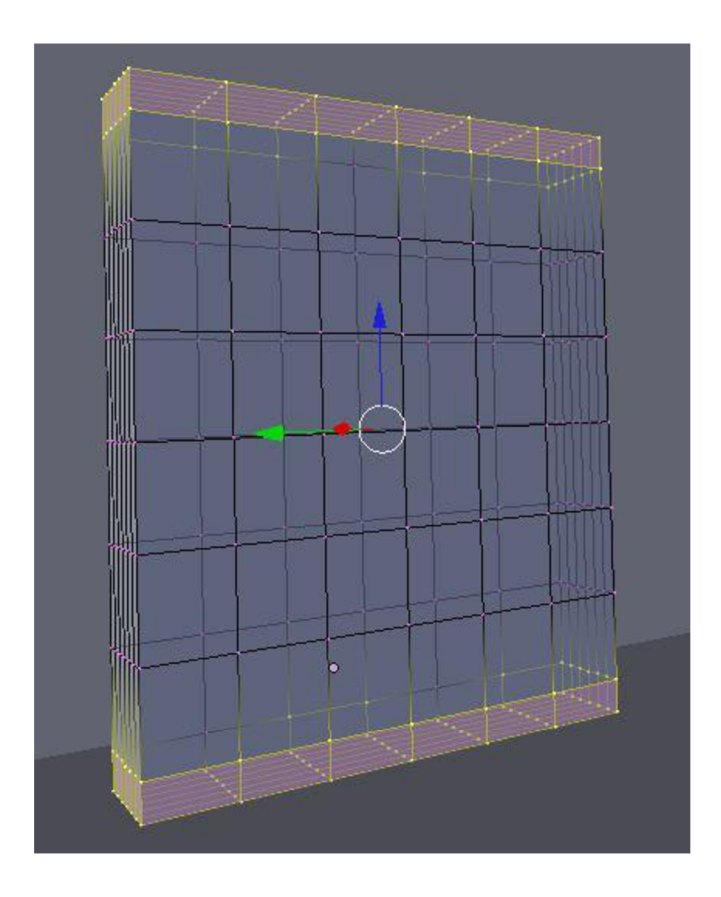

*Obrázek 26: Stojan v editačním módu* 

Na obrázku 26 je zachycený stojan v editačním módu Blenderu. Tento mód nám umožňuje vidět to, z čeho se objekt skládá. Vertexy jsou na vrcholu každé hrany a v každém křížení hran, plochy se nachází mezi hranami.

Nyní proběhne samotné modelování stojanu posuny vertexů. Vzhledem k tomu, že tato činnost zahrnuje doslova slovky posunů vertexů, extrudování, změny velikostí a mnoho dalších činností, nebude zde popsána detailně.

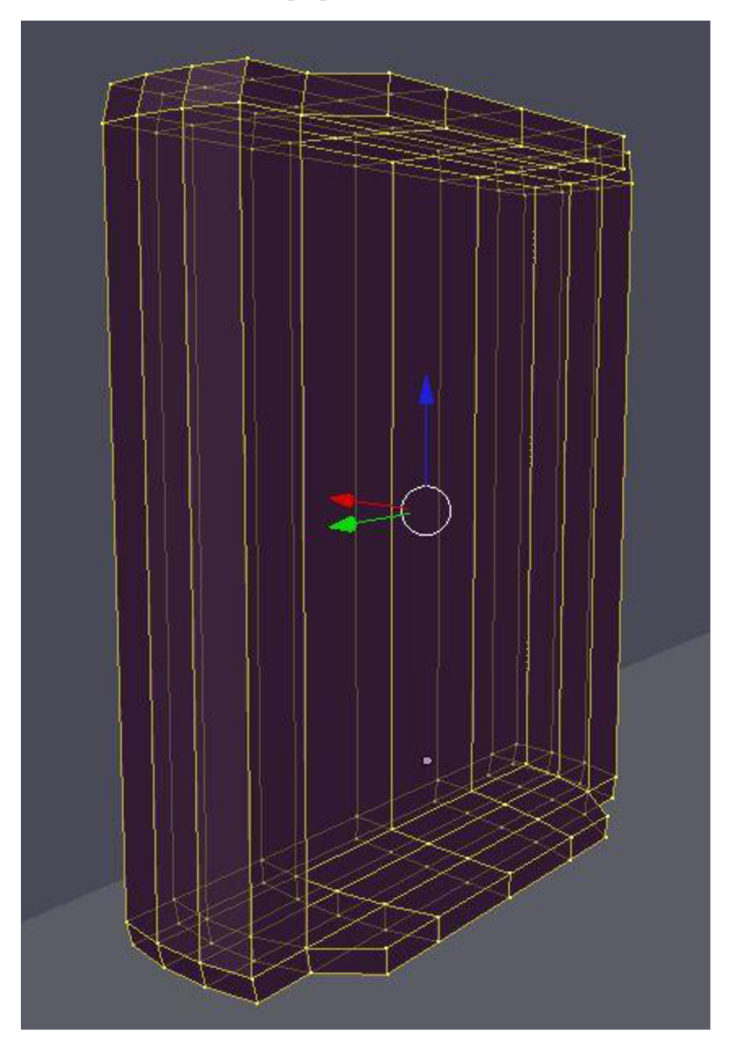

*Obrázek 27: Upravený stojan v editačním módu* 

V editačním módu ještě stojanu přidáme plochy (police), na které se budou sklenice stavět. Základní tvar bude čtverec, který extrudujeme, a po ose z posuneme vertexy o několik milimetrů, čímž dostaneme ze čtverce prostorové těleso - kvádr. Kvádr musíme roztáhnout po ose x tak, aby byl minimálně tak široký, jako samotný stojan. Funkcí subdivide rozdělíme kvádr na tři díly a dva krajní díly zúžíme tak, aby police ve stojanu působila designově pěkně.

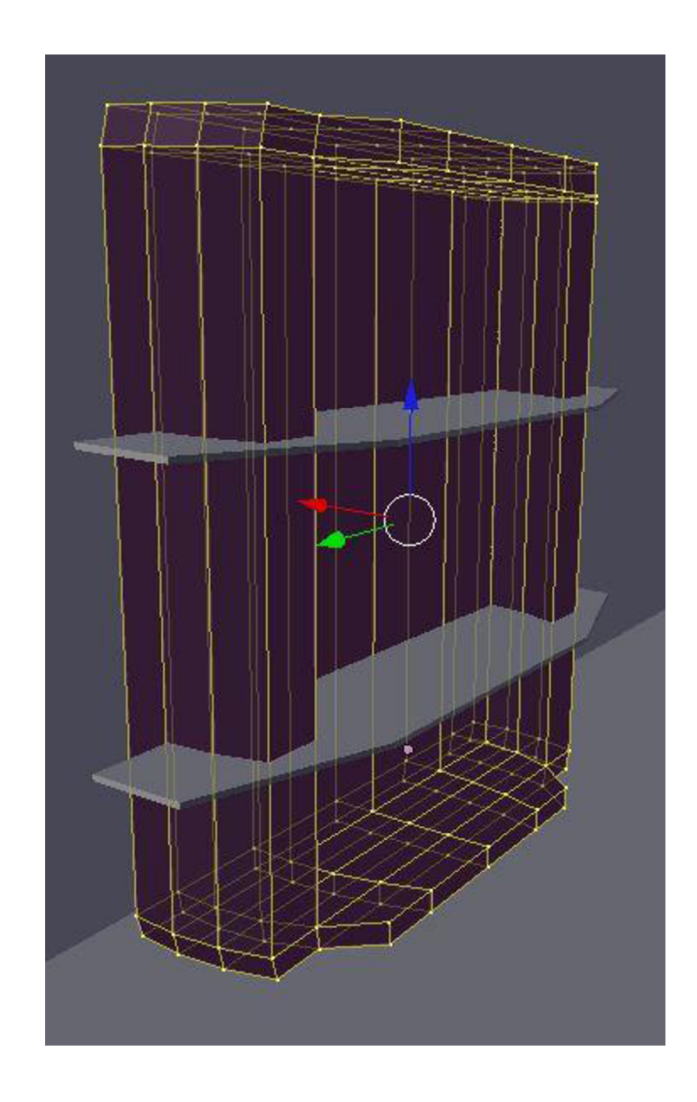

*Obrázek 28: Kompletní stojan v editačním módu* 

Stojanu je potřeba zadat jeho vlastnosti, jako je barva a míra reflexnosti materiálu. Dle výše zmíněného bude povrch simulovat odrazy tak, jak by se odrážely od leštěného kovového povrchu.

Toto nastavení se prování v záložce Mirror Transp aktivací tlačítka Ray Mirror a samozřejmě ještě množstvím jiných drobných nastavení, která upravují míru odrazů, jejich barvy, hrubost odrazů, kvalitu při renderaci a další.

Skleněné police jsou nastavovány podobně, oproti kovu mají ještě aktivovány vlastnost průhlednosti Ray Transp - opět doplněnou o mnohá drobná nastavení.

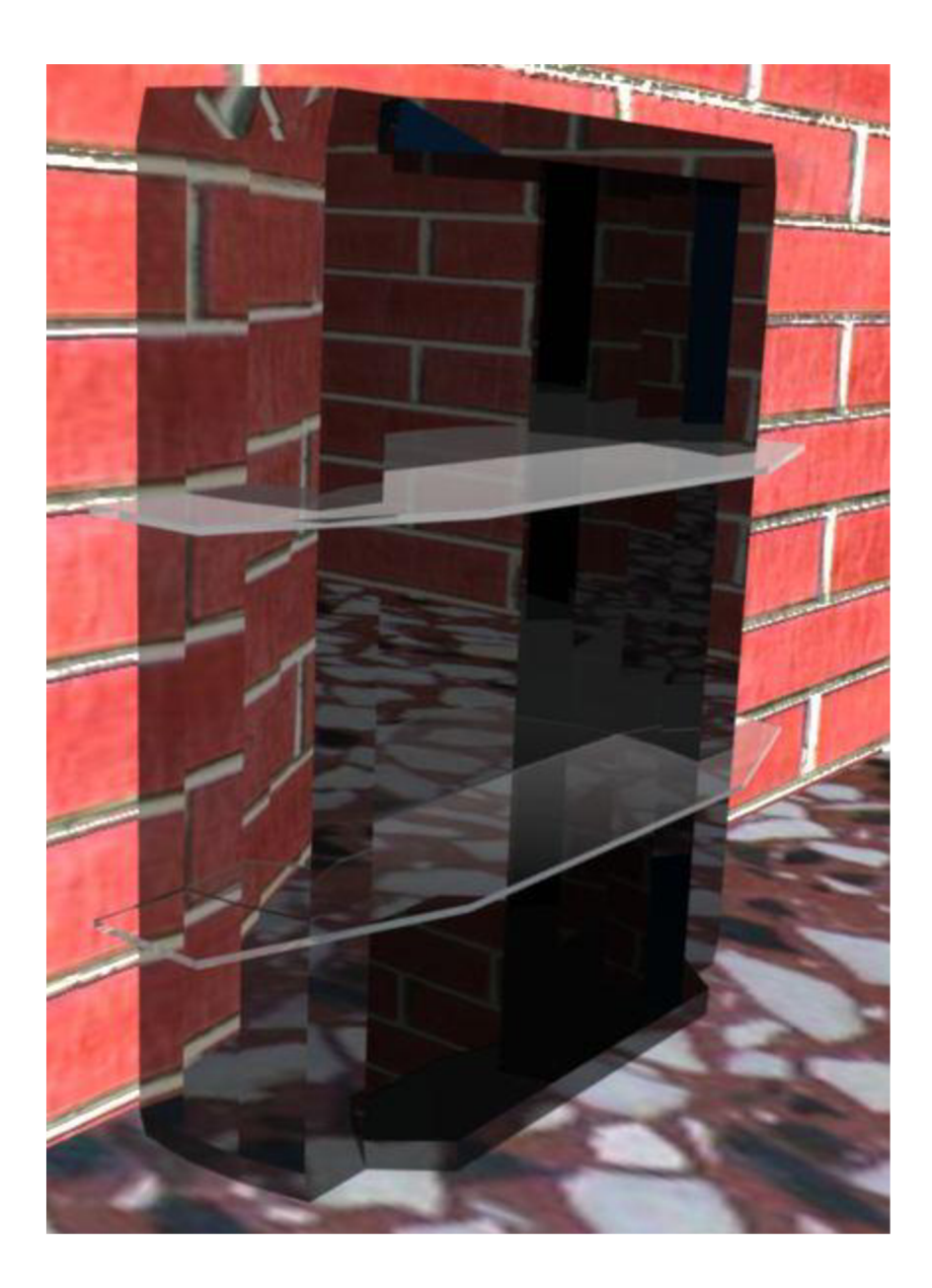

*Obrázek 29: Kompletní renderovaný stojan* 

# **4.2.5 Modely sklenic**

V nabídce firem, které obchodují se sklenicemi, jsou určitě stovky skleniček, nebo alespoň desítky. Pro demonstraci jejich modelování v Blenderu bude stačit jen několik kusů. Průřez nabídky mohou prezentovat tři skleničky, každá jiného typu - tlustostěnná sklenice například na pivo, tenkostenná sklenice na víno a tenká vysoká sklenice na šampaňské.

Začněme s pivní sklenicí. Do Blenderu si nahrajeme obrázek sklenice, výše zmíněný blueprint. Zde platí jedno omezení, respektive doporučení a to takové, že je zcela nezbytné blueprint sklenice umístit tak, aby osa z procházela přesným středem sklenice na obrázku.

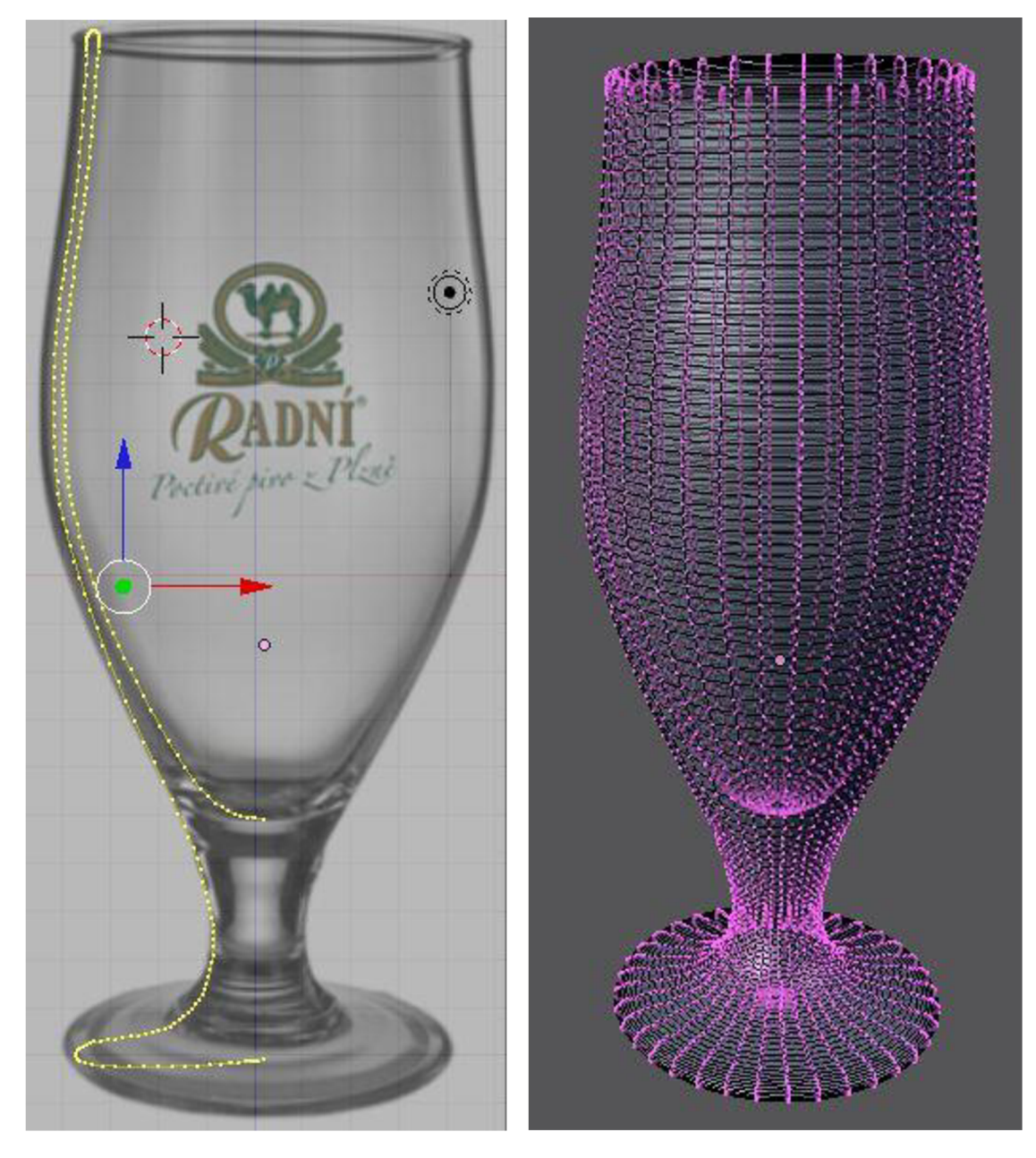

*Obrázek 30: Základní umístění vertexů a vertexy po použití funkce spin* 

Když je obrázek sklenice perfektně umístěn, začneme nanášet vertexy tak, aby jejich pozice odpovídala hranám skla. V podstatě tak jde o to, abychom vertexy vymezili prostor, kde má být pevný materiál - sklo.

Musíme dbát na to, aby poslední vertexy (nejblíže osy z), byly přesně na této ose. Toho lze dosáhnout tím, že jejich pozici vepíšeme přímo do pole, které udává pozici vertexu ve všech třech rozměrech.

Pro tvorbu modelu sklenice nyní použijeme funkci spin s hodnotou 360°. Aby se sklenice vytvořila správně, musíme se před použitím funkce spin dívat na připravovaný model shora, tzn. rovnoběžně s osou z.

Po namodelování tvaru sklenice je opět nutné nastavit její materiál tak, aby odpovídal reálnému sklu, můžeme například využít materiál, který jsme přiřazovali skleněným policím při modelování stojanu.

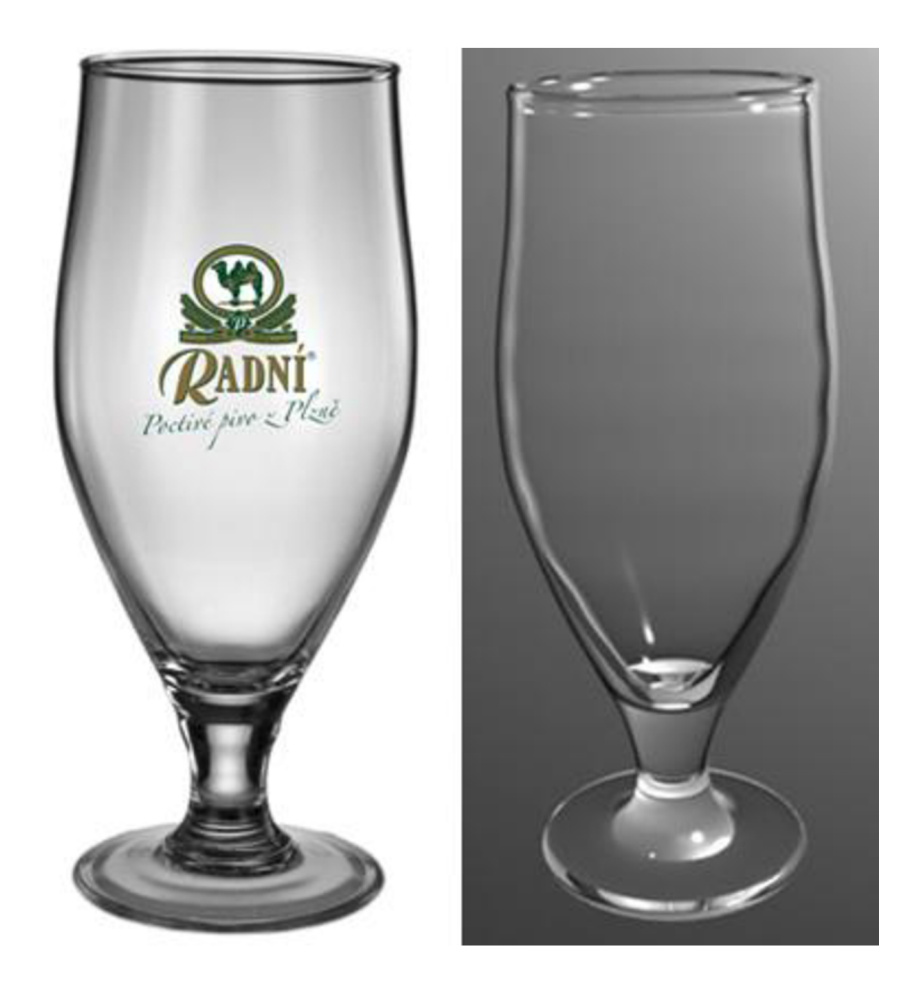

*Obrázek 31: Srovnání předlohy pivní sklenice a jejího modelu v Blenderu* 

Stejným způsobem jsou modelovány zbylé dvě sklenice na šampaňské a na víno.

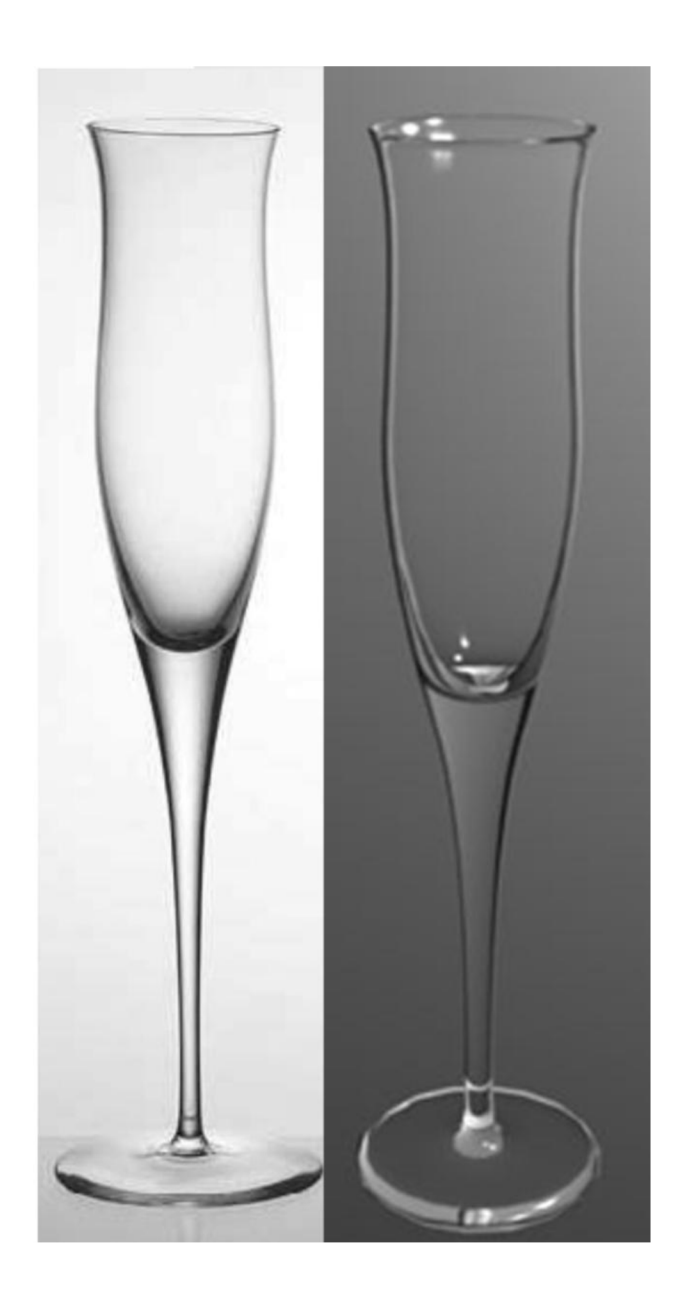

*Obrázek 32: Srovnám předlohy sklenice na šampaňské a jejího modelu v Blenderu* 

Grafické podání sklenic je na vysoké úrovni a od reality téměř neodlišitelné, navíc má zákazník možnost si se sklenicí libovolně manipulovat, může ji otáčet, zvětšovat, v případě potisku si tento může na virtuální sklenici prohlédnout, pokud samozřejmě bude model doplněn o další modul, který dovolí nanášet na plochu modelu obrázky nebo nápisy, které si zákazník přeje. I pokud by tento modul v elektronickém obchodu nefiguroval, není pro grafika problém jakýkoliv obrázek na sklenici věrně nanést během několika minut a zákazníkovi poskytnout nabídku.

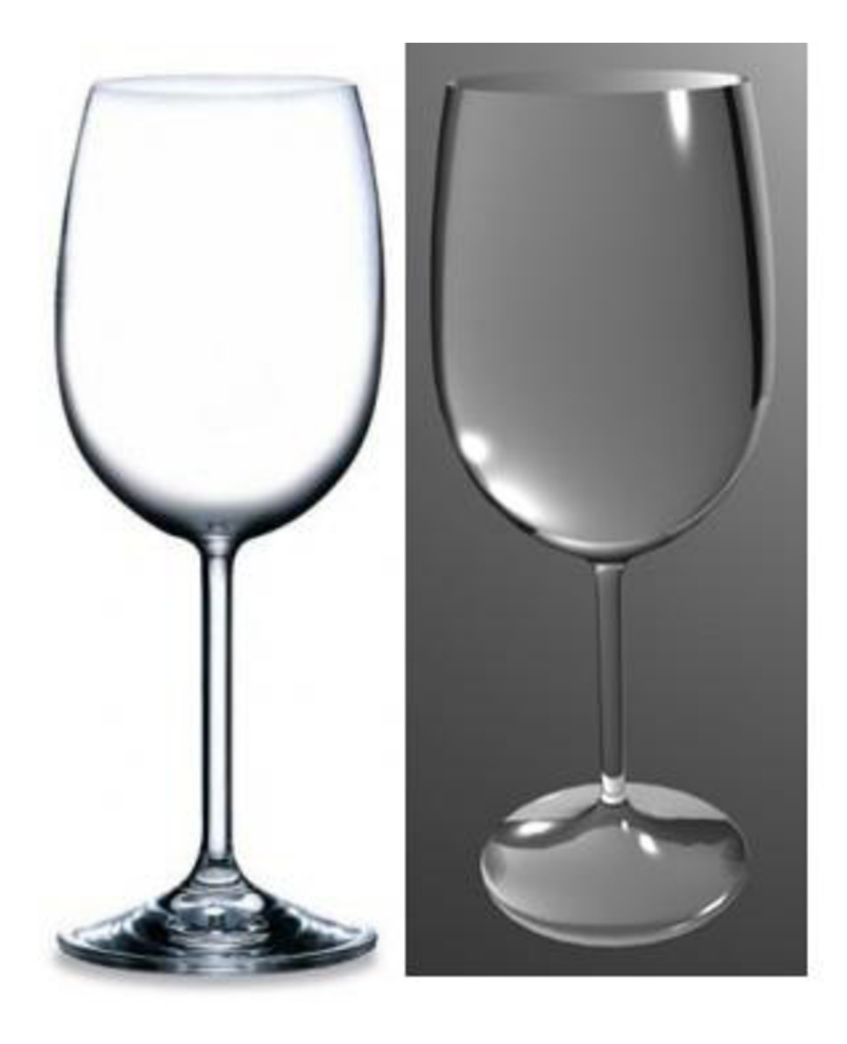

*Obrázek 33: Srovnám předlohy sklenice na víno a jejího modelu v Blenderu* 

# **4.2.6 Celkový model 3D obchodu**

Spojením zvlášť namodelovaných částí do jediného modelu získáme požadovaný 3D elektronický obchod. Tato jedna namodelovaná místnost samozřejmě tvoří jen část celého obchodu, ale pro demonstraci vzhledu, postupů a práce s takovýmto obchodem je dostačující.

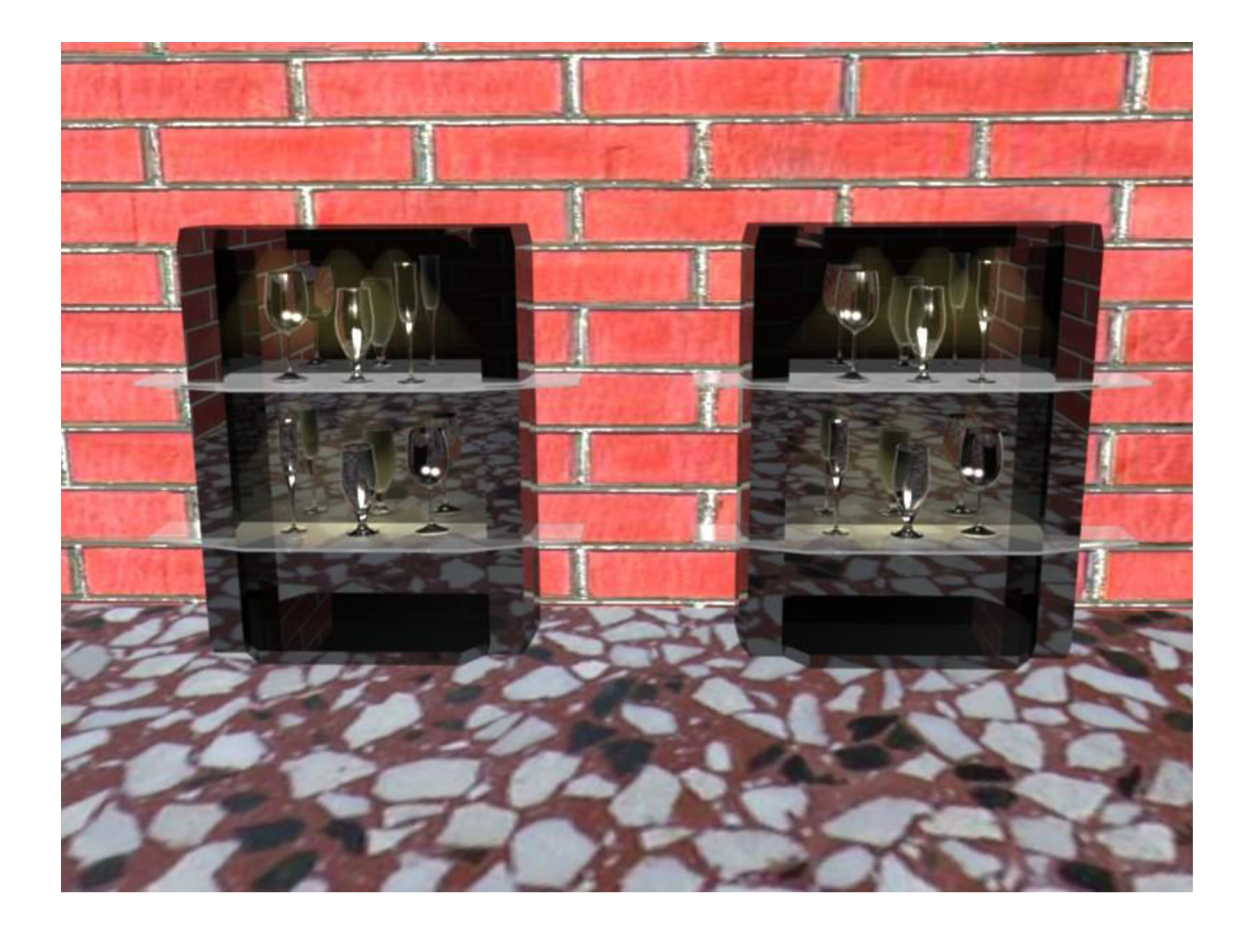

*Obrázek 34: 3D elektronický obchod* 

Na obrázku 34 je vidět kompletní 3D elektronický obchod tak, jak by se dal využít pro komerční účely. V kovovém stojanu jsou vidět reálné odlesky okolní cihlové zdi a i odraz podlahy. Odrazy ve stojanu se samozřejmě mění podle toho, jak je natočena kamera, která scénu snímá. Ve sklenicích se odráží dvojice světel, které scénu osvětlují.

Na obrázku číslo 35 na následující straně je detailní záběr na horní řadu sklenic, která je nasvětlena žlutým světlem. Smyslem tohoto světla je napodobovat nasvícení bodovými světly, jako je například halogenové světlo, oblíbené pro osvětlování výrobků v prodejních regálech.

Při bližším pohledu je v odrazu na stojanu vidět dřevěný stůl, který se nachází za kamerou. Takový by například mohl sloužit na prezentaci vybraného kusu zboží.

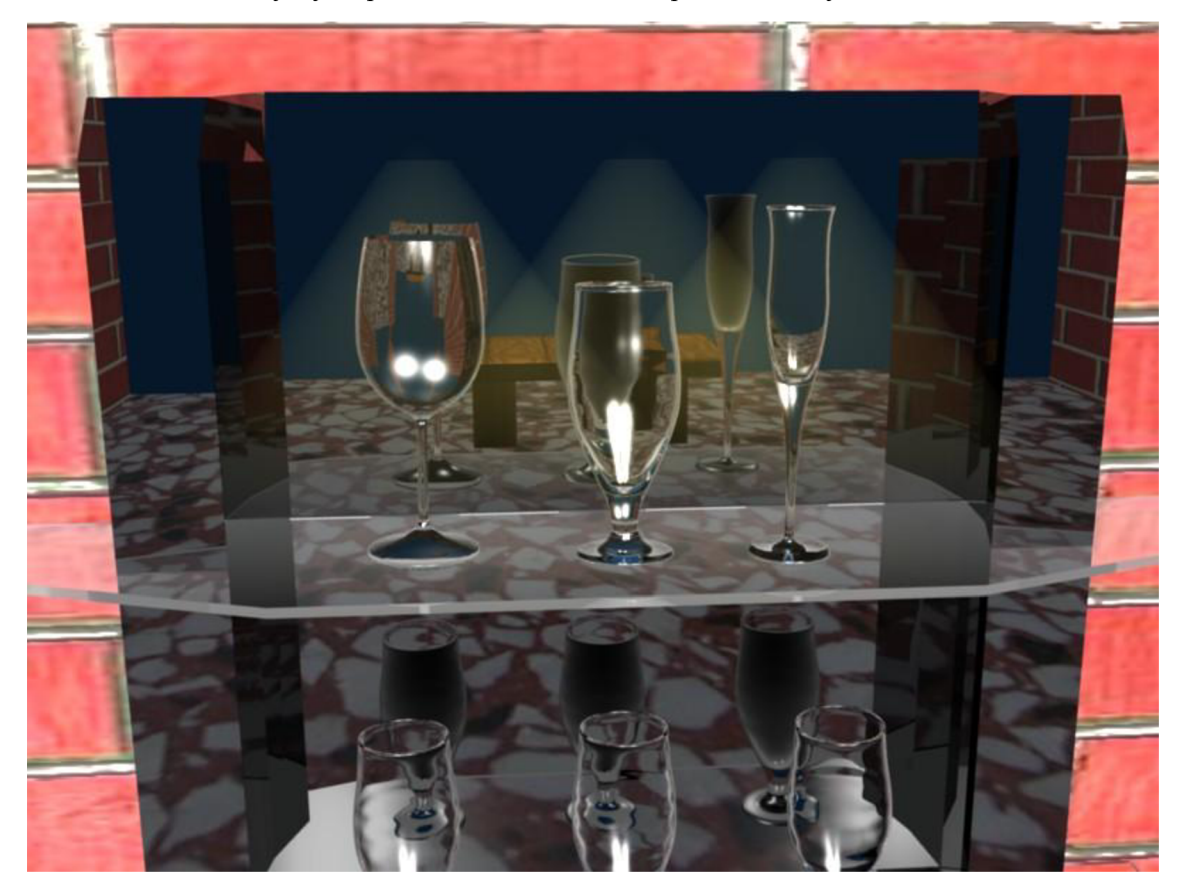

*Obrázek 35: Detail na stojan se sklenicemi* 

# **4.3 Ovládání 3D elektronického obchodu**

Inovativní přistup k zobrazení nabídky může díky moderní technice podpořen i zcela originálním ovládáním celého obchodu.

Společnost Microsoft na konci roku 2010 vydala novinku Kinect, přídavné zařízení k Xbox 360, která umožňuje uživatelům ovládat hry vlastním tělem. Pomocí kombinace pohybů a mluveného slova je možné ovládat i samotné zařízení a spouštět programy.
Tato technologie ze světa sci-fi je začátkem revoluce v ovládání počítačů. Dlouze používaná myš, poměrně nové dotykové obrazovky, to jsou technologie, které s trojrozměrným zobrazením moderních monitorů a televizí nemohou spolupracovat. Současné ovládací metody se spoléhají jen na dvojrozměrný pohyb.

Trojrozměrného obrazu, který je jen iluzí, se uživatel fyzicky dotknout nemůže, ale díky zařízení pro snímání pohybu těla může počítač propočtem zjistit, čeho se uživatel "dotýká" a reagovat tak na jeho podměty. Není tedy problém si virtuální zboží uchopit, otáčet přibližovat či oddalovat pomocí pohybu rukou, zákazník by se mohl doslova procházet obchodem.

# **5 Závěr**

Cílem práce bylo názorně ukázat, jak by mohl vypadat 3D elektronický obchod budoucnosti při využití technologií, které jsou dnes běžně dostupné, nebo se tyto technologie velice rychlým tempem rozšiřují. Důvodem, proč by firmy měly investovat do 3D elektronických obchodů, je posílení konkurenceschopnosti na vysoce konkurenčním poli internetového prodeje.

3D modely dnes využívají především automobilky a developeři, kteří jsou díky nim schopni zákazníkovi ukázat budoucí automobil nebo dům a to i s výhledem, jaký jeho nemovitost bude mít. Zákazník o zboží získá více informací a prodej se tím do značné míry zjednoduší.

Z informací, které jsou v této práci obsaženy, je jasně patrné, že 3D technologie nezadržitelně proniká do obyčejného života a očekávání zákazníků se s tímto trendem značně mění. Zákazníci, kteří nakupují na internetu, si zvykli na technologické novinky a společnost, která dokáže jejich očekávání naplnit a nakupování inovovat, má velký potenciál převzít podstatnou část trhu.

Důsledkem globalizace jsou nadnárodní internetové obchody, které působí v desítkách států po celém světě a své zboží nabízejí stovkám milionů potenciálních zákazníků ve stejném elektronickém obchodě, jen v upravené jazykové mutaci. Pro takto silné společnosti není problém přejít na odlišný způsob prezentace zboží a začít 3D elektronické obchody naplno využívat.

V budoucnu lze očekávat masivní rozšíření této technologie včetně variací na ni, jako jsou například zrcadla, která budou ve spolupráci s počítačem a kamerami schopny ukázat zákazníkovi, jak požadovaný kus oblečení vypadá oblečený přímo na něm, odpadne nutnost nosit speciální 3D brýle a cena 3D zobrazovací techniky klesne tak, jako klesly ceny plasmových a LCD televizí. Poté se 3D technologie stane naprosto běžnou součástí našeho života.

# **6 Seznam použité literatury**

- 1) *3Dpdf.* [online]. 2009 [cit. 2010 11 10]. Dostupné z: [<www.pdf3d.cz>](http://www.pdf3d.cz).
- 2) *3D systémy v českých kinech,* [online]. 2010 [cit. 2011 04 03]. Dostupné z: <[http://www.3dkina.cz/3d-systemy-v-ceskych-kinech>](http://www.3dkina.cz/3d-systemy-v-ceskych-kinech).
- 3) *Aktivní 3Dprojekce,* [online]. 2009 [cit. 2011 -04- 15]. Dostupné z: <[http://nardic.cz/prehled-3d-technologii/aktivni-3d-projekce>](http://nardic.cz/prehled-3d-technologii/aktivni-3d-projekce).
- 4) *Autostereoskopické monitory,* [online]. 2009 [cit. 2011 04 15]. Dostupné z: <[http://www.gali-3d.com/cz/techno-a-stereo-m/techno-a-stereo-m.php>.](http://www.gali-3d.com/cz/techno-a-stereo-m/techno-a-stereo-m.php)
- 5) BAKALÁR, J. *Xbox 360 Kinect.* [online]. 2010 [cit. 2010 04 15]. Dostupné z: <[http://reviews.cnet.com/xbox-360-accessories/xbox-360-kinect/4505-9994\\_7-](http://reviews.cnet.com/xbox-360-accessories/xbox-360-kinect/4505-9994_7-34182443.html?tag=cnetRiver%23reviewPagel) [34182443.html?tag=cnetRiver#reviewPagel>](http://reviews.cnet.com/xbox-360-accessories/xbox-360-kinect/4505-9994_7-34182443.html?tag=cnetRiver%23reviewPagel). Poslední aktualizace 11.4.2010.
- 6) *Blender.* [online]. 2010 [cit. 2010- 12-20]. Dostupné z: <[http://www.grafika.cz/blender>](http://www.grafika.cz/blender). Poslední úprava 14.3.2011.
- 7) *Ceny 3D televizorů klesnou, jejich prodej letos vzroste více než pětkrát,* [online]. 2011 [cit. 2011 - 05 - 12]. Dostupné z: <[http://www.novinky.cz/internet-a](http://www.novinky.cz/internet-a-pc/232836-ceny-3d-televizoru-klesnou-jejich-prodej-letos-vzroste-vice-nez-petkrat.html?ref=boxE)[pc/232836-ceny-3d-televizoru-klesnou-jejich-prodej-letos-vzroste-vice-nez](http://www.novinky.cz/internet-a-pc/232836-ceny-3d-televizoru-klesnou-jejich-prodej-letos-vzroste-vice-nez-petkrat.html?ref=boxE)[petkrat.html?ref=boxE>](http://www.novinky.cz/internet-a-pc/232836-ceny-3d-televizoru-klesnou-jejich-prodej-letos-vzroste-vice-nez-petkrat.html?ref=boxE). Poslední aktualizace 10.5.2011.
- 8) *Co na internetu nakupujeme,* [online]. 2011 [cit. 2011 04 25]. Dostupné z: <[http://www.czso.ez/csu/redakce.nsf/i/co\\_na\\_internetu\\_nakupujeme>.](http://www.czso.ez/csu/redakce.nsf/i/co_na_internetu_nakupujeme) Poslední aktualizace 21.4.2011.
- 9) *FinePix REAL 3D Wl.* [online]. 2009 [cit. 2011 03 20]. Dostupné z: <[http://www.fujifilm.com/products/3d/camera/finepix\\_real3dwl/ >.](http://www.fujifilm.com/products/3d/camera/finepix_real3dwl/)
- 10) *Fotostudio.* [online]. 2008 [cit. 2010 12 03]. Dostupné z: <[http://www.3dphotovision.com>.](http://www.3dphotovision.com)
- 11) FRIMMEL, M . *Elektronický obchod/právní úprava.* 1. vyd. Praha: Prospektům, 2002, 321 s., ISBN 80-7175-114-6.
- *12) Imax rok a půl po začátku digitální éry.* [online]. 2009 [cit. 2011 04 10]. Dostupné z: [<http://www.3dkina.cz/imax-rok-a-pul-po-zacatku-digitalni-ery>.](http://www.3dkina.cz/imax-rok-a-pul-po-zacatku-digitalni-ery)
- 13) *Interaktivnípdf.* [online]. 2009 [cit. 2011 02 27]. Dostupné z: <[http://www.pdf3d.cz>.](http://www.pdf3d.cz) Poslední úprava 30.9.2009.
- 14) *Internet drtí kamenné obchody,* [online]. 2010 [cit. 2011 02 22]. Dostupné z: <[http://managerweb.ihned.cz>](http://managerweb.ihned.cz). Poslední úprava 20.3.2010.
- 15) *Internetová reklama,* [online]. 2009 [cit. 2011 02 24]. Dostupné z: <[http://www.marketingovenoviny.cz/internetova\\_reklama%ref>](http://www.marketingovenoviny.cz/internetova_reklama%25ref) . Poslední úprava 12.5.2009.
- 16) *Kinect.* [online]. 2011 [cit. 2011 -04- 14]. Dostupné z: <[http://en.wikipedia.org/wiki/Kinect>](http://en.wikipedia.org/wiki/Kinect). Poslední aktualizace 17.3.2011.
- *\l)Mobilnífotostudio.* [online]. 2009 [cit. 2010 10 15]. Dostupné z: <[http://www.innovate.cz>](http://www.innovate.cz).
- 18) *Pasivní 3Dprojekce,* [online]. 2009 [cit. 2011 -04- 15]. Dostupné z: <[http://nardic.cz/prehled-3d-technologii/pasivni-3d-projekce >.](http://nardic.cz/prehled-3d-technologii/pasivni-3d-projekce)
- 19) POKORNÝ, P. *Blender Naučte se 3D grafiku.* 1. vyd. Praha: BEN, 2006, 241 s., ISBN 80-7300-203-5.
- 20) POUR, J. a kol. *Informační systémy a elektronické podnikání.* 1. vyd. Praha: VŠE Praha, 2003, 136 s., ISBN 80-245-0227-5
- 21) *Překážky v zahraničním obchodu,* [online]. 2010 [cit. 2010 12 05 ]. Dostupné z: <[http://www.businessinfo.cz/cz/clanek/orientace-v-pravnich](http://www.businessinfo.cz/cz/clanek/orientace-v-pravnich-ukonech/elektronicky-obchod-opu/1000818/7013/)[ukonech/elektronicky-obchod-opu/1000818/7013/>.](http://www.businessinfo.cz/cz/clanek/orientace-v-pravnich-ukonech/elektronicky-obchod-opu/1000818/7013/) Poslední aktualizace 7.6.2010.
- 22) RIPPL, M . *Optici varují před dlouhodobým sledováním 3D obrazu,* [online]. 2011 [cit. 2011 - 04 - 11]. Dostupné z: <[http://pcworld.cz/novinky/optici-varuji](http://pcworld.cz/novinky/optici-varuji-pred-dlouhodobym-sledovanim-3d-obrazu-17166)[pred-dlouhodobym-sledovanim-3d-obrazu-17166>.](http://pcworld.cz/novinky/optici-varuji-pred-dlouhodobym-sledovanim-3d-obrazu-17166) Poslení aktualizace 27.2.2011.
- 23) RYBKA , M. , MALÝ, O. *Jak komunikovat elektronicky.* 1. vyd. Praha: Grada, 2002, 119 s., ISBN 80-247-0208-8.
- 24) SMEJKAL, V. *Právo informačních a telekomunikačních systémů.* 1. vyd. Praha: C. H. Beck, 2004, 770 s., ISBN 80-7179-765-0.
- 25) SpeedyxXx. *Recenze FinePix Real 3D Wl.* [online]. 2010 [cit. 2011 04 10]. Dostupné z: <http://www.recenze.okamzite.eu/articles/finepix-real-3d-w1[zachytte-sve-foto-3d/>](http://www.recenze.okamzite.eu/articles/finepix-real-3d-w%201%20-zachytte-sve-foto-3d/). Poslední aktualizace 15.3.2010.
- 26) STEVENS, T. *Microsoft sells 10 million Kinects, 10 Million Kinect games.*  [online]. 2011 [cit. 2011 - 04 - 14]. Dostupné z: <[http://www.engadget.com/2011/03/09/microsoft-sells-10-million-kinects-10](http://www.engadget.com/2011/03/09/microsoft-sells-10-million-kinects-10-million-kinect-games/) [million-kinect-games/>](http://www.engadget.com/2011/03/09/microsoft-sells-10-million-kinects-10-million-kinect-games/). Poslední aktualizace 9.3.2011.
- 27) *Obrázekanaglyf.* [online]. 2009 [cit. 2011 -04- 12]. Dostupné z: <[http://anaglyfy.xf.cz/photo/pictures/Letecky%20den%20NATO/snimek%2004](http://anaglyfy.xf.cz/photo/pictures/Letecky%20den%20NATO/snimek%20040_a.jpg)   $0_a$ .jpg>.
- 28) *Obrázek brýle,* [online]. 2008 [cit. 2011 04 -23]. Dostupné z: <[http://3dfoto.wz.ez/bryle.htm#bryle>](http://3dfoto.wz.ez/bryle.htm%23bryle).
- 29) *Obrázek Citroen blueprint,* [online]. 2010 [cit. 2011 05- 02]. Dostupné z: <[http://nekonecnapohoda.cz/blog/9-designcidizajn/1090-blueprinty-aut-pro](http://nekonecnapohoda.cz/blog/9-designcidizajn/1090-blueprinty-aut-pro-pripravu-grafiky)[pripravu-grafiky >.](http://nekonecnapohoda.cz/blog/9-designcidizajn/1090-blueprinty-aut-pro-pripravu-grafiky)
- 30) *WebGL.* [online]. 2011 [cit. 2011 05 05]. Dostupné z <[http://en.wikipedia.org/wiki/WebGL>.](http://en.wikipedia.org/wiki/WebGL) Poslední aktualizace 17.3.2011.
- 31) *Web blueprints,* [online]. 2011 [cit. 2011 02 12]. Dostupné z: <<http://www.cgtextures.com> >.
- 32) *Wiki 3D.* [online]. 2011 [cit. 2011 03 19]. Dostupné z: <[http://cs.wikipedia.org/wiki/3D>.](http://cs.wikipedia.org/wiki/3D) Poslední aktualizace 26.3.2011.

# **Přílohy**

# **Seznam obrázků**

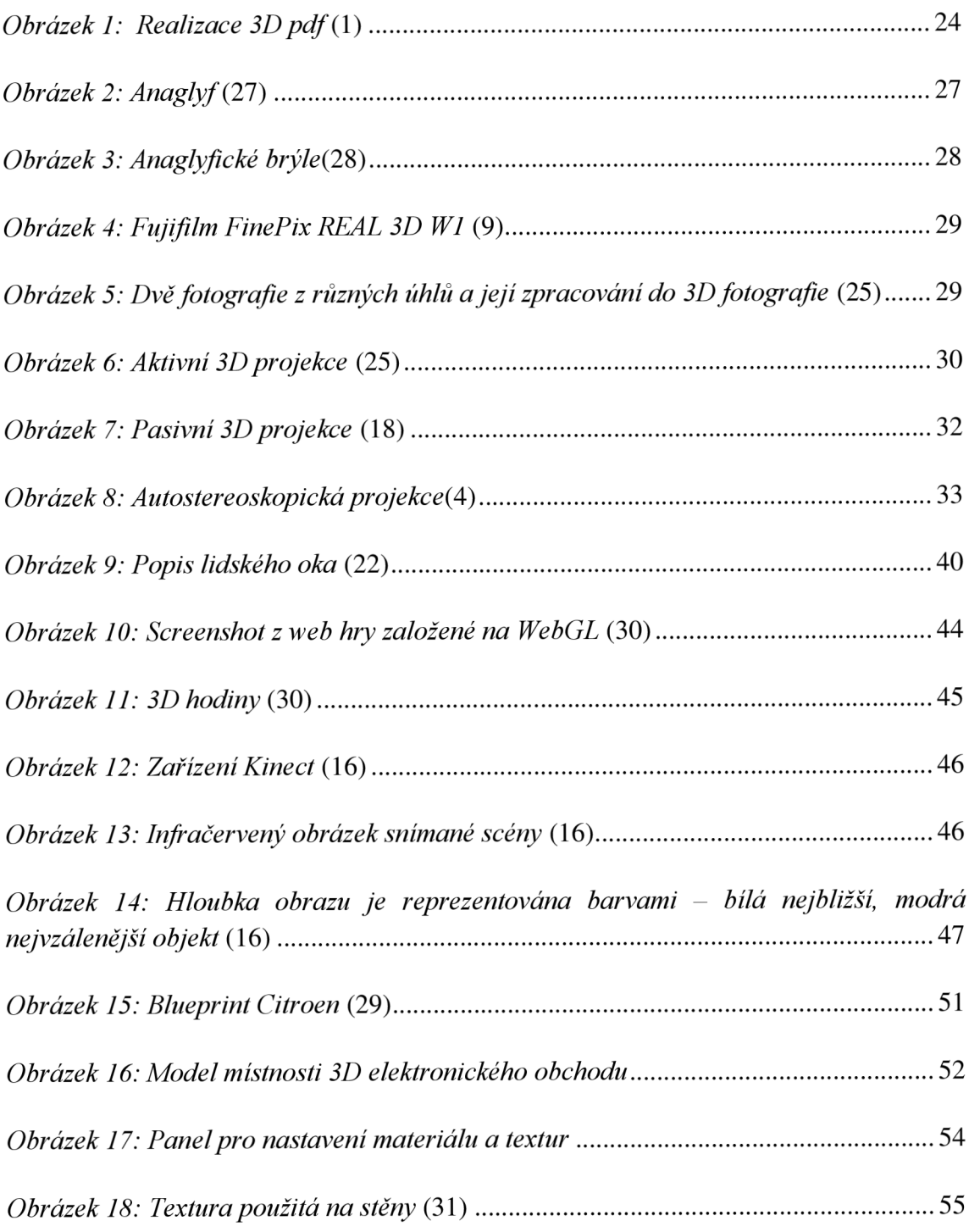

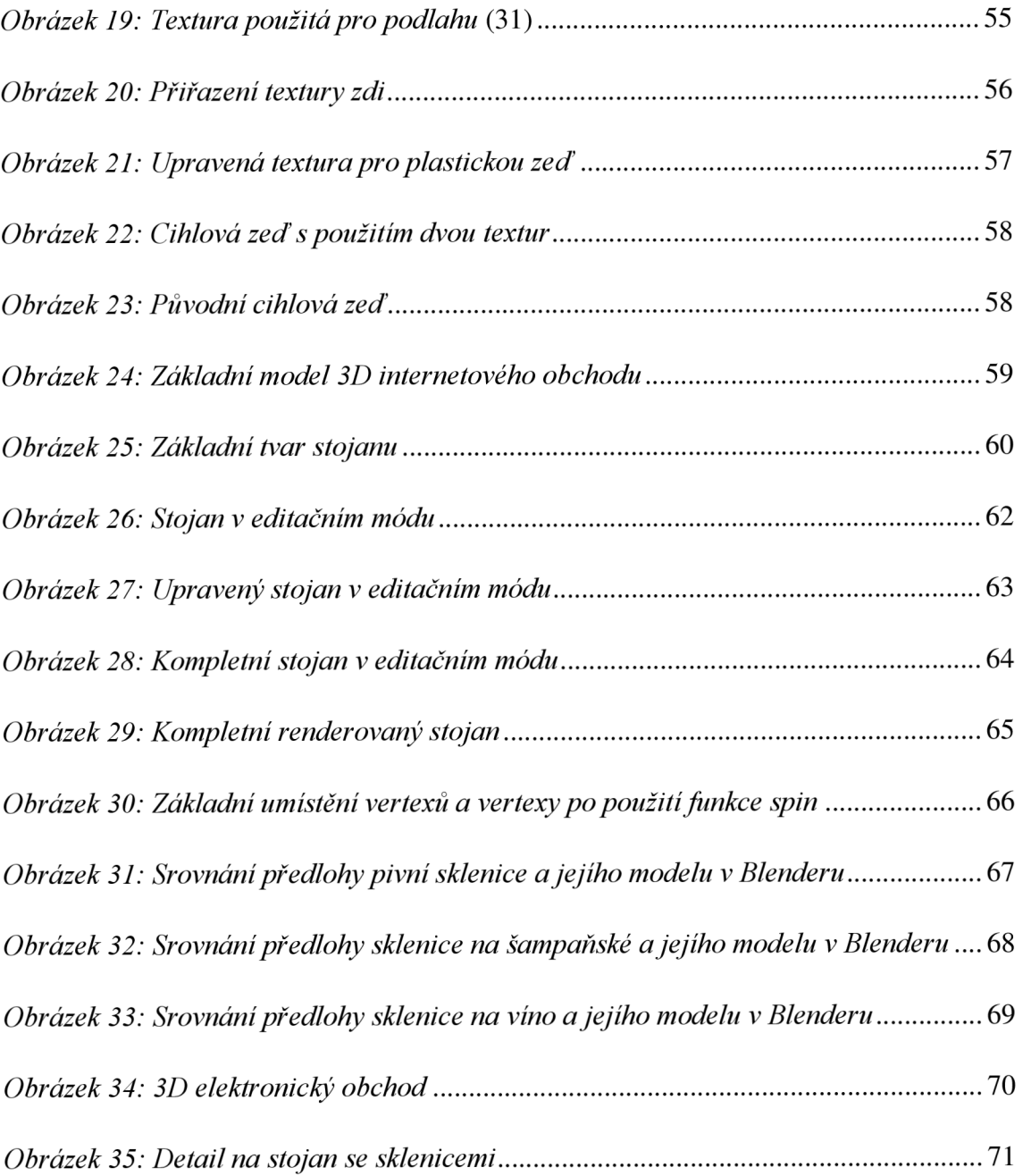

# **Seznam tabulek**

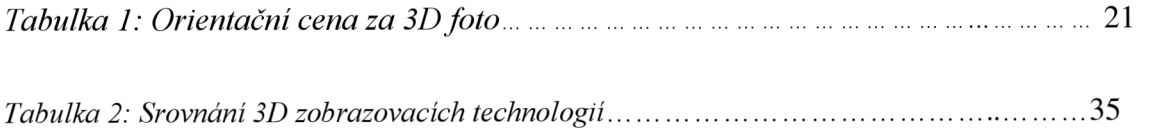

# **Seznam grafů**

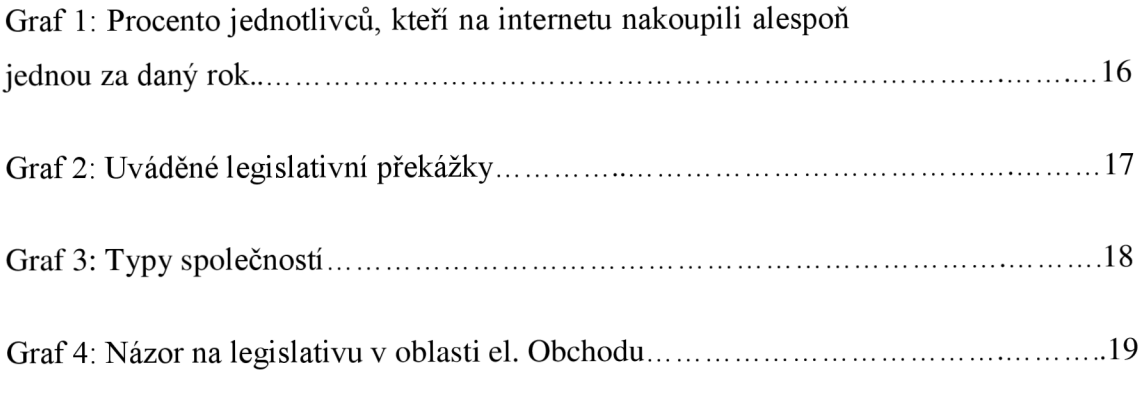

**Příloha 1** - alternativní 3D elektronický obchod (anaglyf)

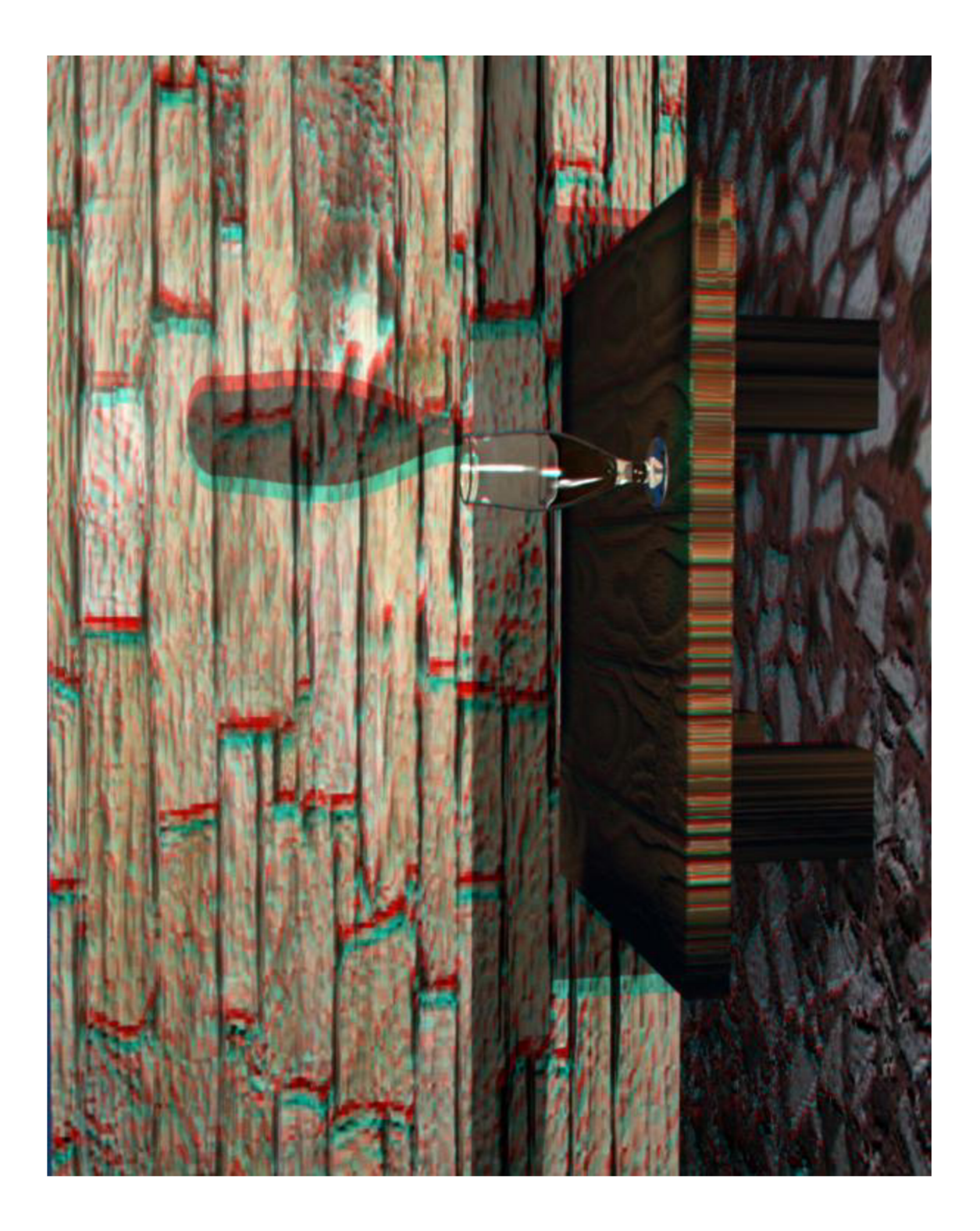

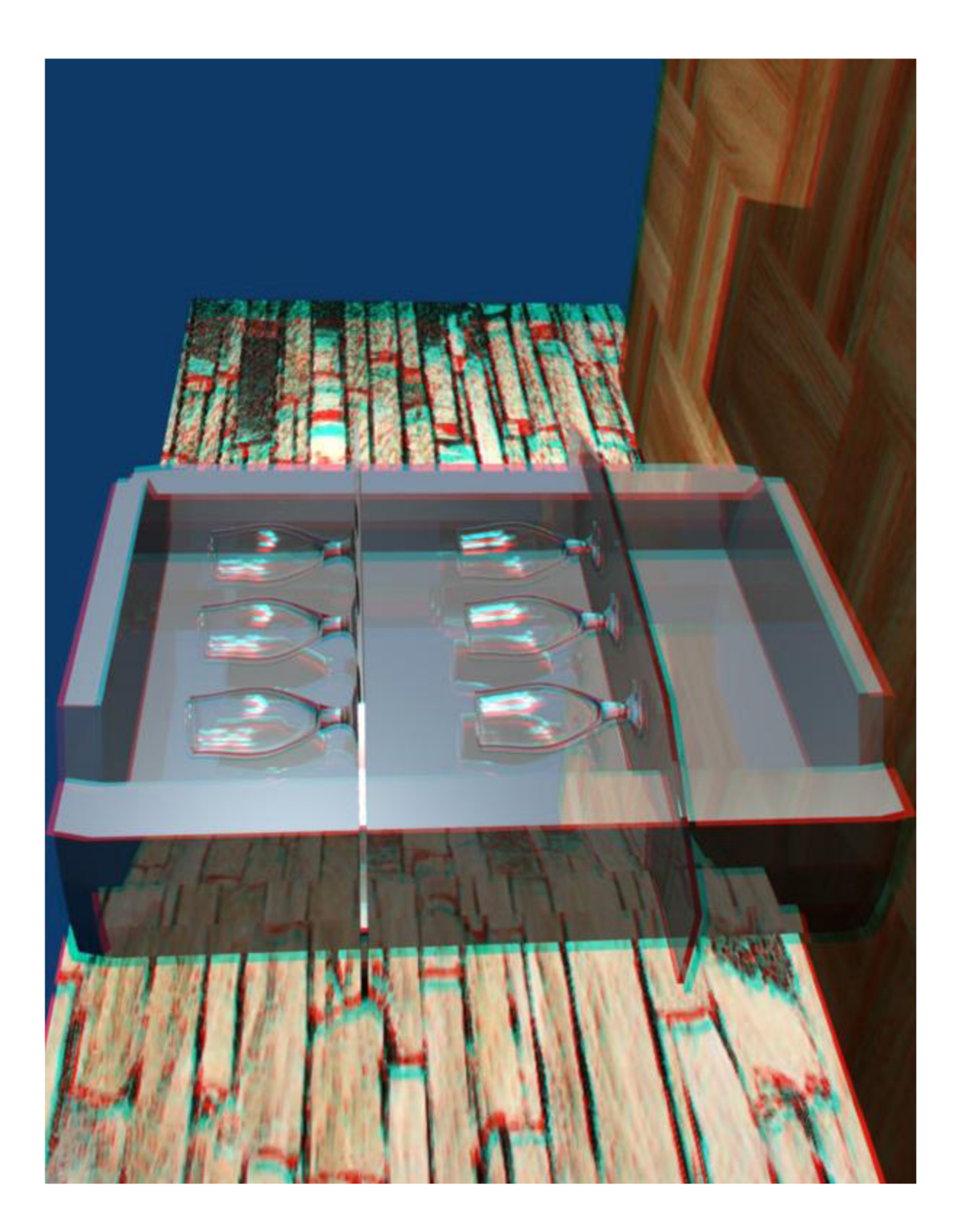

# **Příloha 2** - WebGL Quit reference card

# **WebGL 1.0 API Quick Reference Card - Page 1**

**WebGL®** is a software interface for accessing graphics hardware<br>from within a web browser. Based on OpenGL ES 2.0, WebGL allows a<br>programmer to specify the objects and operations involved in producing<br>high-quality graphic

- [n.n.n] refers to sections in the WebGL **1.0** specification, available at ww.khronos.org/webgl
- **Content marked in purple** does **not** have a corresponding function in OpenGL ES. The OpenGL ES **2.0** specification is available at [www.khronos.org/registry/gles](http://www.khronos.org/registry/gles)
- **WebGL function calls behave identically to their OpenGL ES counterparts unless otherwise noted.**

### **Interfaces**

**Interfaces are optional requests and may be ignored by an Implementation See getContert Attributes for actual values.** 

### **WebGLContextAttributes [5.2]**

**This interface contains requested drawing surface attributes and is passed as the second parameter to getContext. Attributes:** 

- **alpha Default: true If true, requests a drawing buffer with an alpha channel for the purposes of performing OpenGL destination alpha operations and compositing with the page.**
- **depth Default: true If true, requests drawing buffer with a depth buffer of at least 16 bits.**
- **stencil Default false It true, requests a stencil buffer of at least 8 bits**
- Default: true<br>If true, requests drawing buffer with antialiasing using its choice<br>of technique (multisample/supersample) and quality.
- **premultipliedAlpha**<br>If true, requests drawing buffer which contains colors with<br>premultiplied alpha. (Ignored if Alpha is false.)
- **preserveDrawingBuffer**<br>If true, requests that contents of the drawing buffer remain in<br>between frames, at potential performance cost.

## **Per-Fragment Operations** [5.13.3]

- **: blendColorffloat** *red,* **float green, float 6/ue, float** *alpha]*  **void blendEquation(enum** *mode)*
- void **blend Equation Separate** (enum modeRGB)
- **I** blum modeAlpha<br> *odeRGB, and modeAlpha*: FUNC\_ADD, FUNC\_SUBTRACT,<br>
FUNC\_REVERSE\_SUBTRACT
- 
- Void **blendFunc**[enum *sfactor, enum dfactor*]<br> *sfactor: Same as for dfactor, plus SRC\_QLPHA\_SATURATE*<br> *dfoctor: ZERO, ONE, [ONE\_MINUS\_ISRC\_COLOR, NINUS\_ISRC\_ALPHA,*<br> *[ONE\_MINUS\_IOST\_COLOR, ONE\_MINUS\_ISRC\_ALPHA, ONE\_MIN*
- **Note: Src and dst factors may not both reference constant color**
- void **DiendruncSeparate** enum *stricus*, enum *astricus*,<br>enum *strAlphin*, enum *dstAlphin*<br>*strRGB, stcAlphin*: See *sfactor* for blendFunc<br>*dstRGB, dstAlpha: See dfactor* for blendFunc
- **Note: Src and dst factors may not both reference constant color void depthFuncf enum** *func) tunc:* **NEVER, ALWAYS, LESS, EQUAL, LEQUAL, GREATER.**
- **GEQUAL. NOTEQUAL void sampJeCoveragefftoat** *value,* **bool** *invert)*
- **vo:d stencilFunc(enum** *func,* **int** *ref,* **uint** *mask) func:* **NEVER, ALWAYS, LESS, LEQUAL, [NOT]EQUAL, GREATER,**
- **void stencilFuncSeparate**(enum *face*, enum *func*, int *ref*,
- **uint** *mask) face:* **FRONT, BACK. FRONT\_AND\_BACK**  *func:* **NEVER, ALWAYS, LESS. LEQUAL, [NOT]EQUAL. GREATER. GEQUAL**
- **void stencilOp(**enum *fail,* enum *zfail,* enum *zpass*)<br>*fail, zfail, and zpass: KEEP, ZERO, REPLACE, INCR, DECR, INVERT,* **INCREASE CLEANS**
- **void stencilOpSeparate**(enum *face*, enum *fail*, enum *zfail*, **enum zpass)**  *face:* **FRONT, BACK, FRONT\_AND\_BACK**  *fail, ifail,* **and** *zpass.* **See fail,** *ifoil.* **and ;po » tor stendlOp**
- **Detect and Enable Extensions** [5.13.14] **string! ] getSupportedExtensionsf)**
- $object getExtension(String name)$
- **The WebGL Context and getContext()**
- **This object manages OpenGL state and renders to the a drawing buffer, which must is also be created at the same time of as the context creation. Create the WebGLRe object and drawing buffer by calling the getContext method of a given HTMLCanvasElement object with the exact string 'webgl'. The drawing buffer is also created by getContext**

**WebGLObject [5.3]** 

**Buffers** 

**Views** 

*View* **jype(ulong** *length)* 

*ViewType[ViewType other)* 

**void clearDepth(float** *depth*)<br> *depth:* Clamped to the range 0 to 1.

**Buffer Objects** [5.13.5]

 $ViewType(type[] other)$ 

**Resource interface objects:**<br>WebGLBuffer [5.4]

**This is the parent interface for all WebGL resource objects.** 

WebGLTexture [5.9] OpenGL Texture Object.

**ArrayBuffer and Typed Arrays** (5.12] **Data is transferred to WebGL using ArrayBuffer and views. Buffers represent unstructured binary data, which can be modified using one or more typed array views** 

**In the following,** *ViewType* **may be IntSArray. Int 16Array, lnt32Array, UintSArray, Uintl6Array, Uint32Array, Float32Array.** 

**Creates new underlying buffer and copies 'other' array.** 

**Creates new underlying buffer and copies 'other' array.** 

**Whole Framebuffer Operations** (5.13.3] **void dearfulong** *mask)* **[S.13.11]**  *mask:* **Bitwise OR of (COLOR, DEPTH, STENCIL)\_BUFFER\_BfT void** dearColor**(float** *red,* **float green, float** *blue,* **float** *alpha)* 

**Creates a view and a new underlying buffer, ulong** *length:* **Read-only, number of elements in this view.** 

**OpenGL Buffer Object.** 

**shader program. WebGLActiveInfo** [5.11] **Information returned from calls to**<br> **getActiveUniform Has the following read-only<br>
properties: name, location, size, type.** 

- For example <!D0CTYPE html> %html>xbody><br><strand-profession control control (scalar state of the state of the state of the state of the state of the state of the state of the state of the state of the state of the state of the state of the state stat
- </script> </bodyx/html>

# **WebGLRenderingContext [5.13]**

This is the prinicpal interface in WebGL. The functions listed or<br>this reference card are available within this interface. **Attributes:** 

- **WebGLProgram** [5.6] **OpenGL Program Object. canvas Canvas Type: HTMLCanvasElement WebGLRenderbuffer (5,7)** OpenGL Renderbuffer Object. **A** reference to the canvas element which created this context **WebGLRenderbuffer** (Stephender Context **A** reference to the canvas element which created this context **W**
- VebGLShader [5.8] OpenGL Shader Object. **Deperation of the control of the control of the control of the control of the control of the control of the control of the control of the control of the control of the control of th WebGLUniformLocation [5.10]** Location of a uniform variable in a **notation of a unable to satisfy the requested width or height.** 
	- Type: Glsizei<br>The actual height of the drawing buffer, which may differ from the<br>height attribute of the HTMLCanvasElement if the implementation is<br>unable to satisfy the requested width or height

- **V/ewrvpe(Array6uffer** *buffer,* **[optional] ulong** *byteOffset,*  **[optional] ulong** *length)*  **Create a new view of given buffer, starting at optional byte** 
	-
- offset, extending for optional length elements.<br>ArrayBuffer buffer: Read-only, buffer backing this view<br>ulong byteOffset: Read-only, byte offset of view start in buffer<br>ulong *length*: Read-only, number of elements in this

**ArTayBuffer(ulong** *bytelength)*  **ulong bytetength: read only, length of view in bytes. Creates a new buffer. To modify the data, create one or more views referencing it.** 

**Other Properties ulong** *bytelength:* **Read-only, length of view in bytes, const ulong** *BYTES\_PER\_ELEMENT:* **element size in bytes.** 

### **Methods**

- **v/ew[i] = get/set element i**
- $set$ (*ViewType* other, [optional] ulong offset)
- **set(type[]** *other,* **[optional] ulong** *offset)*
- **Replace to the frame**
- **at optional offset**  *ViewType* **subset(long** *begin,* **[optional] long** *end)*  **Return a subset of the subset of the strength**
- **buffer.**

## **void clearStencil(int** *s)*

- **void colorMask|bool** *red,* **bool green, bool** *blue,* **bool** *alpha)*  **void depthMask(boo)** *flag)*
- **void stencilMask(umt** *mask)*
- 
- **void stencilMaskSeparate**(enum *face*, uint mask) *face:* FRONT, BACK, FRONT\_AND\_BACK

# **void bufferSubD)ata(enum forget, long of/set. Object** *data) target;* **ARRAY.BUFFEft, EL£MENT\_ARRAV,BUFFER**

- **Iner()**<br>Iding OpenGL ES function is **GenBuffers**
- 

# woid lineWidth(float width)

**Detect context lost events [5.13.13] book** 

©2011 **Khronos Group - Rev,** 0211 **[www.khronos.org/webgl](http://www.khronos.org/webgl)** 

- **void bindBuffcf(enum target, Object** *buffer) target* **ARRAY,BUFFER. ELEMENT,ARRAY BUFFER void** bufftfOata**[enum target, long** *size,* **enum usage) forget. ARRAY\_BUFFER. ELEMENT\_ARRAY\_BUFFER**  *usage* **STATIC,DRAW. STREAM\_DRAW. DYNAMIC\_DRAW**
- **void bufferOata[enum target. Object** *data,* **enum** *usage) target* **and** *usage:* **Same as for bufferOata above**

# **View and Clip** [5.13.3 - 5.13.4]<br>The viewport specifies the affine transformation of x

**The viewport specifies the affine transformation of x and** v **from normalized device coordinates to window coordinates. Drawing buffer size is determined by the HTMLCanvasElement.** 

## **Wear Clamper of the range O to 1 Must be see zFor** *zNear;* **Clamped to the range** 0 **to 1 Must be <= /For**

z*rar*: Clamped to the range 0 to 1.<br>**void scissor**(int x, int y, long *width*, long *height*)  $\text{void } \text{viewport}(\text{int } x, \text{int } y, \text{long } width, \text{long } height)$ 

- **bool isBuffer**(Object *buffer*)
	-

**bound with a different Target, Object createBuffer() void deteteBuffer( Object** *buffer)* 

**any getBuffefParameterfenum** *target,* **enum** *pname) target* **ARRAY\_BUFFER, ELEMENT, ARRAY\_BUFFER pnome BUFFER\_SIZE. BUFFER.USAGE** 

**Rasterization** [S.13.3]<br> **TOID EXECUTE:**  $\frac{model}{model}$ <br> **TOID EXECUTE:** TOID<br> **TOID EXECUTE:** TOID<br> **EXECUTE:** FRONT\_AND\_BACK,<br> **TOID TOID TOID TOID EXECUTE: FRONT void polygonOffset(float** *factor,*  **float** *units)* 

## **WebGL 1.0 API Quick Reference Card - Page 2**

### **Programs and Shaders** [5.13.91

Rendering with OpenGL ES 2.0 requires the use of shaders.<br>Shaders must be loaded with a source string (sh<mark>aderSource),</mark><br>compiled (**compileShader**), and attached to a program<br>(**attachShader**) which must be linked (**linkProg used (useProgram)** 

- **va d attachShaderlObject** *program,* **Object** *shader)*  **void bindAttribLocation(Object** *program,* **uint** *index,*
- string name) **void compileShader(Object** *shader)*
- **Object createProgram()**
- **Ob;ec; createShaderfenum type}**  *type:* **VERTEX.SHADER, FRAGM E NT.SH ADE R**
- **void de)eteProgram(Object** *program)*
- **void deleteShader(Object** *shader) n A* **detachShader(Object** *program,* **Object** *ihader)*
- **Object! 1 getAttachedShaders(Object** *program)*  **II . getProgramParameter(Object** *program,* **enum** *pname)*
- **Note: Corresponding OpenGL ES function is GetProgramiv**<br> **Note: Corresponding OpenGL ES function is GetProgramiv**<br> *pname***: DELETE\_STATUS, LINK\_STATUS, VALIDATE\_STATUS,<br>
 ATTACHED. SHADERS, ACTIVE\_(ATTRIBUTES, UNIFORMS)**
- **string getProgramlnfoLogf Object** *program) Wtf* **getShaderParameter(Object** *shader,* **enum** *pname)*  **Note: Corresponding OpenGL ES function is GetShaderiv**  *pname* **SHADER.TYPE. DELETE .STATUS, COM PILE .STATUS**
- **string getShaderlnfoLog(Object** *shader)*  **string getShaderSource(Object shader)**
- bo **isProgram(Object** *program)*
- **bool isShader( Object** *shader)*
- **void linkProgramlObject** *program)*  **void shader\$oufce(Object** *shader,* **string source)**
- $void **useProgram**(Object *program*)$
- void **validateProgram**(Object *program*)

## **Uniforms and Attributes** [5.13.10]

- **Walue Shader**
- *n* **i disableVertexAttribArrayfuint** *index) index:* **10, MAX\_VERTEX.AnRIBS 1)**
- **M -! enablevertexAttribArray(jint index)**
- Object **getActiveAttrib**(Object program, uint index) **I )i KI getActiveAttrib(Object** *program,* **uint** *index)*
- **Object getActiveUnifomi(Object** *program,* **uint index) ulonggetAttrlbtocation(Object** *program,* **string** *name)*
- any **getUniform**(Object *program*, *uint location*)
- $\mu$ int **getUniformLocation**(Object *program*, string *name*)
- 
- **any getVertexAttrib(uint** *index*, enum *primame*:<br> *pname:* CURRENT\_VERTEX\_ATTRIB, VERTEX\_ATTRIB\_ARRAY.<br>
{BUFFER\_BINDING, ENABLED, SIZE, STRIDE, TYPE, NORMALIZED} **long(etVertexAttribOffset(uint** *index,* **enum** *pname)*  **Note: Corres. OpenGL ES function is GetVertexAttribPointerv**<br> *pname:* VERTEX\_ATTRIB\_ARRAY\_POINTER
- *void uniform*[1234][fi](uint *location*, ...)
- void *uniform*[1234][fi]v(uint *location*, Array value) **Void uniform [1234](fi]v(uint** *location,* **Array** *value)*
- *void understand under location,*  $\mathbf{A}$ **void vertexAttrib|1234]f(uint** *index,...)*
- void **vertexAttrib[1234]fv**(uint *index*, Array value)
- void **vertexAttribPointer**[uint *index*, int *size*, enum type,<br>bool *normalized*, long *stride*, long *effset*]<br>type: BYEE, SHORT, UNSIGNED\_[BYTE, SHORT], FIXED, FLOAT<br>*index*: [0, MAX\_VERTEX\_ATTRIBS 1]<br>*stride*: must b
- 

### **Framebuffer Objects** [5.13.6]

- **Frame Francisco contained to the drawing buffer.**
- **void bindFran»bufrer(enum forget. Object** *framebuffer) target:* FRAMEBUFFE

# **enum checkFramebufferStatus(enum forgef)**

**forget: FRAMEBUFFER<br>Returns: FRAMEBUFFER\_(COMPLETE, UNSUPPORTED),<br>FRAMEBUFFER\_INCOMPLETE\_(ATTACHMENT, DIMENSIONS,<br>MISSING\_ATTACHMENT}** 

# **Texture Objects** [5.13.8]

- **Texture objects provide storage and state for texturing operations. WebGL adds an error for operations relating to the currently bound texture if no texture is bound.**
- **void activeTexture(**enum *texture*) [5.13.3]<br> *texture:* [TEXTURE0..TEXTURE*i*] where *i* =<br>MAX\_COMBINED\_TEXTURE\_IMAGE\_UNITS 1
- **void bindTexture(enum** *target,* **Object** *texture) target:* **TEXTURE.2D. TEXTURE .CUBE .MAP**
- 
- void **copyTexImage2D**(enum t*arget*, int *kevel, the level)*<br>enum *internal[ormat, int γ, iong width,*<br>long *beight*, int *border)*<br>target: TEXTURE\_CUBE\_RMP\_POSITIVE\_(X,Y,Z)<br>TEXTURE\_CUBE\_MAP\_NEGATIVE\_(X,Y,Z)<br>internalforma
- void **copyTexSubImage2D**(enum *target*, int *level,*<br>int *xoffset*, int *yoffset*, int *x*, int *y*, long *width,*<br>long *height*)<br>*target: See target* for copyTexImage2D
- 
- **Object createTexture()**<br>Note: Corresponding OpenGL ES function is GenTextures **void deleteTexturefObject** *texture)*
- void generateMipmap(enum *target)*<br> *target:* TEXTURE\_2D, TEXTURE\_CUBE\_MAP
- 
- Langer: LEXTORE\_ZO, TEXTORE\_CODE\_MAP<br>target: TEXTURE\_2D, TEXTURE\_CODE\_MAP<br>target: TEXTURE\_2D, TEXTURE\_CUBE\_MAP<br>pname: TEXTURE\_WRAP\_(S, T), TEXTURE\_(MIN, MAG)\_FILTER
- **bool isTexture(Object texture)**
- void **texImage2D(**enum target, int level,<br>enum internalformat, long width, long height,<br>int *border*, enum format, enum type, Object pixels)
- void **textmage2D**(enum *target*, int *level,*<br>enum *internalformat*, enum *format*, enum *type*,<br>Object *object*)<br>Note: The following values apply to all variations of textmage2D.<br>target: See target for compleximage2D<br>int
- 
- format: ALPHA, RGB, RGBA, LUMINANCE, LUMINANCE\_ALPHA<br>
Mper : UNSIGNED\_BYTE, UNSIGNED\_SHORT 5\_6\_5,<br>
UNSIGNED\_SHORT , MSIGNED\_SHORT 5\_5\_5,<br>
object: pixels of type ImageData, image of type HTMLImageElement,<br>
canvas of type IH
- **void texParameterflenum forgef, enum** *pname,* **float** *parom)*  **forget. TEXTURE.2D. TEXTURE.CUBE.MAP**  *pname* **TEXTU RE .WRAPJS, T), TEXTUREJMIN. MAG). FILTER void texParameteri(**enum *target,* enum *pname,* int *param*)<br>target: TEXTURE\_2D, TEXTURE\_CUBE\_MAP<br>*pname:* TEXTURE\_WRAP\_(S, T), TEXTURE\_(MIN, MAG)\_FILTER
- void **texSubImage2D**(enum target, int *level*, int *xoffset*,<br>int *yoffset*, long *width*, long *height*, enum *format*,<br>enum type, Object pixels)
- void **texSubImage2D**(enum *target*, int *level*, int *xoffset*, int *yoffset*, enum *format*, enum *type*, Object *object*)<br>Note: Following values apply to all variations of<br>texSubImage2D.
- target: TEXTURE\_CUBE\_MAP\_POSITIVE\_{X, Y, Z},<br>TEXTURE\_CUBE\_MAP\_NEGATIVE\_{X, Y, Z}<br>format and type: See format and type for **texImage2D**<br>object: Same as for **texImage2D**

### **Writing to the Draw Buffer** [5.13.11]

- **When rendering is directed to drawing buffer, OpenGL ES 2.0 rendering calls cause the drawing buffer to be presented to the HTML page compositor at start of next compositing operation.**
- **.on:: drawArraystenum** *mode,* **int** *first,* **long** *count) mode:* **POINTS, LINE.STRIP, LINE.LOOP, LINES, TRIANGLE.STRIP, TRIANGLE .FAN, TRIANGLES**  *first:* **May not be a negative value.**
- **void drawEtements(enurn mode, long** *count,* **enum** *type,*  **borg** offset)<br> *mode:* POINTS, LINE\_STRIP, LINE\_LOOP, LINES, TRIANGLE\_STRIP,<br>
TRIANGLE\_FAN, TRIANGLES<br> *type:* UNSIGNED\_BYTE, UNSIGNED\_SHORT

- **Object createFramebufferl) Note: Corresponding OpenGL ES function is GenFramebuffers**  *1* **deleteFramebuffer(Object** *buffer)*
- 
- void **framebufferRenderbuffer(**enum target, enum attachment,<br>enum renderbuffertarget, Object renderbuffer)<br>target: FRAMEBUFFER<br>attachment: COLOR\_ATTACHMENTO, (DEPTH, STENCIL)\_ATTACHMENT

**©2011 Khronos Group - Rev. 0211 [www.khronos.org/webgl](http://www.khronos.org/webgl)** 

**bool isFramebuffer(Object framebuffer)** 

# **Special Functions [5.13.3]**

### **contextStruct getContextAttributes() [S.13.2]**

- **void disable(enum** *cap) cap:* **BLEND, CULL.FACE. DEPTH.TEST. DITHER. P0LYG0N\_0FFS"ET\_FILL,SAMPLE\_ALPHA\_T0\_C0V£RAGE. SAMPLE JTOVERAGE, SCISSOR.TEST. STENOL.TEST**
- 
- **m d enablefcnum** *cap) cap:* **See** *cop for* **disable**
- **void finish!)** I5**[.i3.il\)](http://I5.i3.il)**

### **void flush!) [5 13.11]**

*Returns.* **OUT. OF\_MEMORY, INVALID\_{ENUM, OPERATION, PREMIERS. OUT. OF\_MEMORY, INVALID\_{ENUM, OPERATION, FRAMEBUFFER.OPERATION, VALUE), NO.ERROR.** 

- 
- any getrameter (mum prome)<br>
prome: (ALPHA, RED, GREEN, BLUE, SUBPIXEL). BITS, ACTIVE ATOM ARENOVER (ALRES). ARRAY BUFFER, BIANDING, BLEND OST (ALPHA, RGB),<br>
BLEND (COLORI), COLOR (CLEAR VALUE, SUBPIXENC), SUBPIXENCIA<br>
BLEN
- 
- 
- 
- 
- 
- **void hint(enum forget, enum mode)**
- **forget. GENERATE.MIPMAP.HINT flint. FASTEST, NICEST. DO NT. CARE**
- 

- **bool isEnabled**(enum *cap*)<br> *cap*: cap: See cap for disable<br>
void **pixelStore(**lenum pname, int param)<br> *-name*: UNPACK\_ALIGNMENT, PACK\_ALIGNMENT,<br> *-name*: UNPACK\_ALIGNMENT, PACK\_ALIGNMENT,
- 

# **Renderbuffer Objects [5.13,7]**

- **Renderbuffer objects are used to provide storage for the individual buffers used in a framebuffer object void bindRenderbtiffcr(enum forget, Object** *renderbuffer)*
- *target:* **RENDERBUFFER**

- :">! i **createRenderbufferf) Note: Corresponding OpenGL ES function is GenRenderbuffers V0** *i* **deleteRenderbufhr(Object** *renderbuffer)*
- **iny getRenderbufferParameter**(enum target, enum pnar
- *target:* **RENDERBUFFER**  *pname:* **RENDERBUFFER (WIDTH,HEIGHTJNTERNAL FORMAT), RENDEDRBUFFERJRED.GREEN,BIUEAIPHA,D£PTH5TENOI)\_SI2E**

**Print fourth in the current framework** 

# **bool isRenderbuffer**(Object renderbuffer)

**Read Back Pixels** [5.13.12]

**ArrayBufferView object.** 

**n i renderbufferStoragefenum forget, enum** *internalformat,* **long** *width,* **long** *height) target-* **RENDERBUFFER**  *internalformat:* **DEPTH COMPONENT 16, RGBA4, RGB5 Al, RGB565, STE NC I L.INDEX 8** 

**changer of the search of the search of the search of the search of the format, point for the format, point format, point the search of the search of the search of the search of the search of the search of the search of th** 

void **framebufferTexture2D**(enum target, enum attachment,<br>enum textarget, Object texture, int level)<br>target and attachment: Same as for framebufferRenderbuffer<br>textarget: TEXTURE\_CUBE\_MAP\_NEGATIVE(X, Y, Z),<br>TEXTURE\_CUBE\_MA **any getFramebufferAttachmentParameter(enum forgef,**  enum attachment, enum prame)<br>target and attachment: Same as for framebufferRenderbuffer<br>prame: FRAMEBUFFER ATTACHMENT\_OBJECT\_(TYPE, NAME),<br>FRAMEBUFFER\_ATTACHMENT\_TEXTURE\_LEVEL,<br>FRAMEBUFFER\_ATTACHMENT\_TEXTURE\_CUBE\_MAP\_FACE

## **OpenGL ES Shading Language 1.0 Quick Reference Card - Page 3**

**The OpenGL® ES Shading Language is two closelyrelated languages which are used to create shaders for the vertex and fragment processors contained in the OpenGL ES processing pipeline. (n.n.nj refers to sections in the OpenGL ES Shading Language 1.0 specification at [www.khronos.org/registrv/gles](http://www.khronos.org/registrv/gles)** 

**A shader can aggregate these using arrays and structures to build I complex types There are no pointer types.** 

**void void no** function return value or empty parameter list

**} struct-name[];** // optional variable declaration, <br>// optionally an array

**' structures and blocks can be arrays \* only 1-dimensional arrays supported \* structure members can be arrays** 

**Operator s [5.1] Numbered in order of precedence The relational and equality operators ><<=>= == != evaluate to a Boolean. To compare vectors component-wise, use functions such as Operator Description Associativity L 1) parenthetical grouping N/A** 

**array subscript<br>function call & constructor structure<br>field or method selector, swizzler<br>postfix increment and decrement** 

**prefix increment and decrement unary** 

**4. • / multiplicative L-R S. •. 7. <> O M relational l-R additive L-K** 

 $8.$   $\qquad \qquad \bullet \qquad$  **1 equality L-R 12. && logical and L-R 13. AA logical exclusive or l - R 14. II logical inclusive or L-R** 

**assignment arithmetic assignments** 

17. **Sequence** L-R

In addition to array numeric subscript syntax, names of vector<br>components are denoted by a single letter. Components can be<br>swizzled and replicated, e.g.: pos.xx, pos.zy **fx, y,** *i, w}* **Use when accessing vectors that represent points or normals ft** *9, b, a}* **Use when accessing vectors that represent colors fs, t,** *p, q}* **Use when accessing vectors that represent texture** 

selection (Selects one entire operand.<br>Use mix() to select individual components<br>of vectors.)

**Types |4.i]** 

**Basic Types** 

**bool** Boolean **M** signed integer **float** floating scalar **wec2, vec3, vec4** n-component floating point vector **bvec2, bvec3, bvec4** Boolean vector **ivec2, ivec3, ivec4** signed integer vector **mat2, mat3, mat4** 2x2, 3x3, 4x4 float matrix **sampler 2D access a 2D texture samplerCube** access cube mapped texture **Structures and Arrays [4.1.8, 4.1.9] Structures** struct *type-name* { members<br>} struct-name[];

Arrays float foo[3];

**2. 11 0 ++ -**

**3. ++ - 1** 

**15 ?:** 

**16.**  $\qquad \begin{array}{ccc} +\pm & -\pm & -\pm \\ \hline & \ast & \pm & \pm \end{array}$ 

**Vector Components [5.5]** 

**Operators and Expressions** 

### **Preprocessor**<sup>[3,4]</sup>

**Preprocessor Directives** 

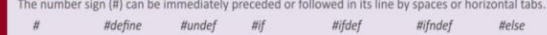

*\$elif Hendif I/error upraqma //extension tvenion Mine* 

- **Examples of Preprocessor Directives**<br>
"Wersion 100" in a shader program specifies that the program is written in GLSL ES version 1.00. It is optional. If used, it must occur before<br>
anything else in the program other than
	-

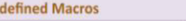

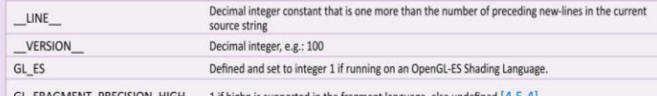

**for example: lowp float color; varying mediump vec2 Coord; lowp ivec2 foo(lowp mat3); highp mat4 m;** 

precision **highp** int;

**Precision and Precision Qualifiers [4.5]** 

**Any floating point, integer, or sampler declaration can have the**<br>ad by one of these precision qualifiers:

type preceded by one of these precision qualifiers:<br> **highp** Satisfies minimum requirements for the vertex language.<br>
Optional in the fragment language.<br> **mediump** Satisfies minimum requirements for the fragment<br>
language.

**lowp** Range and precision can be less than **mediump**, but still **represents all color values for any color channel.** 

**Ranges & precisions for precision qualifiers (FP=floating point):** 

 $\begin{tabular}{l|p{0.1\textwidth}}\hline \textbf{I} \textbf{m} \textbf{v} \textbf{a} \textbf{m} \textbf{m} \textbf{p} \textbf{e} \textbf{b} \textbf{c} \textbf{b} \textbf{c} \textbf{b} \textbf{c} \textbf{b} \textbf{c} \textbf{b} \textbf{c} \textbf{c} \textbf{d} \textbf{b} \textbf{c} \textbf{c} \textbf{c} \textbf{d} \textbf{b} \textbf{c} \textbf{c} \textbf{c} \textbf{d} \textbf{b} \textbf{c} \textbf{c} \text$ 

**Order of Qualification [4.7) When multiple qualifications are present, they must follow a strict order. This order is as follows.** 

**FP Magnitude 11 Magnitude 11 Magnitude 17 Magnitude 17 Magnitude 17 Magnitude 17 Magnitude 18 Magnitude 17 Magnitude 17 Magnitude 17 Magnitude 17 Magnitude 17 Magnitude 17 Magnitude 17 Magnitude 17 Magnitude 17 Magnitude highp**  $(-2^{52}, 2^{52})$   $(2^{-62}, 2^{52})$  Relative  $2^{-16}$   $(-2^{16}, 2^{16})$  $\begin{tabular}{|c|c|c|c|c|} \hline \textbf{mediump} & (-2^{14}\,,\,2^{14}) & (2^{-14}\,,\,2^{14}) & \textbf{Relative 2}^{-10} & (-2^{10}\,,\,2^{10}) \\\hline \end{tabular}$ **lowp**  $(-2, 2)$   $(2^{-8}, 2)$  Absolute  $2^{-8}$   $(-2^8, 2^9)$ **A precision statement establishes a default precision qualifier for subsequent int, float, and sampler declarations, e.g.:** 

**HIGH** 1 if highp is supported in the fragment language, else undefined [4.5]

### **Qualifiers**

**Predefined Macros** 

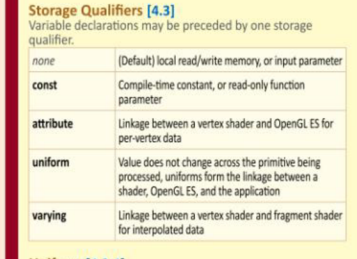

**Uniform (4.3.4)**<br>Use to declare global variables whose values are the same<br>across the entire primitive being processed. All uniform<br>variables are read-only. Use uniform qualifiers with any basic<br>data types, to declare a v

### **Varying [4.3.S]**

**L-l** 

**fi-L** 

**L-R** 

**L-R** 

The varying qualifier can be used only with the data types<br>float, vec2, vec3, vec4, mat2, mat3, mat4, or arrays of these.<br>Structures cannot be varying. Varying variables are required<br>to have global scope. Declaration is as **varying vec3 normal;** 

### **Parameter Qualifiers [4.4]**

**function** 

**Input values are copied in at function call time, output values are copied out at function return time.**  *none* **(Default) same as in** 

- 
- **In** For function parameters passed into a function **count**<br> **out** For function parameters passed back out of a function, but<br>
not initialized for use when passed in
- **inout** For function parameters passed both into and out of a

**Aggregate Operations and Constructors** 

**Matrix Constructor Examples [5.4] mat2(float)** // init diagonal //<br>mat2(vec2, vec2); // column-major order

**mat2(f!oat, float, float, float); // column-major order Structure Constructor Example [5.4.3]** 

# **struct light {float** *intensity;* **vec3** *pos;* **};<br>light lightVar = light(3.0, vec3(1.0, 2.0, 3.0));**

**Matrix Components [5.6] Access components of a matrix with array subscripting syntax.** 

- For example:<br> **mat4** m;<br>
m**11] = vec4(2.0);** // sets second column to all 2.0<br>
m(0)[0] = 1.0; // sets upper left element to 1.0<br>
m[0][0] = 1.0; // sets 4th element of 3rd column to 2.0
- **Examples of operations on matrices and vectors:**<br> **w = f \* v;** // scalar \* wettor component-wise<br> **v = f \* v;** // scalar \* vector component-wise<br> **v = v \* v;** // vector \* vector component-wise
	-

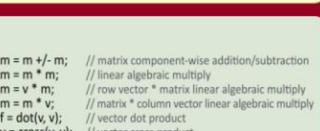

*invariant, storage, precision storage, parameter, precision* 

- Select structure fields usi<br>operators include: **field selector == N equality** 
	-

**Array Operations [4.1.9] Array elements are accessed using the array subscript operator"[ J". For example:** 

diffuseColor += lightIntensity[3] \* NdotL;

©2011 **Khronos Group - Rev.** 0211 **[www.khronos.org/webgl](http://www.khronos.org/webgl)** 

**coordinates** 

- 
- **m «** *m \** **m; // linear algebraic multiply**   $f = dot(v, v);$  // vector dot product **v = cross(v, v);** // vector cross product<br>**m = matrixCompMult(m, m);** // component-wise multiply
- **Structure Operations [5.7] Select structure fields using the period (.) operator. Other**

# **I** assignm

### **OpenGL ES Shading Language 1.0 Quick Reference Card - Page 4**

## **Built-in Inputs, Outputs, and Constants [7]**

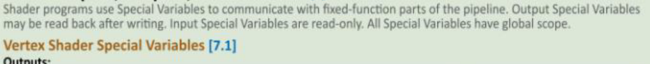

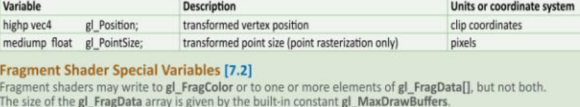

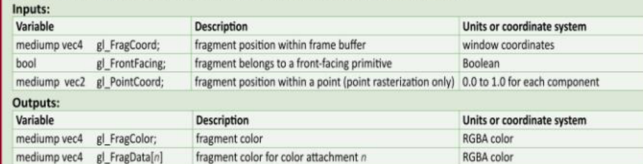

# **Built-in Constants With Minimum Values [7.4]**<br>Built-in Constant Minimum value

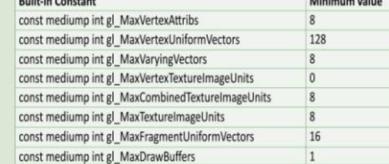

### **Built-in Uniform State [7.5]**

Specifies depth range in window coordinates. If an implementation does<br>not support highp precision in the fragment language, and state is listed as<br>highp, then that state will only be available as mediump in the fragment **language.** 

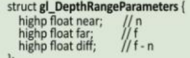

**}; uniform gl\_DepthRangeParameters gl\_DepthRange;** 

**Selection** if () { }<br>if ( ) { } else { }

Entry void main()

**Statements and Structure Iteration and Jumps [6] Function Call** call by value-return<br>**Iteration** for (;;) { break, cont **Iteration for (;;) {** break, continue }<br>
while () { break, continue } while ();<br>
do { break, continue } while ();

## **Built-in Functions**

**Fragme** 

**Fragment** The size of

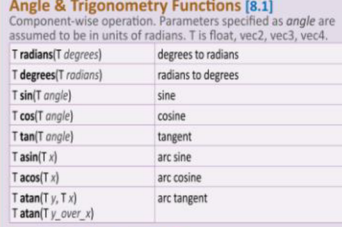

## **Exponential Functions [8.2]**

*im\** **absolute value** 

**T mod**(T *x*, T *y*) *modulus**modulus* **T minfT x. T ľ) T minfT i. float** *y)* **minimum value**   $T$  **max**(T *x*, T *y*) **h** maximum value **maximum** value

**T smoothstep(T** edge0, T edge1, T x)<br> **T smoothstep**(float *edge0,* clip and smooth <br>
float *edge1*, T x)

**T clamp**(T x, T minVal, T maxVal)<br> **T clamp**(T x, float minVal,<br>
float maxVal)

**T mix**(T *x*, T *y*, T *a*)<br>T **mix**(T *x*, T *y*, float *a*)

**T step(T** edge, T x)<br>T **step**(float edge, T

**T** floor(T  $x$ ) nearest integer  $\leq x$ **T ceil**(T *x*) nearest integer >= *x*<br> **T** fract(T *x*)  $x \cdot \text{floor}(x)$ 

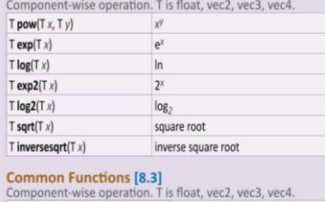

**Treturns -1.0, 0.0, or 1.0** 

 $\boxed{\min(\max(x, \min\text{Val}), \max\text{Val})}$ 

**linear blend of** x and y

**0.0 tfi< edge, else 1.0** 

 $x - floor(x)$ 

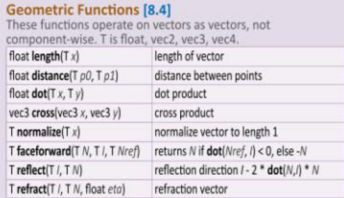

# **Matrix Functions [8.5]**

**Type mat is any matrix type. mat matrixCompMultlmat x, mat** *y)* **multiply i by** *f* **component-wise** 

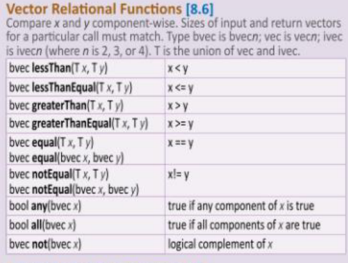

# **Texture Lookup Functions [8.7] Available only in vertex shaders**

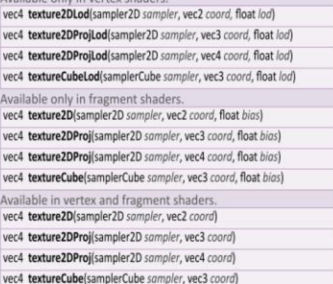

# **Sample Program A shader pair that applies diffuse and ambient lighting to a textured object. Vertex Shader**  uniform mat4 mvp\_matrix; // model-view-projection matrix<br>uniform mat3 normal\_matrix; // normal matrix<br>uniform vec3 ec\_light\_dir; // light direction in eye coords

**lump** break, continue, return *discard* // Fragment shader only

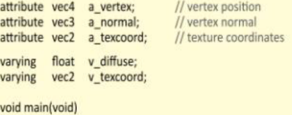

**i**<br> **i** // put vertex normal into eye coords<br> **vec3** ec\_normal = normalize(normal\_matrix \* a\_normal);

*// emit diffuse scale factor, texcoord, and position* 

**v\_diffuse** = max(dot(ec\_light\_dir, ec\_normal), 0.0);<br>**v\_texcoord** = a\_texcoord;<br>**gl\_Position = mvp\_matrix** \* a\_vertex;<br>}

# **Fragment Shader precision mediump float;**

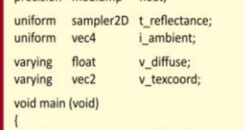

vec4 color = texture2D(t\_reflectance, v\_texcoord); **gl\_FragColor = color \* (vec4(v\_diffuse) \* i\_ambient);** 

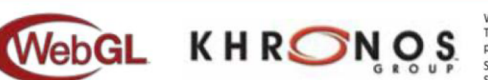

WebGL and OpenGL ES are registered trademarks of Khronos Group.<br>The Khronos Group is an industry consortium creating open standards for the authoring and acceleration of<br>parallel computing, graphics and dynamic media on a **See [www.khronos.org t](http://www.khronos.org)o learn about the Khronos Group. See [www.khronos.org/webgl t](http://www.khronos.org/webgl)o learn about WebGL See www [khronos.org/opengles](http://khronos.org/opengles) to learn about OpenGL ES.** 

**£2011 Khronos Group - Rev. 0211 Reference card production by Miller** *ft* **Mattson [iillermattson.com](http://iillermattson.com) [www.khronos.org/webgl](http://www.khronos.org/webgl)** 

# Příloha 3 - bezpečnostní informace pro sledování 3D TV

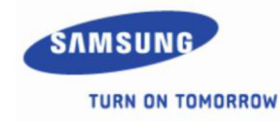

# IMPORTANT HEALTH AND SAFETY INFORMATION FOR 3D TELEVISION VIEWING.

# **3D Viewing Conditions**

• To watch in 3D mode, you need to put the 3D Active Glasses on and press the power button on top of the glasses. Fluorescent lighting may cause a flickering effect and direct sunlight may affect the operation of the 3D glasses. Turn off all fluorescent lighting and block sources of direct sunlight before watching in 3D mode.

# **Read and understand the following safety information before using the TV's 3D function.**

- If you or any of your relatives have a history of seizures or epilepsy, please consult with a medical specialist before using the 3D function.
- Some viewers may experience discomfort while viewing 3D television such as dizziness, nausea and headaches. If you experience any such symptom, stop viewing 3D television, remove 3D Active Glasses and rest.
- Watching 3D images for an extended period of time may cause eye strain. If you feel eye strain, stop viewing 3D television, remove your 3D Active Glasses and rest.
- A responsible adult should frequently check on children who are using the 3D function. If there are any reports of tired eyes, headaches, dizziness, or nausea, have the child stop viewing 3D television and rest.
- Do not use the 3D function or 3D Active Glasses while walking or moving around. Using the 3D function or 3D Active Glasses while moving around may result in injuries due to running into objects, tripping, and/or falling.
- Do not use the 3D Active Glasses for any purpose (such as general eyeglasses, sunglasses, protective goggles, etc.) other than for which they were designed.